# **pymc-learn Documentation**

*Release 0.0.1.rc0*

**pymc-learn Developers Team**

**Nov 05, 2018**

# Getting Started

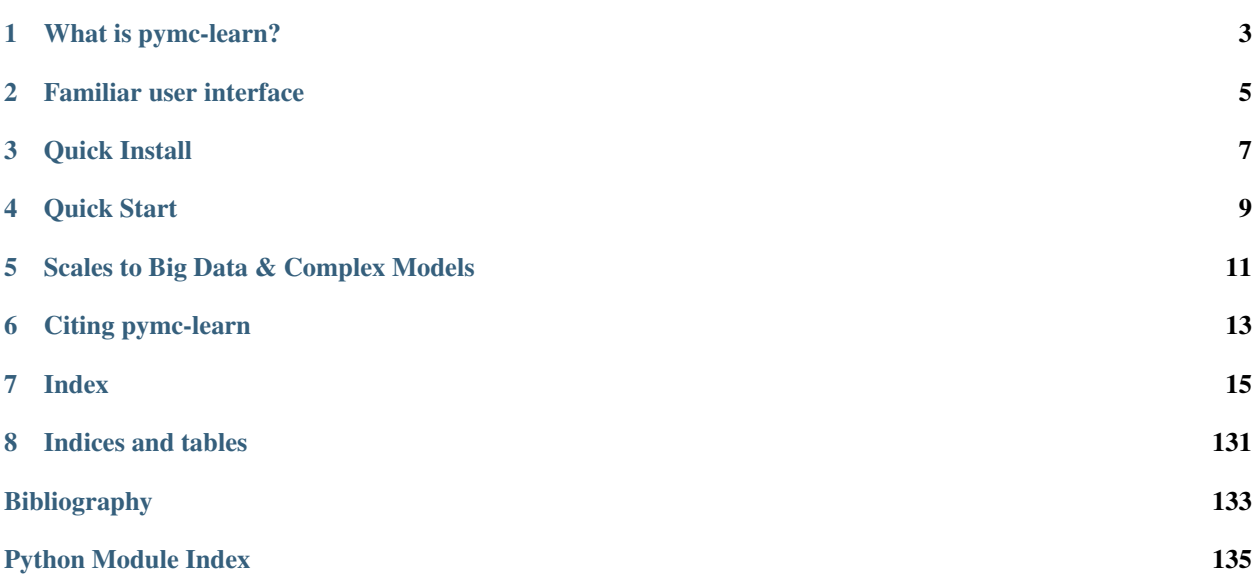

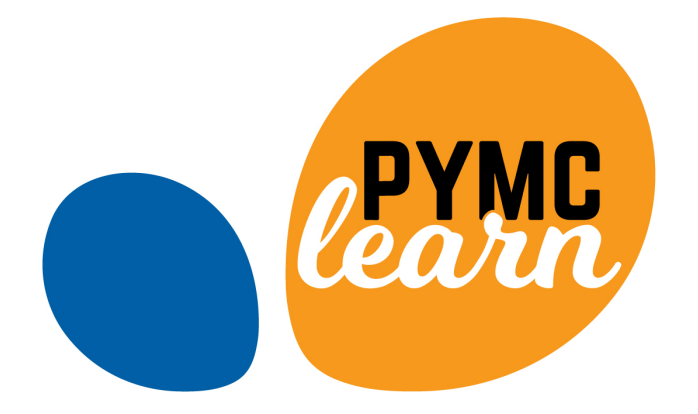

## Contents:

- 1. [Github repo](https://github.com/pymc-learn/pymc-learn)
- 2. *[What is pymc-learn?](#page-6-0)*
- 3. *[Quick Install](#page-10-0)*
- 4. *[Quick Start](#page-12-0)*
- 5. *[Index](#page-18-0)*

## What is pymc-learn?

### <span id="page-6-0"></span>*pymc-learn is a library for practical probabilistic machine learning in Python*.

It provides a variety of state-of-the art probabilistic models for supervised and unsupervised machine learning. It is inspired by [scikit-learn](http://scikit-learn.org) and focuses on bringing probabilistic machine learning to non-specialists. It uses a syntax that mimics scikit-learn. Emphasis is put on ease of use, productivity, flexibility, performance, documentation, and an API consistent with scikit-learn. It depends on scikit-learn and [PyMC3](https://docs.pymc.io/) and is distributed under the new BSD-3 license, encouraging its use in both academia and industry.

Users can now have calibrated quantities of uncertainty in their models using powerful inference algorithms – such as MCMC or Variational inference – provided by [PyMC3.](https://docs.pymc.io/) See *[Why pymc-learn?](#page-19-0)* for a more detailed description of why pymc-learn was created.

Note: pymc-learn leverages and extends the Base template provided by the PyMC3 Models project: [https://github.](https://github.com/parsing-science/pymc3_models) [com/parsing-science/pymc3\\_models](https://github.com/parsing-science/pymc3_models)

# **1.1 Transitioning from PyMC3 to PyMC4**

## Familiar user interface

<span id="page-8-0"></span>pymc-learn mimics scikit-learn. You don't have to completely rewrite your scikit-learn ML code.

```
lr.fit(X, y) lr.fit(X, y)
```
**from sklearn.linear\_model** \ **from pmlearn.linear\_model** \ **import** LinearRegression **import LinearRegression** lr = LinearRegression() lr = LinearRegression()

The difference between the two models is that pymc-learn estimates model parameters using Bayesian inference algorithms such as MCMC or variational inference. This produces calibrated quantities of uncertainty for model parameters and predictions.

Quick Install

<span id="page-10-0"></span>You can install pymc-learn from PyPi using pip as follows:

pip install pymc-learn

#### Or from source as follows:

pip install git+https://github.com/pymc-learn/pymc-learn

Caution: pymc-learn is under heavy development.

## **3.1 Dependencies**

pymc-learn is tested on Python 2.7, 3.5 & 3.6 and depends on Theano, PyMC3, Scikit-learn, NumPy, SciPy, and Matplotlib (see requirements.txt for version information).

Quick Start

<span id="page-12-0"></span># For regression using Bayesian Nonparametrics >>> **from sklearn.datasets import** make\_friedman2 >>> **from pmlearn.gaussian\_process import** GaussianProcessRegressor >>> from pmlearn.gaussian\_process.kernels import DotProduct, WhiteKernel >>> X,  $y = make\_friedman2(n_samples=500, noise=0, random_state=0)$ >>> kernel = DotProduct() + WhiteKernel() >>> gpr = GaussianProcessRegressor(kernel=kernel).fit(X, y) >>> gpr.score(X, y) 0.3680... >>> gpr.predict(X[:2,:], return\_std=True) (array([653.0..., 592.1...]), array([316.6..., 316.6...]))

## Scales to Big Data & Complex Models

<span id="page-14-0"></span>Recent research has led to the development of variational inference algorithms that are fast and almost as flexible as MCMC. For instance Automatic Differentation Variational Inference (ADVI) is illustrated in the code below.

```
from pmlearn.neural_network import MLPClassifier
model = MLPClassifier()
model.fit(X_train, y_train, inference_type="advi")
```
Instead of drawing samples from the posterior, these algorithms fit a distribution (e.g. normal) to the posterior turning a sampling problem into an optimization problem. ADVI is provided PyMC3.

Citing pymc-learn

<span id="page-16-0"></span>To cite pymc-learn in publications, please use the following:

```
Emaasit, Daniel (2018). Pymc-learn: Practical probabilistic machine
learning in Python. arXiv preprint arXiv:1811.00542.
```
Or using BibTex as follows:

```
@article{emaasit2018pymc,
  title={Pymc-learn: Practical probabilistic machine learning in {P}ython},
  author={Emaasit, Daniel and others},
  journal={arXiv preprint arXiv:1811.00542},
  year={2018}
}
```
If you want to cite pymc-learn for its API, you may also want to consider this reference:

Carlson, Nicole (2018). Custom PyMC3 models built on top of the scikit-learn API. https://github.com/parsing-science/pymc3\_models

Or using BibTex as follows:

```
@article{Pymc3_models,
  title={pymc3_models: Custom PyMC3 models built on top of the scikit-learn API,
  author={Carlson, Nicole},
  journal={},
 url={https://github.com/parsing-science/pymc3_models}
  year={2018}
}
```
## **6.1 License**

[New BSD-3 license](https://github.com/pymc-learn/pymc-learn/blob/master/LICENSE)

## Index

### <span id="page-18-0"></span>Getting Started

- *[Install pymc-learn](#page-18-1)*
- *[Community](#page-19-1)*
- *[Why pymc-learn?](#page-19-0)*

# <span id="page-18-1"></span>**7.1 Install pymc-learn**

pymc-learn requires a working Python interpreter (2.7 or 3.3+). It is recommend installing Python and key numerical libraries using the [Anaconda Distribution,](https://www.continuum.io/downloads) which has one-click installers available on all major platforms.

Assuming a standard Python environment is installed on your machine (including pip), pymc-learn itself can be installed in one line using pip:

You can install pymc-learn from PyPi using pip as follows:

pip install pymc-learn

Or from source as follows:

pip install git+https://github.com/pymc-learn/pymc-learn

Caution: pymc-learn is under heavy development.

This also installs required dependencies including Theano. For alternative Theano installations (e.g., gpu), please see the instructions on the main [Theano webpage.](http://deeplearning.net/software/theano/)

## **7.1.1 Transitioning from PyMC3 to PyMC4**

# <span id="page-19-1"></span>**7.2 Community**

pymc-learn is used and developed by individuals at some institutions.

## **7.2.1 Discussion**

Conversation happens in the following places:

- 1. Usage questions are directed to [Stack Overflow with the #pymc\\_learn tag.](http://stackoverflow.com/questions/tagged/pymc-learn) Pymc-learn developers monitor this tag and get e-mails whenever a question is asked.
- 2. Bug reports and feature requests are managed on the [GitHub issue tracker](https://github.com/pymc-learn/pymc-learn/issues/)

## **7.2.2 Asking for help**

We welcome usage questions and bug reports from all users, even those who are new to using the project. There are a few things you can do to improve the likelihood of quickly getting a good answer.

1. Ask questions in the right place: We strongly prefer the use of StackOverflow or Github issues over Twitter. Github and StackOverflow are more easily searchable by future users and so is more efficient for everyone's time.

If you have a general question about how something should work or want best practices then use Stack Overflow. If you think you have found a bug then use GitHub.

- 2. Ask only in one place: Please restrict yourself to posting your question in only one place (likely Stack Overflow or Github) and don't post in both.
- 3. Create a minimal example: It is ideal to create [minimal, complete, verifiable examples.](https://stackoverflow.com/help/mcve) This significantly reduces the time that answerers spend understanding your situation and so results in higher quality answers more quickly.

See also [this blogpost](http://matthewrocklin.com/blog/work/2018/02/28/minimal-bug-reports) about crafting minimal bug reports. These have a much higher likelihood of being answered.

# <span id="page-19-0"></span>**7.3 Why pymc-learn?**

There are several probabilistic machine learning frameworks available today. Why use pymc-learn rather than any other? Here are some of the reasons why you may be compelled to use pymc-learn.

## **7.3.1 pymc-learn prioritizes user experience**

- *Familiarity*: pymc-learn mimics the syntax of [scikit-learn](https://scikit-learn.org) a popular Python library for machine learning which has a consistent  $&$  simple API, and is very user friendly.
- *Ease of use*: This makes pymc-learn easy to learn and use for first-time users.
- *Productivity*: For scikit-learn users, you don't have to completely rewrite your code. Your code looks almost the same. You are more productive, allowing you to try more ideas faster.

```
from sklearn.linear model \ from pmlearn.linear model
 import LinearRegression import LinearRegression
lr = LinearRegression() lr = LinearRegression()
\text{lr.fit}(X, y) lr.fit(X, y)
```
- *Flexibility*: This ease of use does not come at the cost of reduced flexibility. Given that pymc-learn integrates with [PyMC3,](https://docs.pymc.io) it enables you to implement anything you could have built in the base language.
- *Performance*. The primary inference algorithm is gradient-based automatic differentiation variational inference (ADVI) (Kucukelbir et al., 2017), which estimates a divergence measure between approximate and true posterior distributions. Pymc-learn scales to complex, high-dimensional models thanks to GPU-accelerated tensor math and reverse-mode automatic differentiation via Theano (Theano Development Team, 2016), and it scales to large datasets thanks to estimates computed over mini-batches of data in ADVI.

## **7.3.2 Why do we need pymc-learn?**

Currently, there is a growing need for principled machine learning approaches by non-specialists in many fields including the pure sciences (e.g. biology, physics, chemistry), the applied sciences (e.g. political science, biostatistics), engineering (e.g. transportation, mechanical), medicine (e.g. medical imaging), the arts (e.g visual art), and software industries.

This has lead to increased adoption of probabilistic modeling. This trend is attributed in part to three major factors:

- 1. the need for transparent models with calibrated quantities of uncertainty, i.e. "models should know when they don't know",
- 2. the ever-increasing number of promising results achieved on a variety of fundamental problems in AI (Ghahramani, 2015), and
- 3. the emergency of probabilistic programming languages (PPLs) that provide a fexible framework to build richly structured probabilistic models that incorporate domain knowledge.

However, usage of PPLs requires a specialized understanding of probability theory, probabilistic graphical modeling, and probabilistic inference. Some PPLs also require a good command of software coding. These requirements make it difficult for non-specialists to adopt and apply probabilistic machine learning to their domain problems.

Pymc-learn seeks to address these challenges by providing state-of-the art implementations of several popular probabilistic machine learning models. It is inspired by scikit-learn (Pedregosa et al., 2011) and focuses on bringing probabilistic machine learning to non-specialists. It puts emphasis on:

- 1. ease of use,
- 2. productivity,
- 3. fexibility,
- 4. performance,
- 5. documentation, and
- 6. an API consistent with scikit-learn.

The underlying probabilistic models are built using pymc3 (Salvatier et al., 2016).

## **Transitioning from PyMC3 to PyMC4**

## **7.3.3 Python is the lingua franca of Data Science**

Python has become the dominant language for both data science, and general programming:

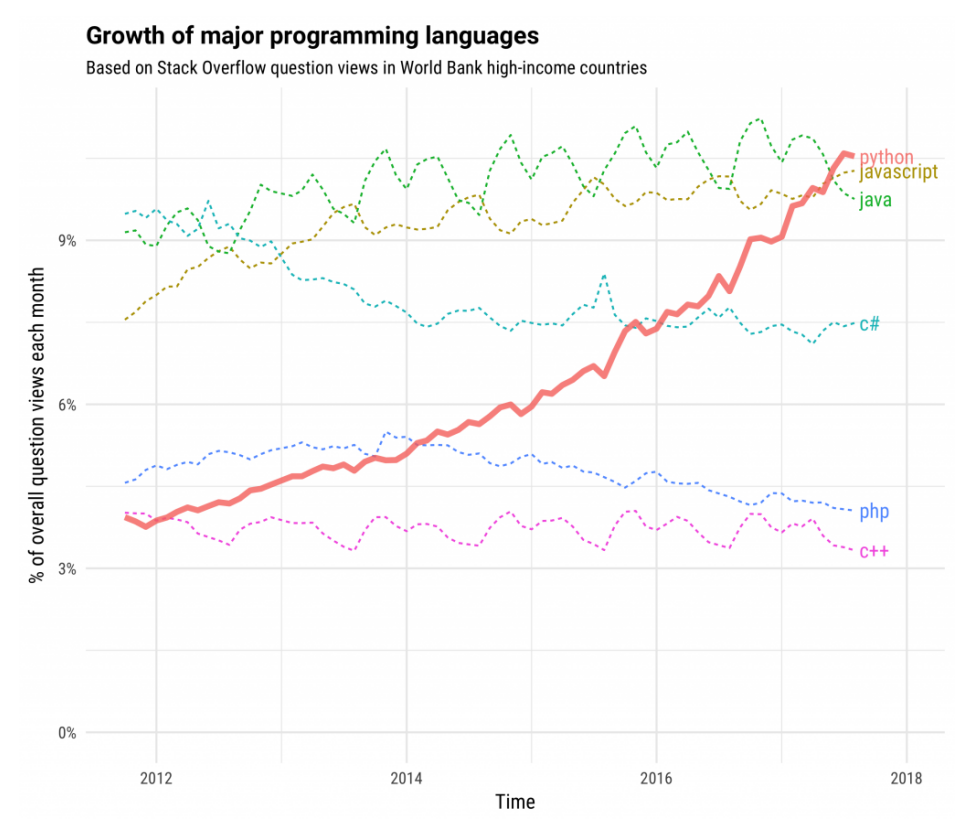

This popularity is driven both by computational libraries like Numpy, Pandas, and Scikit-Learn and by a wealth of libraries for visualization, interactive notebooks, collaboration, and so forth.

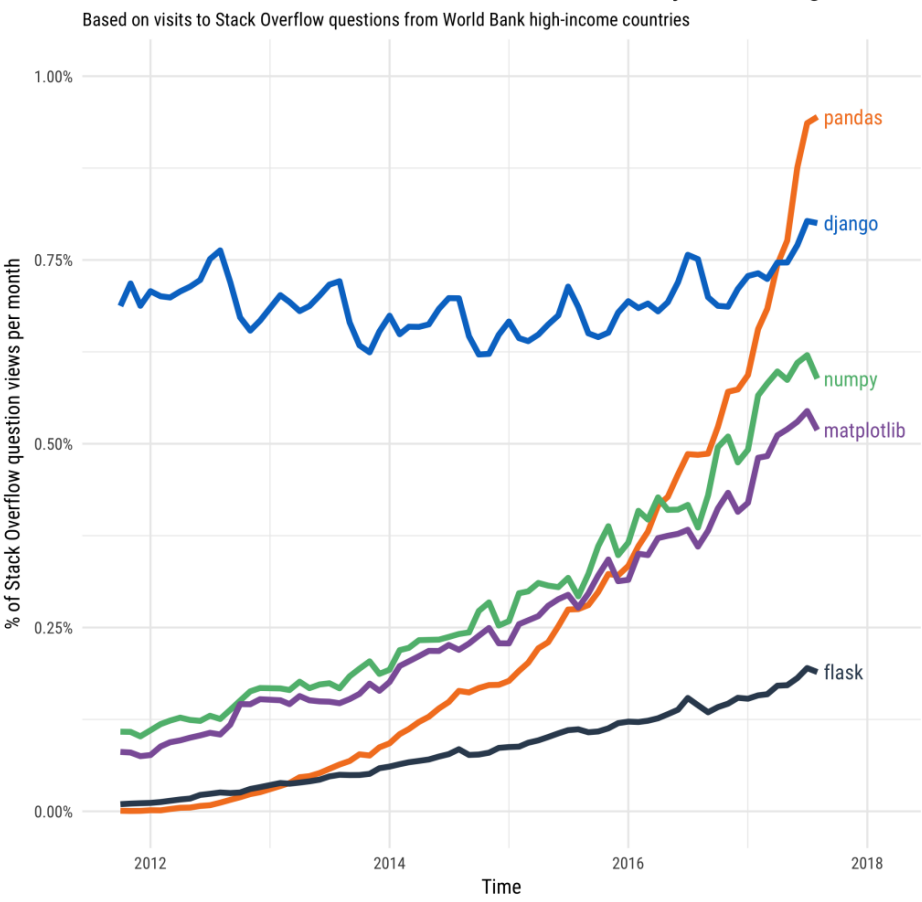

**Stack Overflow Traffic to Questions About Selected Python Packages** 

*Image credit to Stack Overflow blogposts* [#1](https://stackoverflow.blog/2017/09/06/incredible-growth-python) *and* [#2](https://stackoverflow.blog/2017/09/14/python-growing-quickly/)

## **7.3.4 Why scikit-learn and PyMC3**

PyMC3 is a Python package for probabilistic machine learning that enables users to build bespoke models for their specific problems using a probabilistic modeling framework. However, PyMC3 lacks the steps between creating a model and reusing it with new data in production. The missing steps include: scoring a model, saving a model for later use, and loading the model in production systems.

In contrast, *scikit-learn* which has become the standard library for machine learning provides a simple API that makes it very easy for users to train, score, save and load models in production. However, *scikit-learn* may not have the model for a user's specific problem. These limitations have led to the development of the open source *pymc3-models* library which provides a template to build bespoke PyMC3 models on top of the *scikit-learn* API and reuse them in production. This enables users to easily and quickly train, score, save and load their bespoke models just like in *scikit-learn*.

The pymc-learn project adopted and extended the template in *pymc3-models* to develop probabilistic versions of the estimators in *scikit-learn*. This provides users with probabilistic models in a simple workflow that mimics the scikit-learn API.

## **7.3.5 Quantification of uncertainty**

Today, many data-driven solutions are seeing a heavy use of machine learning for understanding phenomena and predictions. For instance, in cyber security, this may include monitoring streams of network data and predicting unusual events that deviate from the norm. For example, an employee downloading large volumes of intellectual property (IP) on a weekend. **Immediately**, we are faced with our first challenge, that is, we are dealing with quantities (unusual volume & unusual period) whose values are uncertain. To be more concrete, we start off very uncertain whether this download event is unusually large and then slowly get more and more certain as we uncover more clues such as the period of the week, performance reviews for the employee, or did they visit WikiLeaks?, etc.

In fact, the need to deal with uncertainty arises throughout our increasingly data-driven world. Whether it is Uber autonomous vehicles dealing with predicting pedestrians on roadways or Amazon's logistics apparatus that has to optimize its supply chain system. All these applications have to handle and manipulate uncertainty. Consequently, we need a principled framework for quantifying uncertainty which will allow us to create applications and build solutions in ways that can represent and process uncertain values.

Fortunately, there is a simple framework for manipulating uncertain quantities which uses probability to quantify the degree of uncertainty. To quote Prof. Zhoubin Ghahramani, Uber's Chief Scientist and Professor of AI at University of Cambridge:

Just as Calculus is the fundamental mathematical principle for calculating rates of change, Probability is the fundamental mathematical principle for quantifying uncertainty.

The probabilistic approach to machine learning is an exciting area of research that is currently receiving a lot of attention in many conferences and Journals such as [NIPS,](https://nips.cc) [UAI,](http://www.auai.org) [AISTATS,](https://www.aistats.org) [JML,](http://www.jmlr.org/) [IEEE PAMI,](https://ieeexplore.ieee.org/xpl/RecentIssue.jsp?punumber=34) etc.

## **7.3.6 References**

- 1. Ghahramani, Z. (2015). Probabilistic machine learning and artificial intelligence. Nature, 521(7553), 452.
- 2. Bishop, C. M. (2013). Model-based machine learning. Phil. Trans. R. Soc. A, 371(1984), 20120222.
- 3. Murphy, K. P. (2012). Machine learning: a probabilistic perspective. MIT Press.
- 4. Barber, D. (2012). Bayesian reasoning and machine learning. Cambridge University Press.
- 5. Salvatier, J., Wiecki, T. V., & Fonnesbeck, C. (2016). Probabilistic programming in Python using PyMC3. PeerJ Computer Science, 2, e55.
- 6. Alp Kucukelbir, Dustin Tran, Rajesh Ranganath, Andrew Gelman, and David M Blei. Automatic differentiation variational inference. The Journal of Machine Learning Research, 18(1):430{474, 2017.
- 7. Fabian Pedregosa, Gael Varoquaux, Alexandre Gramfort, Vincent Michel, Bertrand Thirion, Olivier Grisel, Mathieu Blondel, Peter Prettenhofer, Ron Weiss, Vincent Dubourg, et al. Scikit-learn: Machine learning in python. Journal of machine learning research, 12(Oct): 2825-2830, 2011.
- 8. Theano Development Team. Theano: A Python framework for fast computation of mathematical expressions. arXiv e-prints, abs/1605.02688, May 2016. URL [http://arxiv.org/abs/1605.02688.](http://arxiv.org/abs/1605.02688)

#### User Guide

The main documentation. This contains an in-depth description of all models and how to apply them.

• *[User Guide](#page-24-0)*

## <span id="page-24-0"></span>**7.4 User Guide**

## **7.4.1 Supervised learning**

## **Generalized Linear Models**

The following are a set of methods intended for regression in which the target value is expected to be a linear combination of the input variables. In mathematical notion, if  $\hat{y}$  is the predicted value.

$$
\hat{y}(\beta, x) = \beta_0 + \beta_1 x_1 + \dots + \beta_p x_p
$$

Where  $\beta = (\beta_1, ..., \beta_n)$  are the coefficients and  $\beta_0$  is the y-intercept.

To perform classification with generalized linear models, see *[Bayesian Logistic regression](#page-24-1)*.

## **Bayesian Linear Regression**

To obtain a fully probabilistic model, the output  $y$  is assumed to be Gaussian distributed around  $Xw$ :

$$
p(y|X, w, \alpha) = \mathcal{N}(y|Xw, \alpha)
$$

Alpha is again treated as a random variable that is to be estimated from the data.

#### References

- A good introduction to Bayesian methods is given in C. Bishop: Pattern Recognition and Machine learning
- Original Algorithm is detailed in the book *Bayesian learning for neural networks* by Radford M. Neal

## <span id="page-24-1"></span>**Bayesian Logistic regression**

Bayesian Logistic regression, despite its name, is a linear model for classification rather than regression. Logistic regression is also known in the literature as logit regression, maximum-entropy classification (MaxEnt) or the loglinear classifier. In this model, the probabilities describing the possible outcomes of a single trial are modeled using a [logistic function.](https://en.wikipedia.org/wiki/Logistic_function)

The implementation of logistic regression in pymc-learn can be accessed from class [LogisticRegression](#page-112-0).

#### **Gaussian Processes**

Gaussian Processes (GP) are a generic supervised learning method designed to solve *regression* and *probabilistic classification* problems.

## **Gaussian Process Regression (GPR)**

The GaussianProcessRegressor implements Gaussian processes (GP) for regression purposes. For this, the prior of the GP needs to be specified. The prior mean is assumed to be constant and zero (for normalize  $y=False$ ) or the training data's mean (for normalize\_y=True). The prior's covariance is specified by a passing a *[kernel](#page-25-0)* object.

#### <span id="page-25-0"></span>**Kernels for Gaussian Processes**

Kernels (also called "covariance functions" in the context of GPs) are a crucial ingredient of GPs which determine the shape of prior and posterior of the GP. They encode the assumptions on the function being learned by defining the "similarity" of two data points combined with the assumption that similar data points should have similar target values. Two categories of kernels can be distinguished: stationary kernels depend only on the distance of two data points and not on their absolute values  $k(x_i, x_j) = k(d(x_i, x_j))$  and are thus invariant to translations in the input space, while non-stationary kernels depend also on the specific values of the data points. Stationary kernels can further be subdivided into isotropic and anisotropic kernels, where isotropic kernels are also invariant to rotations in the input space. For more details, we refer to Chapter 4 of *[\[RW2006\]](#page-136-1)*.

#### **References**

#### **Naive Bayes**

Naive Bayes methods are a set of supervised learning algorithms based on applying Bayes' theorem with the "naive" assumption of conditional independence between every pair of features given the value of the class variable. Bayes' theorem states the following relationship, given class variable y and dependent feature vector  $x_1$  through  $x_n$ , :

$$
P(y \mid x_1, \dots, x_n) = \frac{P(y)P(x_1, \dots, x_n \mid y)}{P(x_1, \dots, x_n)}
$$

Using the naive conditional independence assumption that

$$
P(x_i|y, x_1, \ldots, x_{i-1}, x_{i+1}, \ldots, x_n) = P(x_i|y),
$$

for all  $i$ , this relationship is simplified to

$$
P(y \mid x_1, \dots, x_n) = \frac{P(y) \prod_{i=1}^n P(x_i \mid y)}{P(x_1, \dots, x_n)}
$$

Since  $P(x_1, \ldots, x_n)$  is constant given the input, we can use the following classification rule:

$$
P(y \mid x_1, \dots, x_n) \propto P(y) \prod_{i=1}^n P(x_i \mid y)
$$
  

$$
\hat{y} = \arg \max_{y} P(y) \prod_{i=1}^n P(x_i \mid y),
$$

and we can use Maximum A Posteriori (MAP) estimation to estimate  $P(y)$  and  $P(x_i | y)$ ; the former is then the relative frequency of class  $y$  in the training set.

The different naive Bayes classifiers differ mainly by the assumptions they make regarding the distribution of  $P(x_i |$  $y).$ 

In spite of their apparently over-simplified assumptions, naive Bayes classifiers have worked quite well in many realworld situations, famously document classification and spam filtering. They require a small amount of training data to estimate the necessary parameters. (For theoretical reasons why naive Bayes works well, and on which types of data it does, see the references below.)

Naive Bayes learners and classifiers can be extremely fast compared to more sophisticated methods. The decoupling of the class conditional feature distributions means that each distribution can be independently estimated as a one dimensional distribution. This in turn helps to alleviate problems stemming from the curse of dimensionality.

On the flip side, although naive Bayes is known as a decent classifier, it is known to be a bad estimator, so the probability outputs from predict\_proba are not to be taken too seriously.

### References:

• H. Zhang (2004). [The optimality of Naive Bayes.](http://www.cs.unb.ca/~hzhang/publications/FLAIRS04ZhangH.pdf) Proc. FLAIRS.

## **Gaussian Naive Bayes**

[GaussianNB](#page-121-0) implements the Gaussian Naive Bayes algorithm for classification. The likelihood of the features is assumed to be Gaussian:

$$
P(x_i \mid y) = \frac{1}{\sqrt{2\pi\sigma_y^2}} \exp\left(-\frac{(x_i - \mu_y)^2}{2\sigma_y^2}\right)
$$

The parameters  $\sigma_y$  and  $\mu_y$  are estimated using maximum likelihood.

```
>>> from sklearn import datasets
>>> iris = datasets.load_iris()
>>> from pmlearn.naive_bayes import GaussianNB
>>> gnb = GaussianNB()
>>> y_pred = gnb.fit(iris.data, iris.target).predict(iris.data)
>>> print("Number of mislabeled points out of a total %d points : %d"
... % (iris.data.shape[0],(iris.target != y_pred).sum()))
Number of mislabeled points out of a total 150 points : 6
```
### **Neural network models (supervised)**

Warning: This implementation is not intended for large-scale applications. In particular, scikit-learn offers no GPU support. For much faster, GPU-based implementations, as well as frameworks offering much more flexibility to build deep learning architectures, see related\_projects.

#### **Multi-layer Perceptron**

**Multi-layer Perceptron (MLP)** is a supervised learning algorithm that learns a function  $f(\cdot): R^m \to R^o$  by training on a dataset, where m is the number of dimensions for input and  $\sigma$  is the number of dimensions for output. Given a set of features  $X = x_1, x_2, ..., x_m$  and a target y, it can learn a non-linear function approximator for either classification or regression.

## **Classification**

Class [MLPClassifier](#page-124-0) implements a multi-layer perceptron (MLP) algorithm that trains using [Backpropagation.](http://ufldl.stanford.edu/wiki/index.php/Backpropagation_Algorithm)

MLP trains on two arrays: array X of size (n\_samples, n\_features), which holds the training samples represented as floating point feature vectors; and array y of size (n\_samples,), which holds the target values (class labels) for the training samples:

```
>>> from pmlearn.neural_network import MLPClassifier
\Rightarrow \ge \ge [0., 0.], [1., 1.]]>>> y = [0, 1]
>>> clf = MLPClassifier()
```
(continues on next page)

(continued from previous page)

```
...
>>> clf.fit(X, y)
>>> clf.predict([[2., 2.], [-1., -2.]])
array([1, 0])
```
### References:

- ["Learning representations by back-propagating errors."](http://www.iro.umontreal.ca/~pift6266/A06/refs/backprop_old.pdf) Rumelhart, David E., Geoffrey E. Hinton, and Ronald J. Williams.
- ["Stochastic Gradient Descent"](http://leon.bottou.org/projects/sgd) L. Bottou Website, 2010.
- ["Backpropagation"](http://ufldl.stanford.edu/wiki/index.php/Backpropagation_Algorithm) Andrew Ng, Jiquan Ngiam, Chuan Yu Foo, Yifan Mai, Caroline Suen Website, 2011.
- ["Efficient BackProp"](http://yann.lecun.com/exdb/publis/pdf/lecun-98b.pdf) Y. LeCun, L. Bottou, G. Orr, K. Müller In Neural Networks: Tricks of the Trade 1998.
- ["Adam: A method for stochastic optimization."](http://arxiv.org/pdf/1412.6980v8.pdf) Kingma, Diederik, and Jimmy Ba. arXiv preprint arXiv:1412.6980 (2014).

## **7.4.2 Unsupervised learning**

### **Gaussian mixture models**

pmlearn.mixture is a package which enables one to learn Gaussian Mixture Models.

A Gaussian mixture model is a probabilistic model that assumes all the data points are generated from a mixture of a finite number of Gaussian distributions with unknown parameters.

pymc-learn implements different classes to estimate Gaussian mixture models, that correspond to different estimation strategies, detailed below.

## **Gaussian Mixture**

A GaussianMixture.fit() method is provided that learns a Gaussian Mixture Model from train data. Given test data, it can assign to each sample the Gaussian it mostly probably belong to using the GaussianMixture. predict() method.

## **The Dirichlet Process**

Here we describe variational inference algorithms on Dirichlet process mixture. The Dirichlet process is a prior probability distribution on *clusterings with an infinite, unbounded, number of partitions*. Variational techniques let us incorporate this prior structure on Gaussian mixture models at almost no penalty in inference time, comparing with a finite Gaussian mixture model.

#### Examples

Pymc-learn provides probabilistic models for machine learning, in a familiar scikit-learn syntax.

- *[Regression](#page-28-0)*
- *[Classification](#page-86-0)*
- *[Mixture Models](#page-95-0)*
- *[Bayesian Neural Networks](#page-95-1)*
- *[API](#page-95-2)*

# <span id="page-28-0"></span>**7.5 Regression**

## **7.5.1 Linear Regression**

Let's set some setting for this Jupyter Notebook.

```
In [1]: %matplotlib inline
        from warnings import filterwarnings
        filterwarnings("ignore")
        import os
        os.environ['MKL_THREADING_LAYER'] = 'GNU'
        os.environ['THEANO_FLAGS'] = 'device=cpu'
        import numpy as np
        import pandas as pd
        import pymc3 as pm
        import seaborn as sns
        import matplotlib.pyplot as plt
        np.random.seed(12345)
        rc = {'xtick.labelsize': 20, 'ytick.labelsize': 20, 'axes.labelsize': 20, 'font.size': 20,
              'legend.fontsize': 12.0, 'axes.titlesize': 10, "figure.figsize": [12, 6]}
        sns.set(rc = rc)
        from IPython.core.interactiveshell import InteractiveShell
        InteractiveShell.ast_node_interactivity = "all"
```
Now, let's import the LinearRegression model from the pymc-learn package.

```
In [2]: import pmlearn
        from pmlearn.linear_model import LinearRegression
       print('Running on pymc-learn v{}'.format(pmlearn.__version__))
```

```
Running on pymc-learn v0.0.1.rc0
```
## **Step 1: Prepare the data**

Generate synthetic data.

```
In [3]: X = np.random.randn(1000, 1)
        noise = 2 * np.random.randn(1000, 1)slope = 4
        intercept = 3
        y = slope * X + intercept + noisey = np \cdot squaree(y)fig, ax = plt.subplots()ax.scatter(X, y);
```
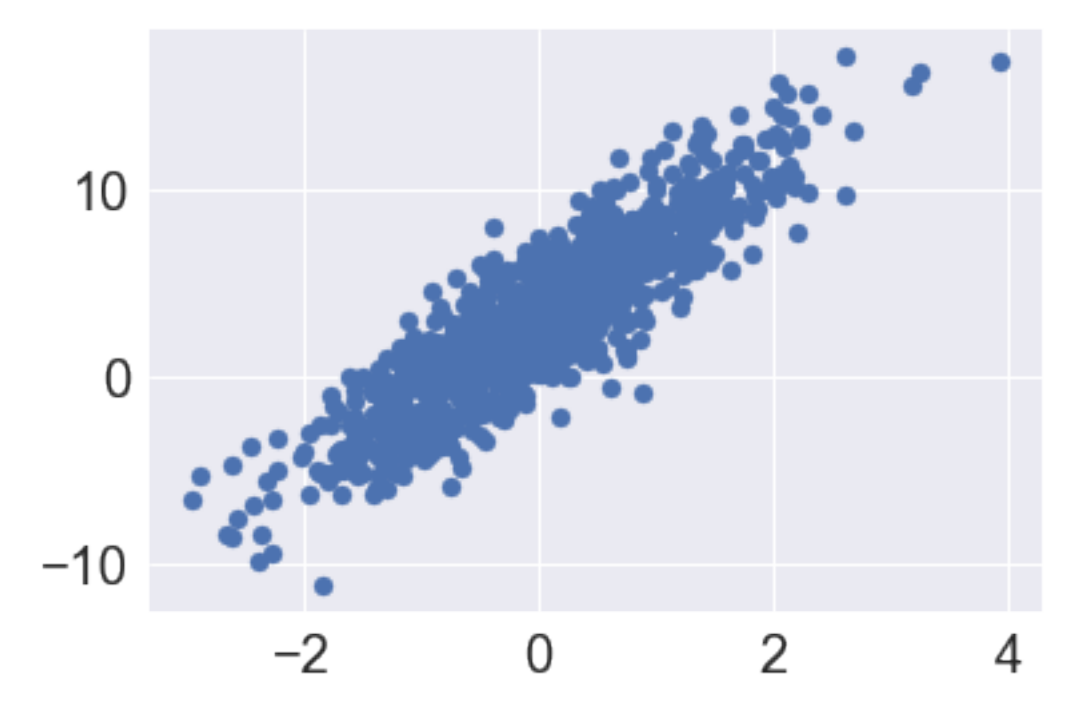

In [4]: **from sklearn.model\_selection import** train\_test\_split X\_train, X\_test, y\_train, y\_test = train\_test\_split(X, y, test\_size=0.3)

### **Step 2: Instantiate a model**

In [5]: model = LinearRegression()

#### **Step 3: Perform Inference**

In [6]: model.fit(X\_train, y\_train) Average Loss = 1,512: 14%| | 27662/200000 [00:14<01:29, 1923.95it/s] Convergence archived at 27700 Interrupted at 27,699 [13%]: Average Loss = 3,774.9

Out[6]: LinearRegression()

#### **Step 4: Diagnose convergence**

In [7]: model.plot\_elbo()

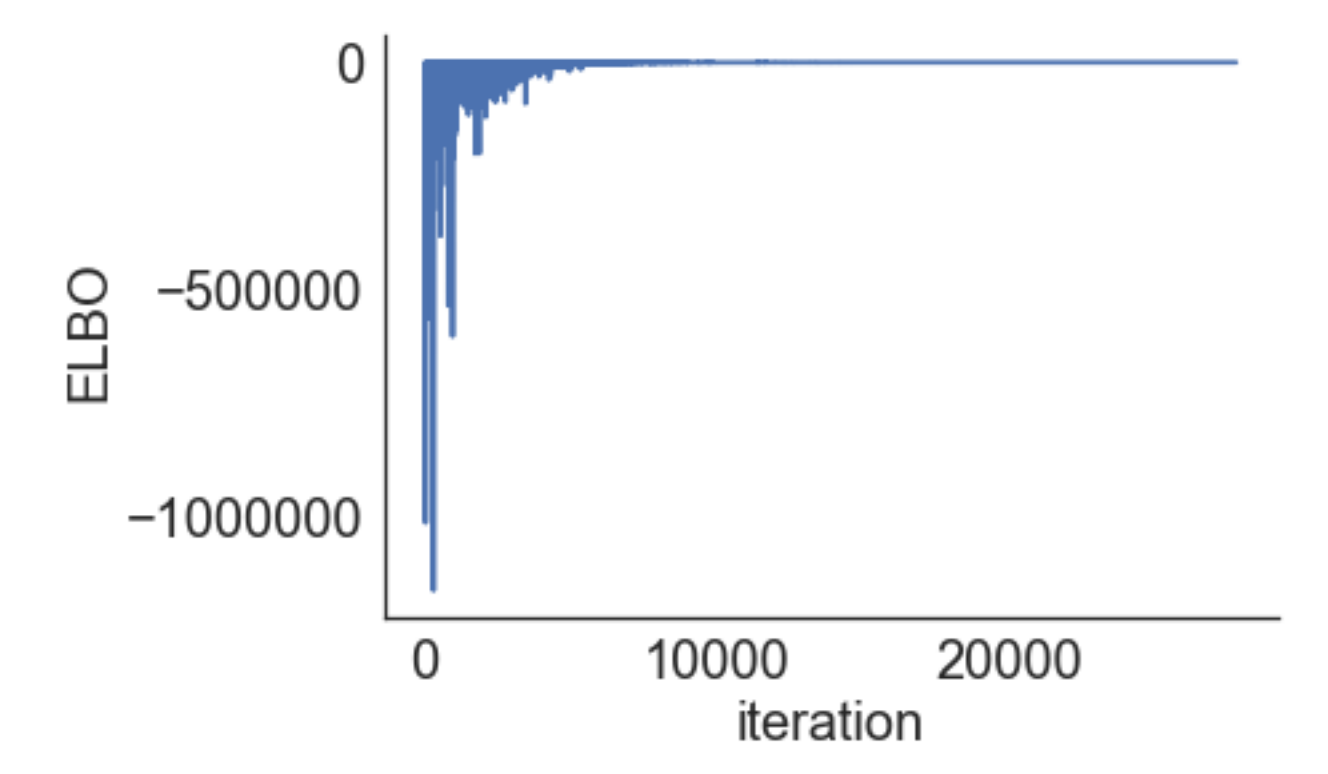

```
In [8]: pm.traceplot(model.trace);
```
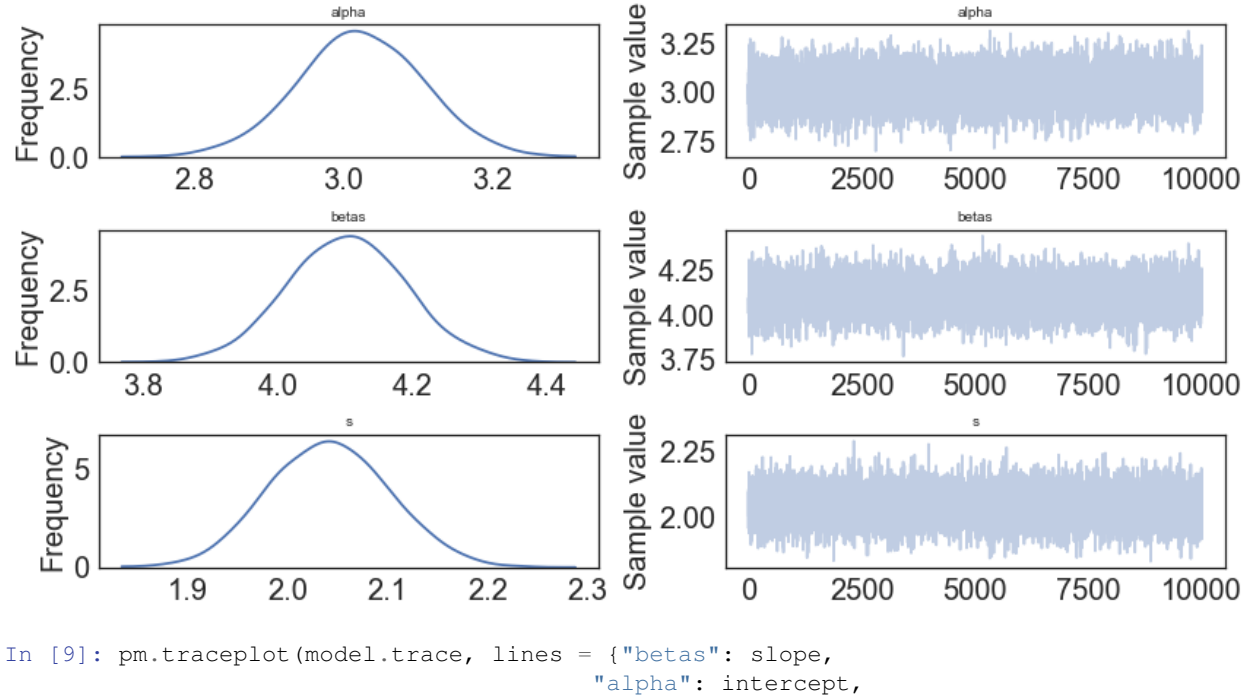

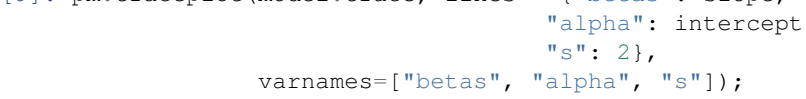

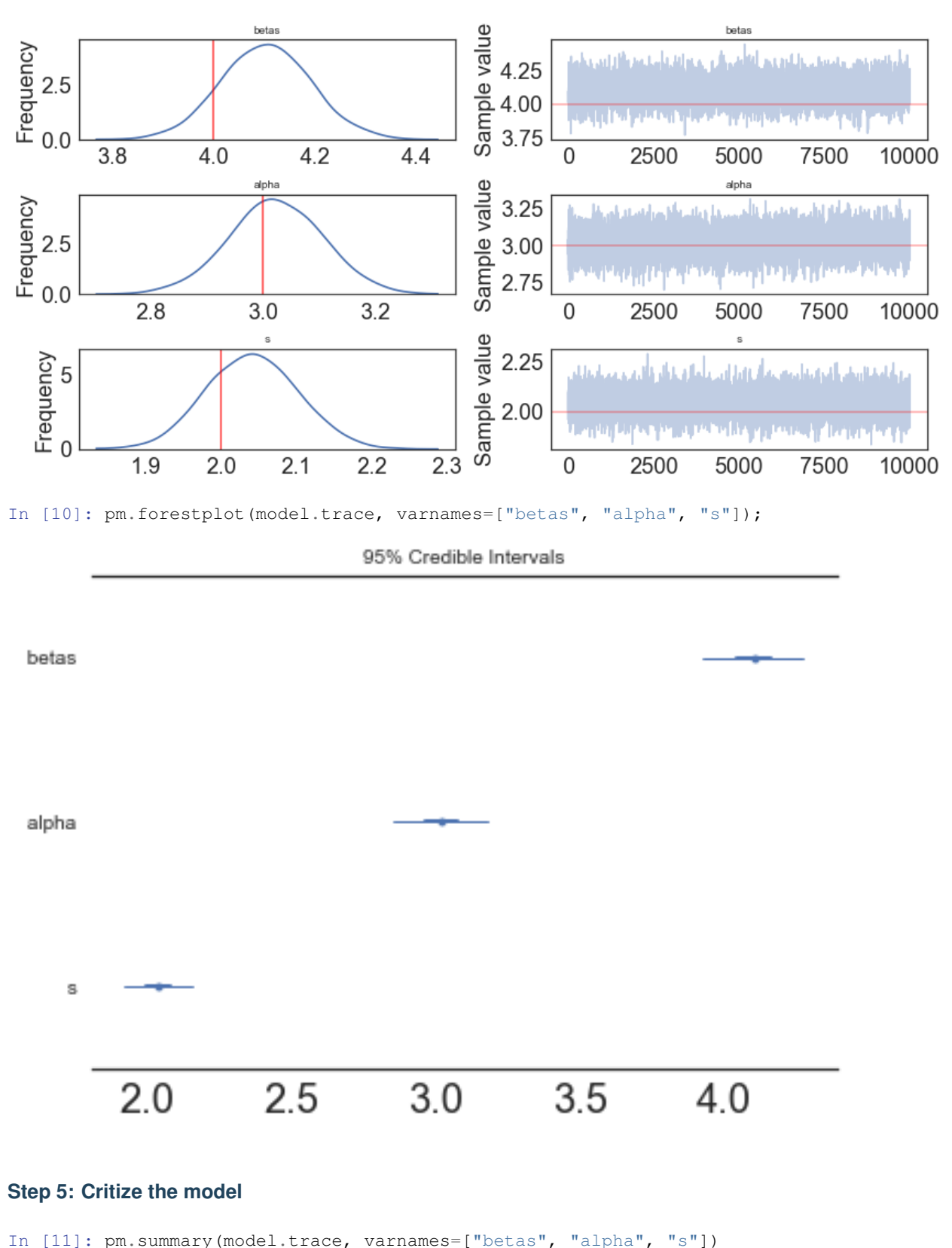

Out[11]: mean sd mc\_error hpd\_2.5 hpd\_97.5 betas\_\_0\_0 4.103347 0.087682 0.000780 3.927048 4.274840

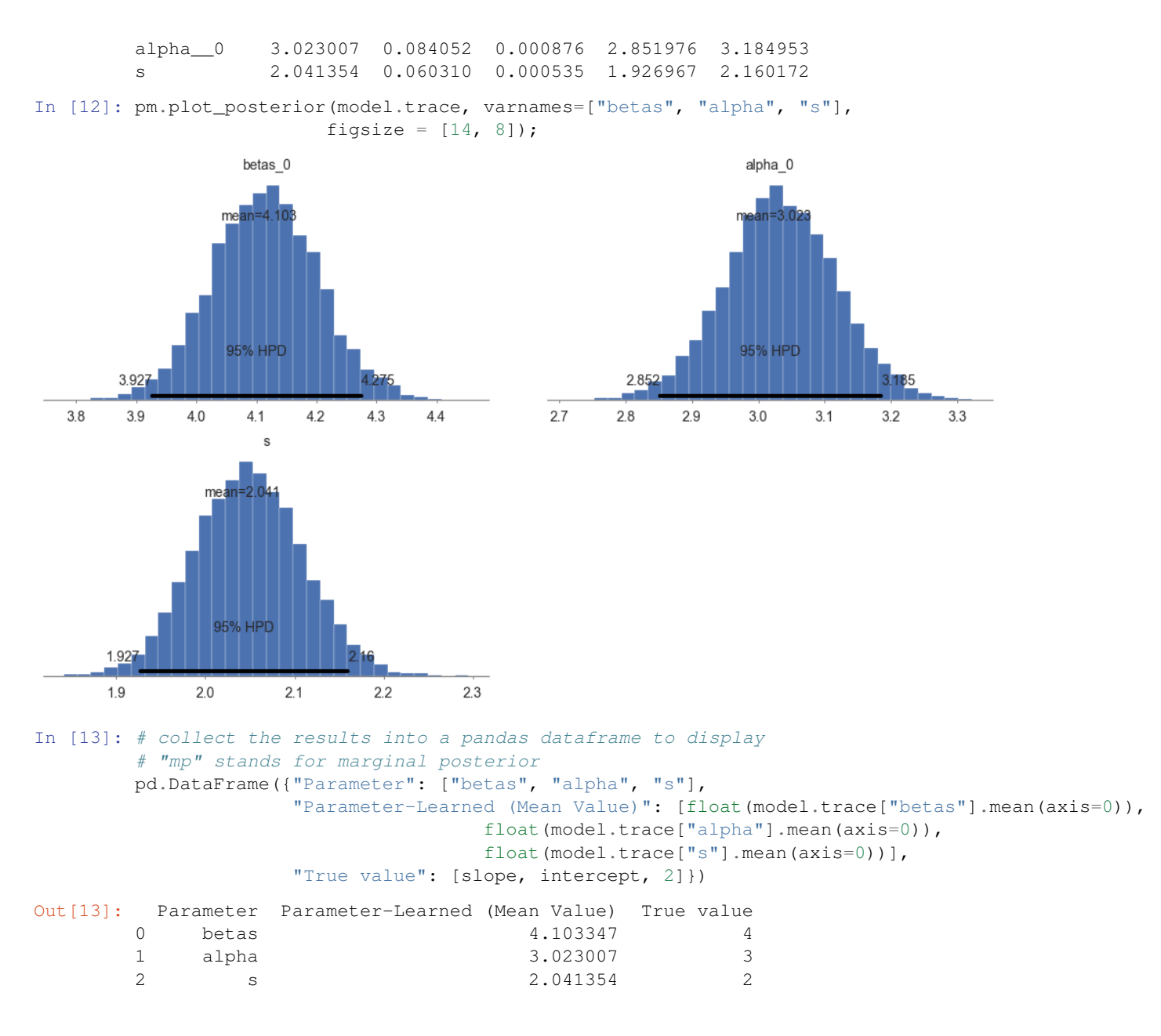

### **Step 6: Use the model for prediction**

```
In [14]: y_predict = model.predict(X_test)
100%|| 2000/2000 [00:00<00:00, 2453.39it/s]
In [15]: model.score(X_test, y_test)
100%|| 2000/2000 [00:00<00:00, 2694.94it/s]
Out[15]: 0.77280797745735419
In [17]: max_x = max(X_test)min_x = min(X_test)slope_learned = model.summary['mean']['betas__0_0']
         intercept_learned = model.summary['mean']['alpha__0']
```

```
fig1, ax1 = plt.subplots()ax1.scatter(X_test, y_test)
ax1.plot([min_x, max_x], [slope\_learned*min_x + intercept\_learned, slope\_learned*max_x + inax1.legend();
```
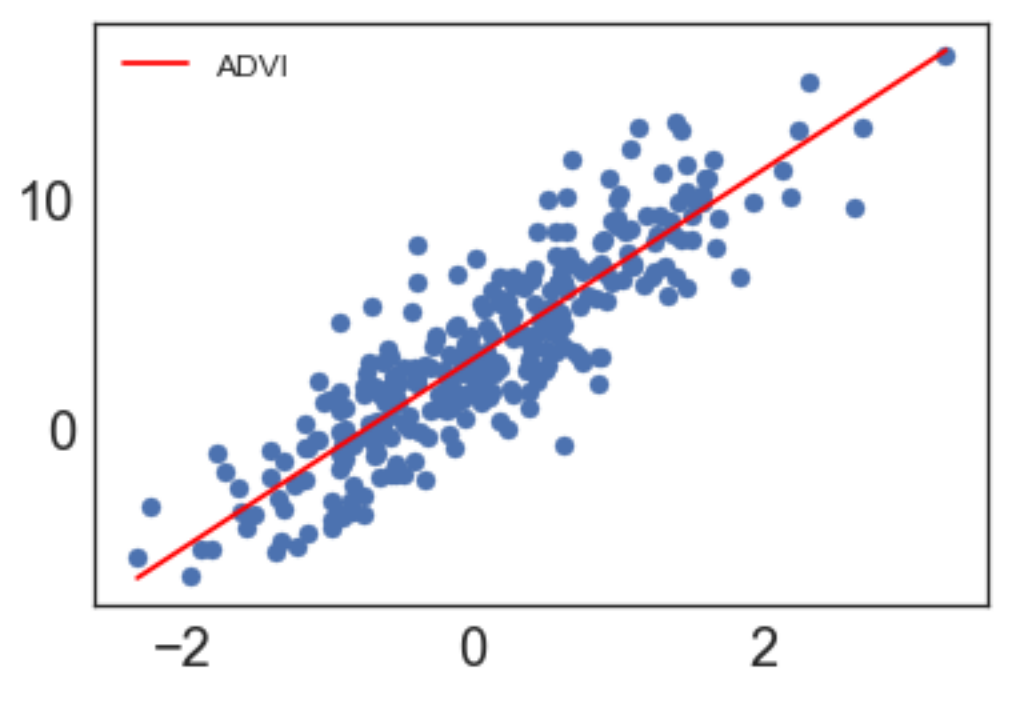

In [18]: model.save('pickle\_jar/linear\_model')

## **Use already trained model for prediction**

```
In [19]: model_new = LinearRegression()
In [20]: model new.load('pickle_jar/linear_model')
In [21]: model_new.score(X_test, y_test)
100%|| 2000/2000 [00:00<00:00, 2407.83it/s]
Out[21]: 0.77374690833817472
```
## **MCMC**

```
In [22]: model2 = LinearRegression()
         model2.fit(X_train, y_train, inference_type='nuts')
Multiprocess sampling (4 chains in 4 jobs)
NUTS: [s_log__, betas, alpha]
100%|| 2500/2500 [00:02<00:00, 1119.39it/s]
Out[22]: LinearRegression()
In [23]: pm.traceplot(model2.trace, lines = {"betas": slope,
                                          "alpha": intercept,
                                          "s": 2},
                      varnames=["betas", "alpha", "s"]);
```
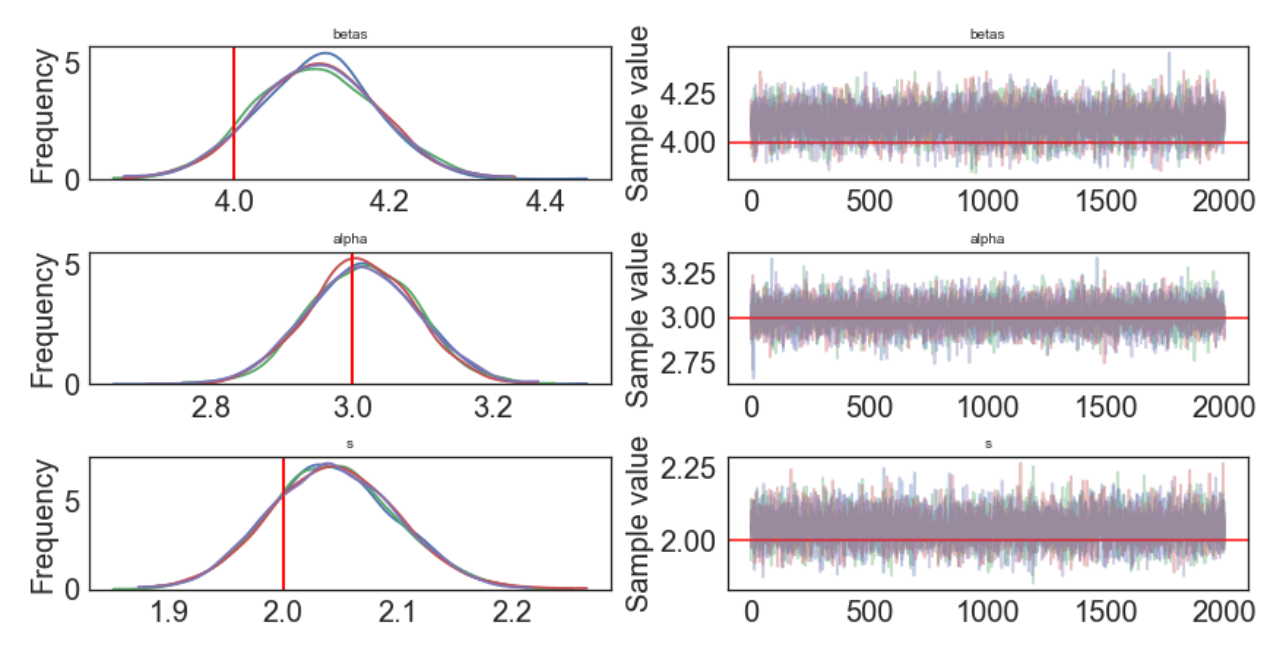

In [24]: pm.gelman\_rubin(model2.trace, varnames=["betas", "alpha", "s"])

```
Out[24]: {'betas': array([[ 0.99983746]]),
          'alpha': array([ 0.99995935]),
          's': 0.99993398539611289}
```
In [25]: pm.energyplot(model2.trace);

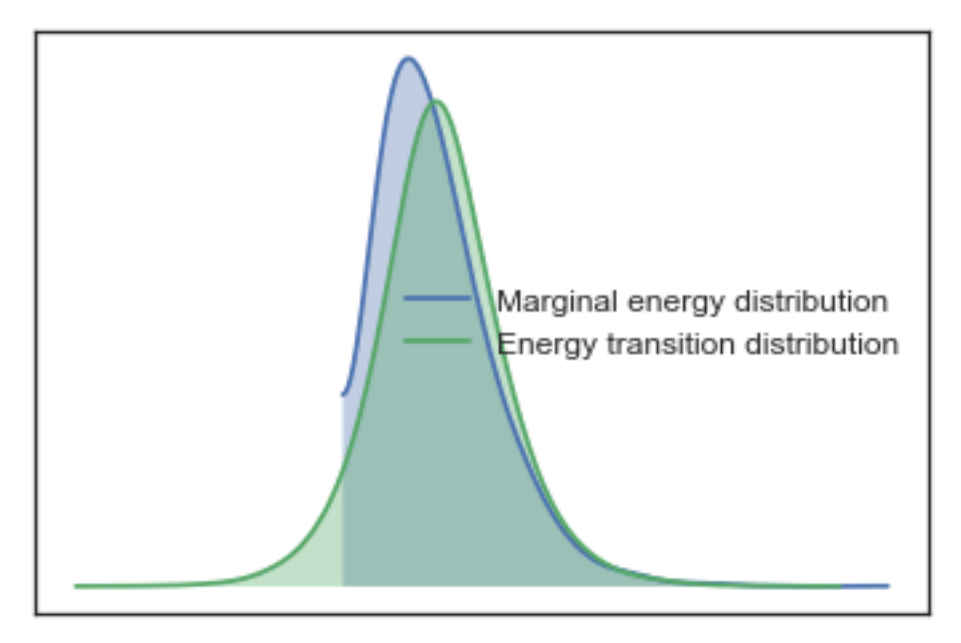

In [26]: pm.forestplot(model2.trace, varnames=["betas", "alpha", "s"]);

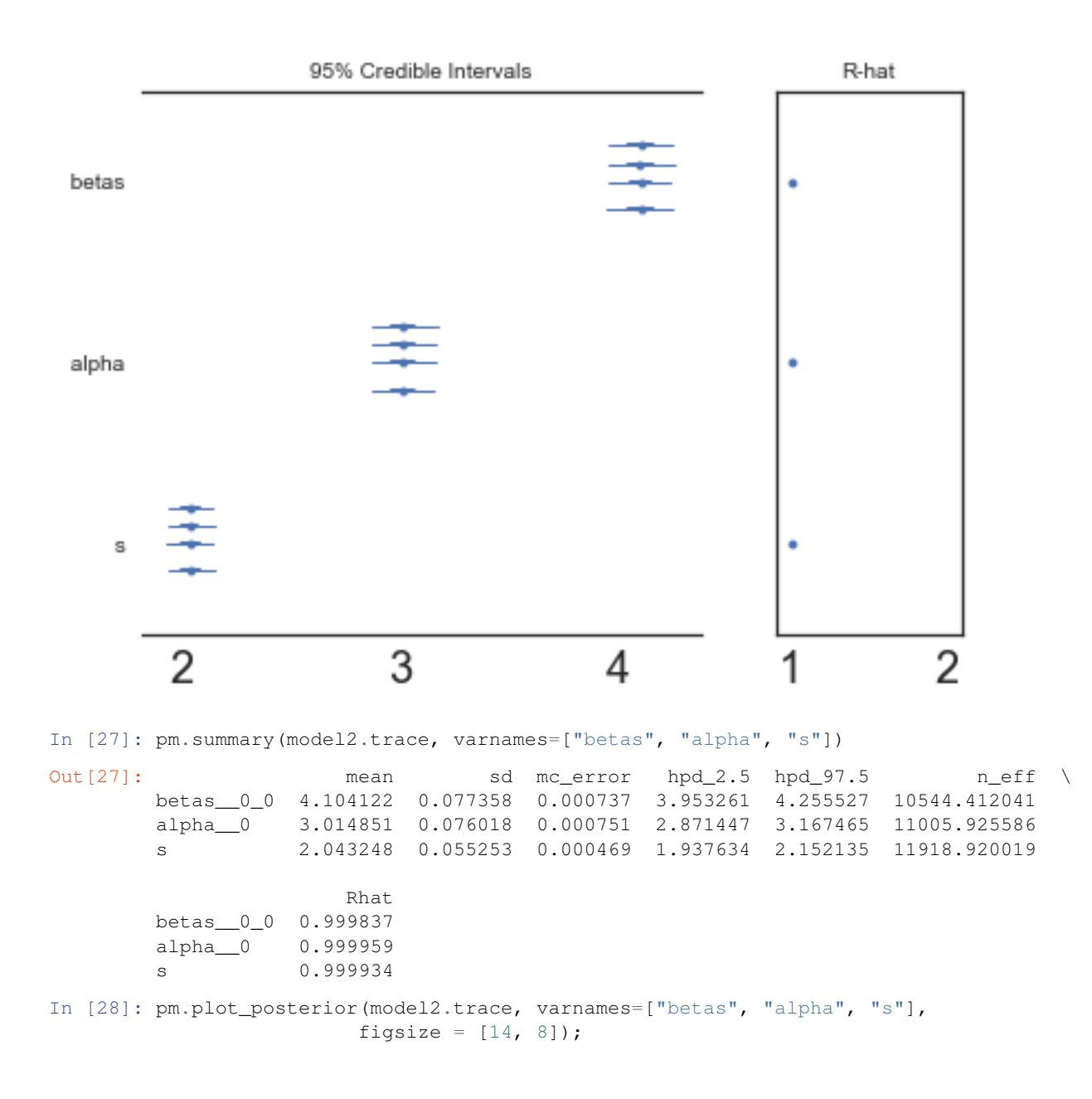
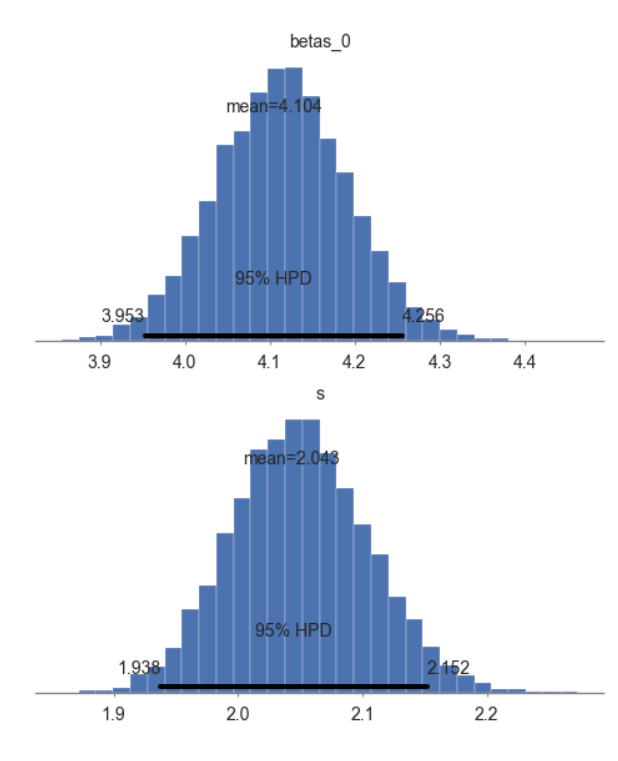

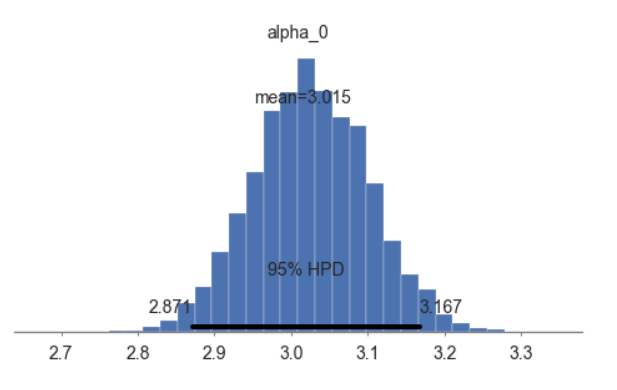

In [29]: y\_predict2 = model2.predict(X\_test) 100%|| 2000/2000 [00:00<00:00, 2430.09it/s] In [30]: model2.score(X\_test, y\_test) 100%|| 2000/2000 [00:00<00:00, 2517.14it/s] Out[30]: 0.77203138547620576

## **Compare the two methods**

```
In [31]: max_x = max(X_test)min_x = min(X_test)slope_learned = model.summary['mean']['betas_0_0']
         intercept_learned = model.summary['mean']['alpha__0']
         slope_learned2 = model2.summary['mean']['betas__0_0']
         intercept_learned2 = model2.summary['mean']['alpha__0']
         fig1, ax1 = plt.subplots()
         ax1.scatter(X_test, y_test)
         ax1.plot([min_x, max_x], [slope_learned*min_x + intercept_learned, slope_learned*max_x + intercept
         ax1.plot([min_x, max_x], [slope_length_xmin_x + intercept_length), slope1aned2*min_x + interval, slope1aned2, slope1aned2*max_x +ax1.legend();
```
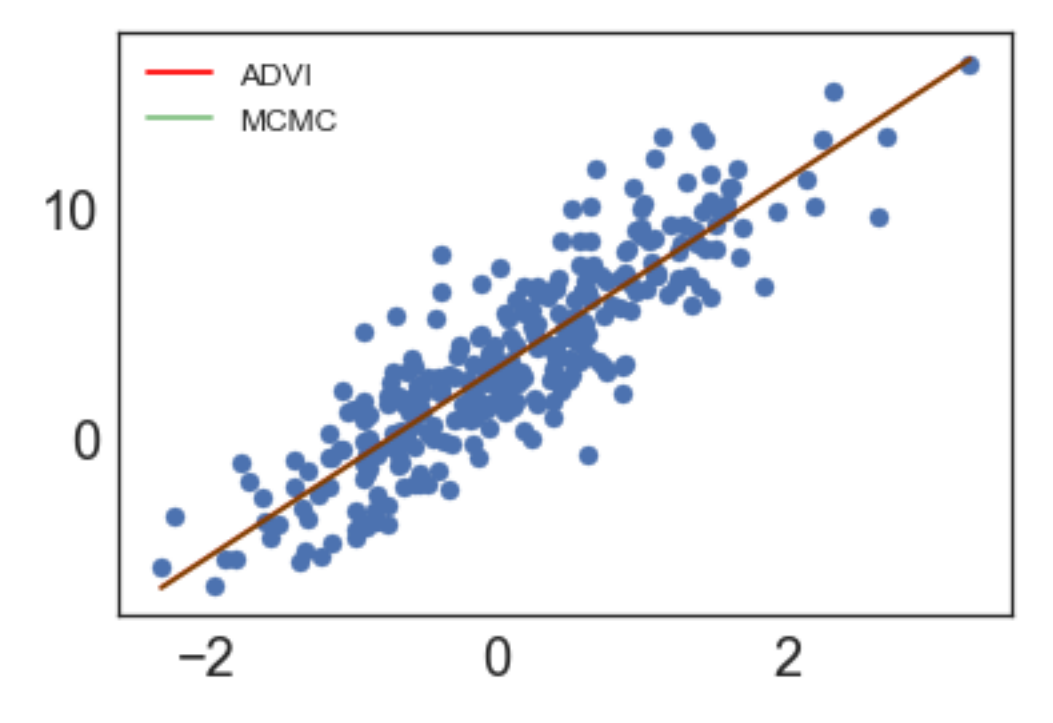

In [32]: model2.save('pickle\_jar/linear\_model2') model2\_new = LinearRegression() model2\_new.load('pickle\_jar/linear\_model2') model2\_new.score(X\_test, y\_test)

100%|| 2000/2000 [00:00<00:00, 2510.66it/s]

Out[32]: 0.77268267975638316

### **Multiple predictors**

```
In [33]: num_pred = 2
        X = np.random.random(1000, num\_pred)noise = 2 * np.random.randn(1000,)y = X.dot(np.array([4, 5])) + 3 + noisey = np \cdot squaree(z)In [34]: model_big = LinearRegression()
In [35]: model_big.fit(X, y)
Average Loss = 2,101.7: 16%| | 32715/200000 [00:16<01:27, 1920.43it/s]
Convergence archived at 32800
Interrupted at 32,799 [16%]: Average Loss = 7,323.3
Out[35]: LinearRegression()
In [36]: model_big.summary
Out[36]: mean sd mc_error hpd_2.5 hpd_97.5
        alpha__0 2.907646 0.067021 0.000569 2.779519 3.038211
        betas__0_0 4.051214 0.066629 0.000735 3.921492 4.181938
        betas__0_1 5.038803 0.065906 0.000609 4.907503 5.166529
        s 1.929029 0.046299 0.000421 1.836476 2.016829
```
# **7.5.2 Logistic Regression**

Let's set some setting for this Jupyter Notebook.

```
In [1]: %matplotlib inline
        from warnings import filterwarnings
        filterwarnings("ignore")
       import os
       os.environ['MKL_THREADING_LAYER'] = 'GNU'
       os.environ['THEANO_FLAGS'] = 'device=cpu'
       import numpy as np
       import pandas as pd
       import pymc3 as pm
       import seaborn as sns
       import matplotlib.pyplot as plt
       np.random.seed(12345)
       rc = {'xtick.labelsize': 20, 'ytick.labelsize': 20, 'axes.labelsize': 20, 'font.size': 20,
              'legend.fontsize': 12.0, 'axes.titlesize': 10, "figure.figsize": [12, 6]}
       sns.set(rc = rc)
        from IPython.core.interactiveshell import InteractiveShell
        InteractiveShell.ast_node_interactivity = "all"
```
Now, let's import the LogisticRegression model from the pymc-learn package.

```
In [2]: import pmlearn
        from pmlearn.linear_model import LogisticRegression
        print('Running on pymc-learn v{}'.format(pmlearn.__version__))
```
Running on pymc-learn v0.0.1.rc0

### **Step 1: Prepare the data**

```
Generate synthetic data.
```

```
In [3]: num_pred = 2
        num_samples = 700000
        num_categories = 2
In [4]: alphas = 5 * np.random.random(num\_categories) + 5 # mu\_alpha = sigma\_alphabetas = 10 * np.random.random(num\_categories, num\_pred) + 10 # mu_beta = sigma_beta = 10In [5]: alphas
Out[5]: array([ 3.9764617 , 7.39471669])
In [6]: betas
Out[6]: array([[ 4.80561285, 4.44269696],
               [ 29.65780573, 23.93405833]])
In [7]: def numpy_invlogit(x):
            return 1 / (1 + np \cdot exp(-x))In [8]: x_a = np.random.randn(num_samples, num_pred)
        y_a = np.random.binomial(1, numpy_invologit(alphas[0] + np.sum(betas[0] * x_a, 1)))x_b = np.random.randn(num_samples, num_pred)
        y_b = np.random.binomial(1, numpy_invologit(alphas[1] + np.sum(betas[1] * x_b, 1)))X = np.\text{concatenate}([x_a, x_b])y = np.\text{concatenate}([y_a, y_b])cats = np.concatenate([
            np.zeros(num_samples, dtype=np.int),
```
np.ones(num\_samples, dtype=np.int) ]) In [9]: **from sklearn.model\_selection import** train\_test\_split X\_train, X\_test, y\_train, y\_test, cats\_train, cats\_test = train\_test\_split(X, y, cats, test\_;

## **Step 2: Instantiate a model**

```
In [10]: model = LogisticRegression()
```
# **Step 3: Perform Inference**

```
In [11]: model.fit(X_train, y_train, cats_train, minibatch_size=2000, inference_args={'n': 60000})
Average Loss = 249.45: 100%|| 60000/60000 [01:13<00:00, 814.48it/s]
Finished [100%]: Average Loss = 249.5
Out[11]: LogisticRegression()
```
## **Step 4: Diagnose convergence**

```
In [12]: model.plot_elbo()
```
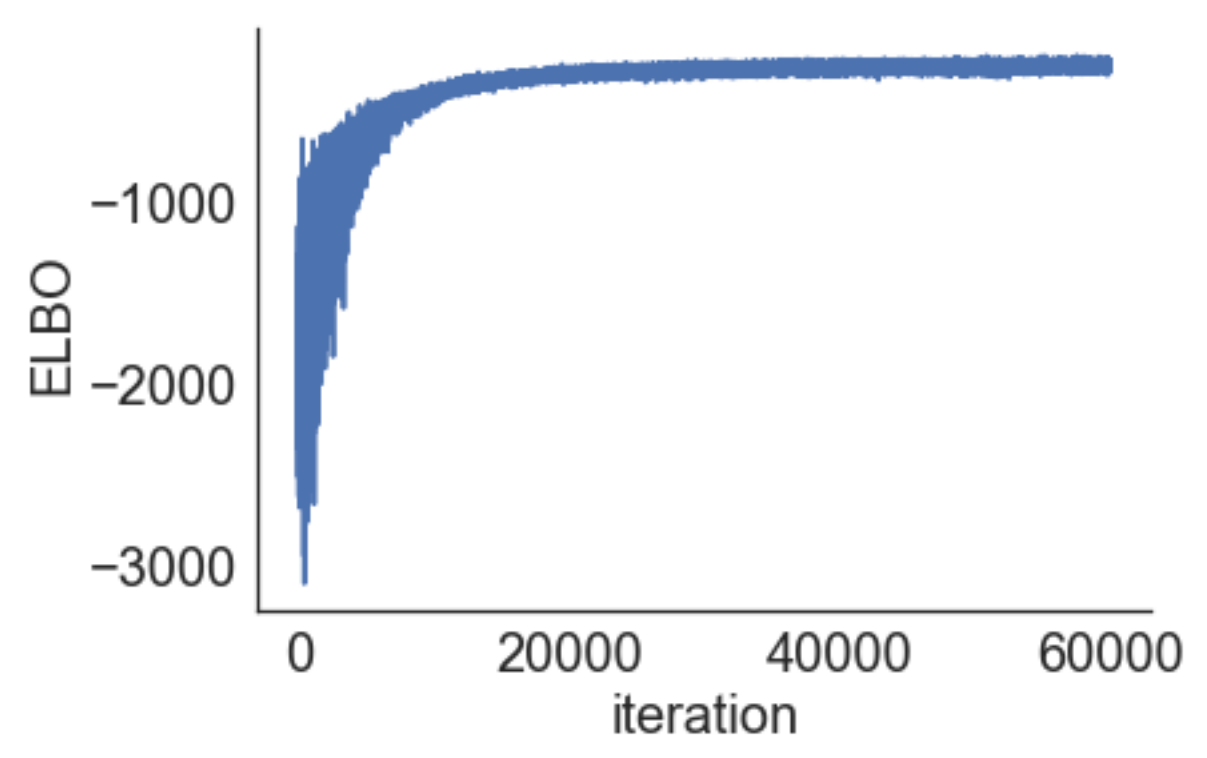

```
In [13]: pm.traceplot(model.trace);
```
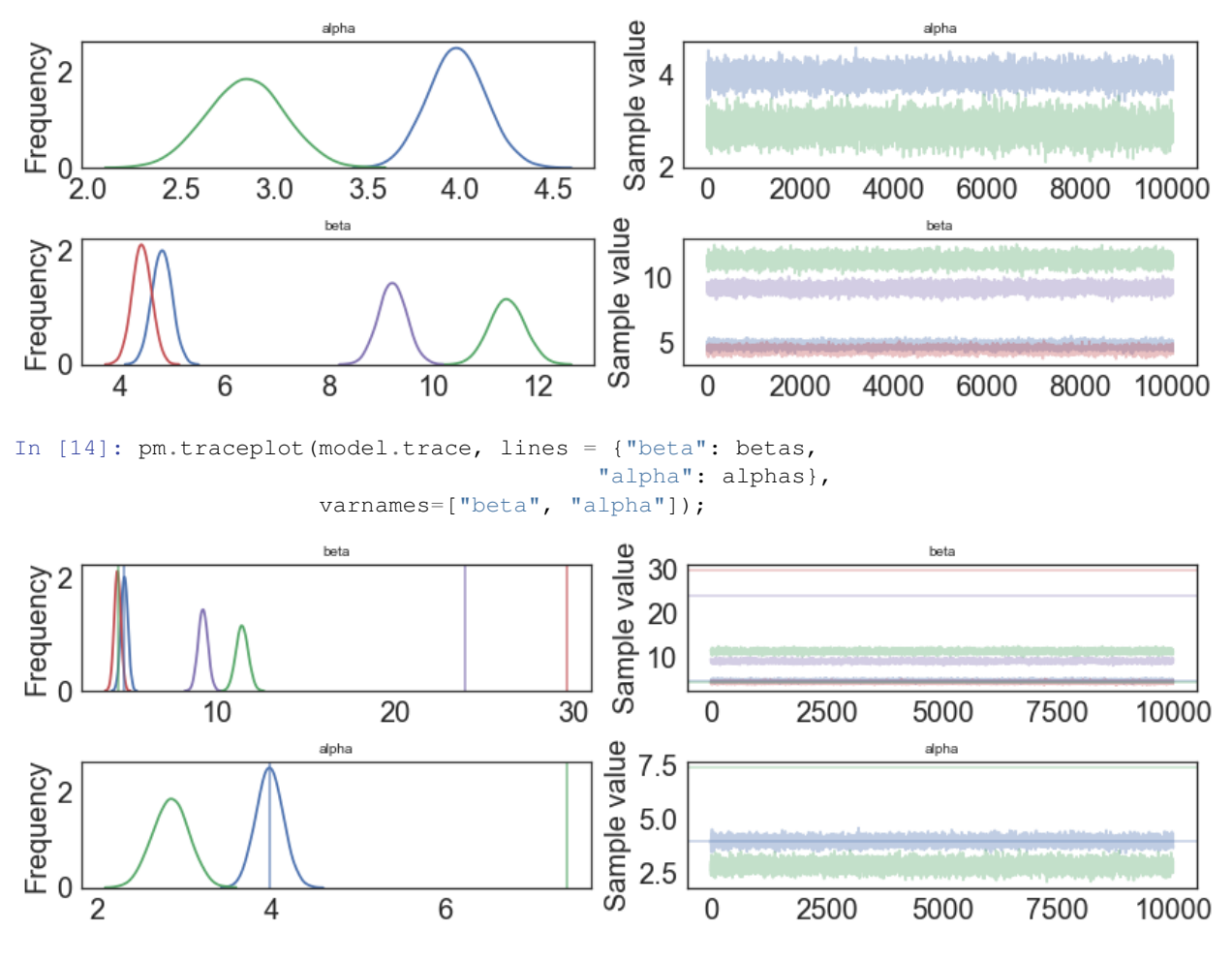

In [15]: pm.forestplot(model.trace, varnames=["beta", "alpha"]);

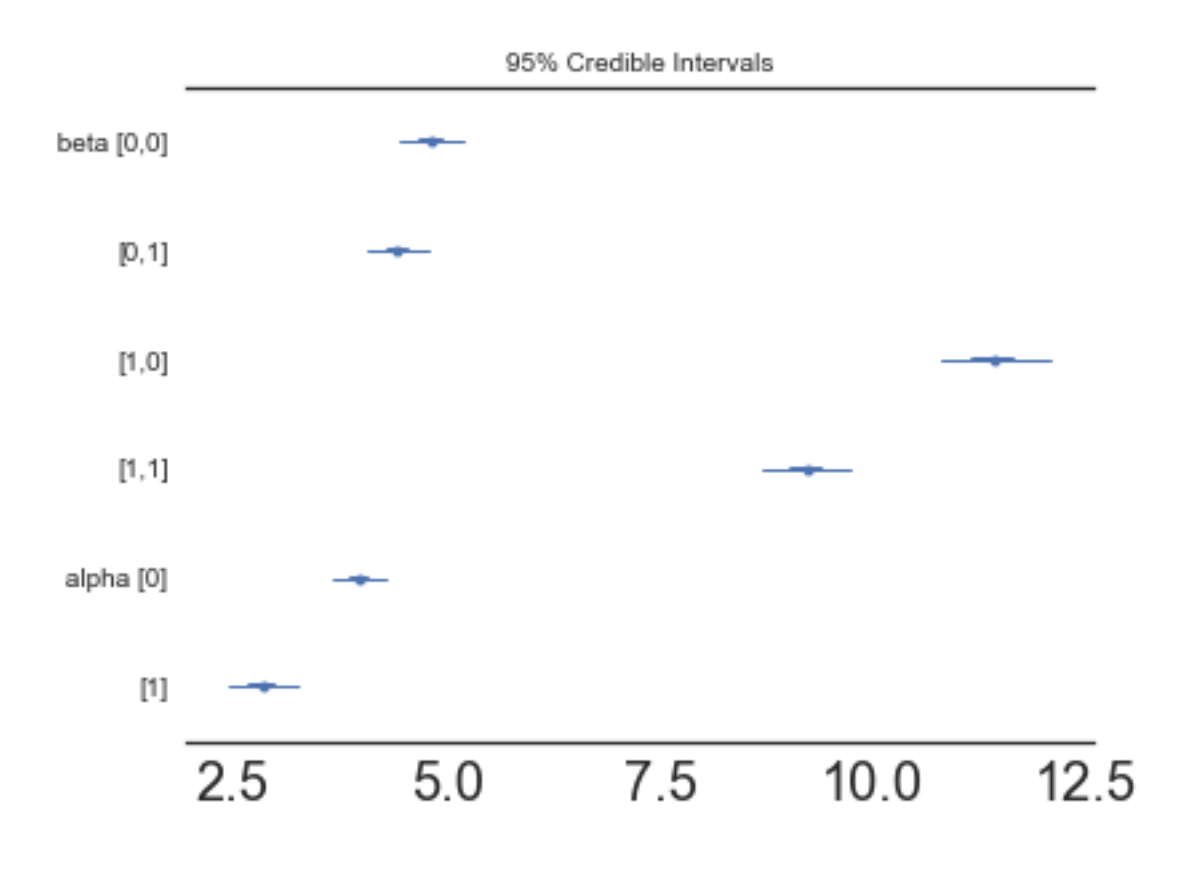

# **Step 5: Critize the model**

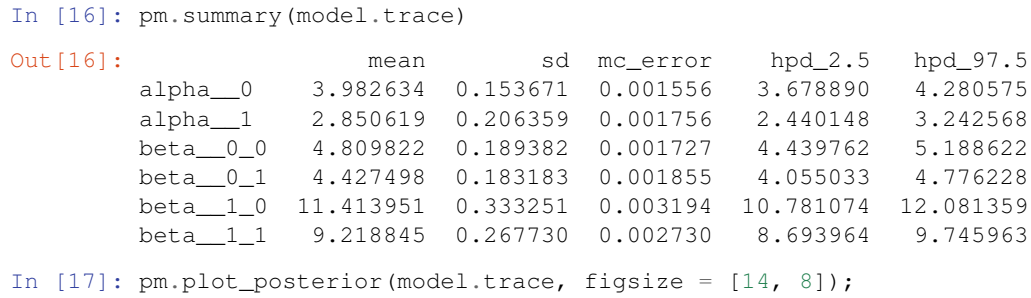

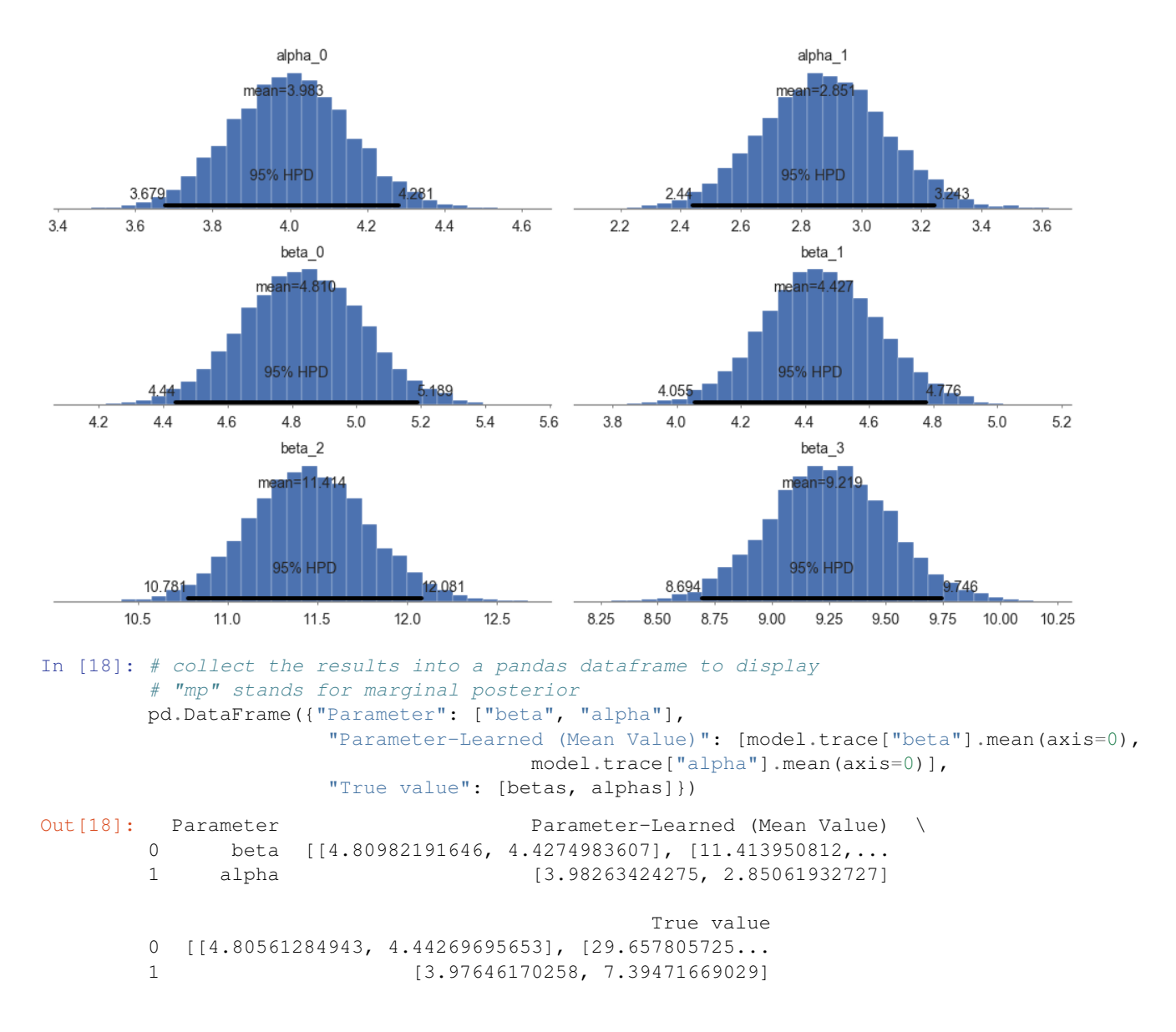

#### **Step 6: Use the model for prediction**

```
In [19]: y_probs = model.predict_proba(X_test, cats_test)
100%|| 2000/2000 [01:24<00:00, 23.62it/s]
In [20]: y_predicted = model.predict(X_test, cats_test)
100%|| 2000/2000 [01:21<00:00, 24.65it/s]
In [21]: model.score(X_test, y_test, cats_test)
100%|| 2000/2000 [01:23<00:00, 23.97it/s]
Out[21]: 0.9580642857142857
In [22]: model.save('pickle_jar/logistic_model')
```
#### **Use already trained model for prediction**

```
In [23]: model_new = LogisticRegression()
In [25]: model_new.load('pickle_jar/logistic_model')
In [26]: model new.score(X test, y test, cats test)
100%|| 2000/2000 [01:23<00:00, 24.01it/s]
Out[26]: 0.9581952380952381
```
# **MCMC**

```
In \lceil \rceil : model2 = LogisticRegression()
        model2.fit(X_train, y_train, cats_train, inference_type='nuts')
In [ ]: pm.traceplot(model2.trace, lines = {"beta": betas,
                                          "alpha": alphas},
                     varnames=["beta", "alpha"]);
In [ ]: pm.gelman_rubin(model2.trace)
In [ ]: pm.energyplot(model2.trace);
In [ ]: pm.summary(model2.trace)
In [ ]: pm.plot_posterior(model2.trace, figsize = [14, 8]);
In [ ]: y predict2 = model2.predict(X_test)
In [ ]: model2.score(X_test, y_test)
In [ ]: model2.save('pickle_jar/logistic_model2')
        model2_new = LogisticRegression()
        model2_new.load('pickle_jar/logistic_model2')
```
model2\_new.score(X\_test, y\_test, cats\_test)

# **7.5.3 Hierachical Logistic Regression**

Let's set some setting for this Jupyter Notebook.

```
In [3]: %matplotlib inline
        from warnings import filterwarnings
        filterwarnings("ignore")
        import os
        os.environ['MKL_THREADING_LAYER'] = 'GNU'
        os.environ['THEANO_FLAGS'] = 'device=cpu'
        import numpy as np
        import pandas as pd
        import pymc3 as pm
        import seaborn as sns
        import matplotlib.pyplot as plt
        np.random.seed(12345)
        rc = {'xtick.labelsize': 20, 'ytick.labelsize': 20, 'axes.labelsize': 20, 'font.size': 20,
              'legend.fontsize': 12.0, 'axes.titlesize': 10, "figure.figsize": [12, 6]}
        sns.set(rc = rc)
        from IPython.core.interactiveshell import InteractiveShell
        InteractiveShell.ast_node_interactivity = "all"
```
Now, let's import the HierarchicalLogisticRegression model from the pymc-learn package.

```
In [4]: import pmlearn
        from pmlearn.linear_model import HierarchicalLogisticRegression
       print('Running on pymc-learn v{}'.format(pmlearn.__version__))
```

```
Running on pymc-learn v0.0.1.rc0
```
#### **Step 1: Prepare the data**

```
Generate synthetic data.
```

```
In [5]: num_pred = 2
       num_samples = 700000
       num_categories = 2
In [6]: alphas = 5 * np.random.randn(num_categories) + 5 # mu_alpha = sigma_alpha = 5
        betas = 10 * np.random.random(num_categories, num_pred) + 10 # mu_beta = sigma_beta = 10In [7]: alphas
Out[7]: array([ 3.9764617 , 7.39471669])
In [8]: betas
Out[8]: array([[ 4.80561285, 4.44269696],
               [ 29.65780573, 23.93405833]])
In [9]: def numpy_invlogit(x):
           return 1 / (1 + np.exp(-x))
In [10]: x_a = np.random.randn(num_samples, num_pred)
        y_a = np.random.binomial(1, numpy_invlogit(alphas[0] + np.sum(betas[0] * x_a, 1)))
         x_b = np.random.randn(num_samples, num_pred)
        y_b = np.random.binomial(1, numpy_invologit(alphas[1] + np.sum(betas[1] * x_b, 1)))X = np.\text{concatenate}([x_a, x_b])y = np.\text{concatenate}([y_a, y_b])cats = np.concatenate([
             np.zeros(num_samples, dtype=np.int),
             np.ones(num_samples, dtype=np.int)
         ])
In [11]: from sklearn.model_selection import train_test_split
         X_train, X_test, y_train, y_test, cats_train, cats_test = train_test_split(X, y, cats, test
```
## **Step 2: Instantiate a model**

In [12]: model = HierarchicalLogisticRegression()

### **Step 3: Perform Inference**

```
In [13]: model.fit(X_train, y_train, cats_train, minibatch_size=2000, inference_args={'n': 60000})
Average Loss = 246.46: 100%|| 60000/60000 [02:19<00:00, 429.21it/s]
Finished [100%]: Average Loss = 246.56
Out[13]: HierarchicalLogisticRegression()
```
# **Step 4: Diagnose convergence**

In [14]: model.plot\_elbo()

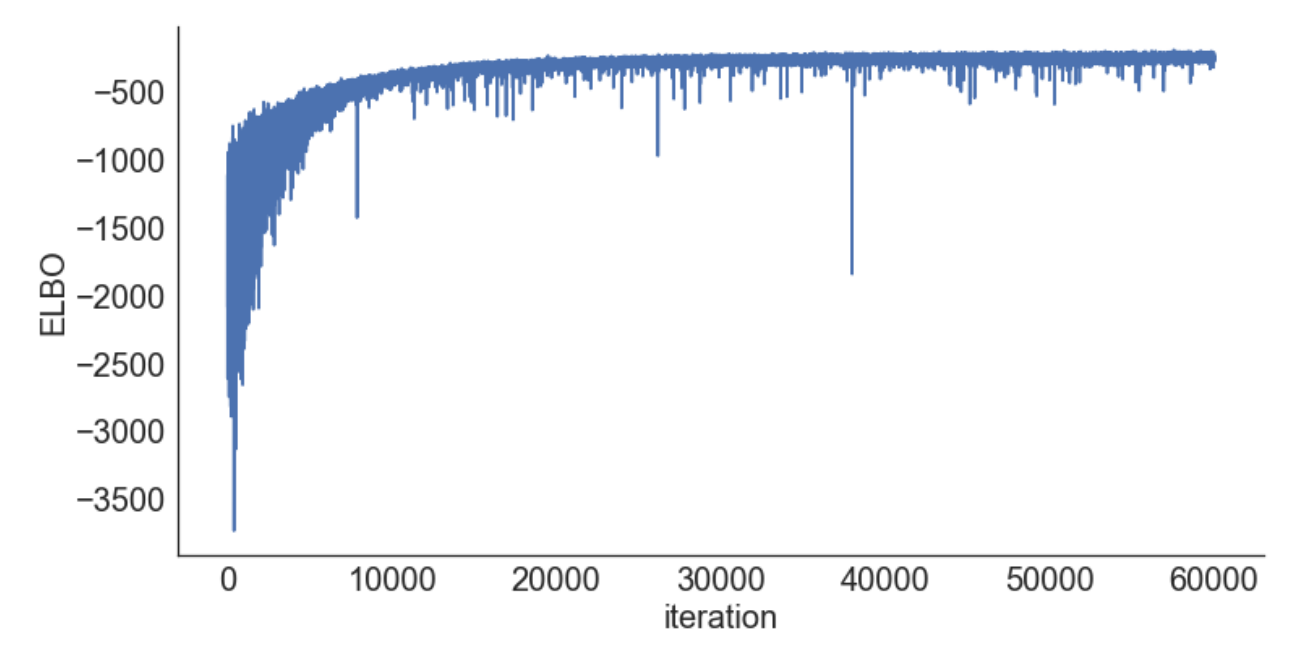

In [15]: pm.traceplot(model.trace);

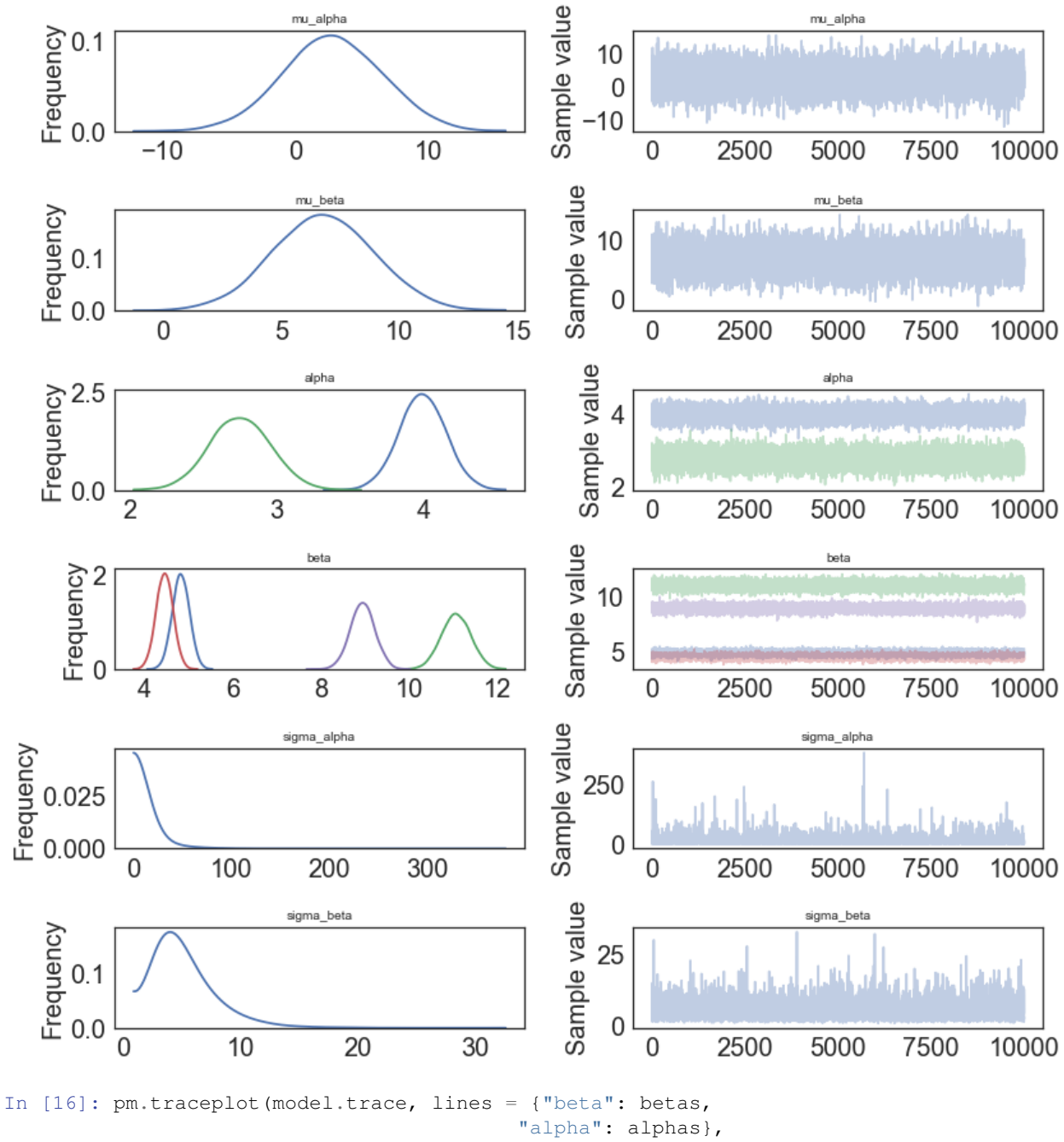

varnames=["beta", "alpha"]);

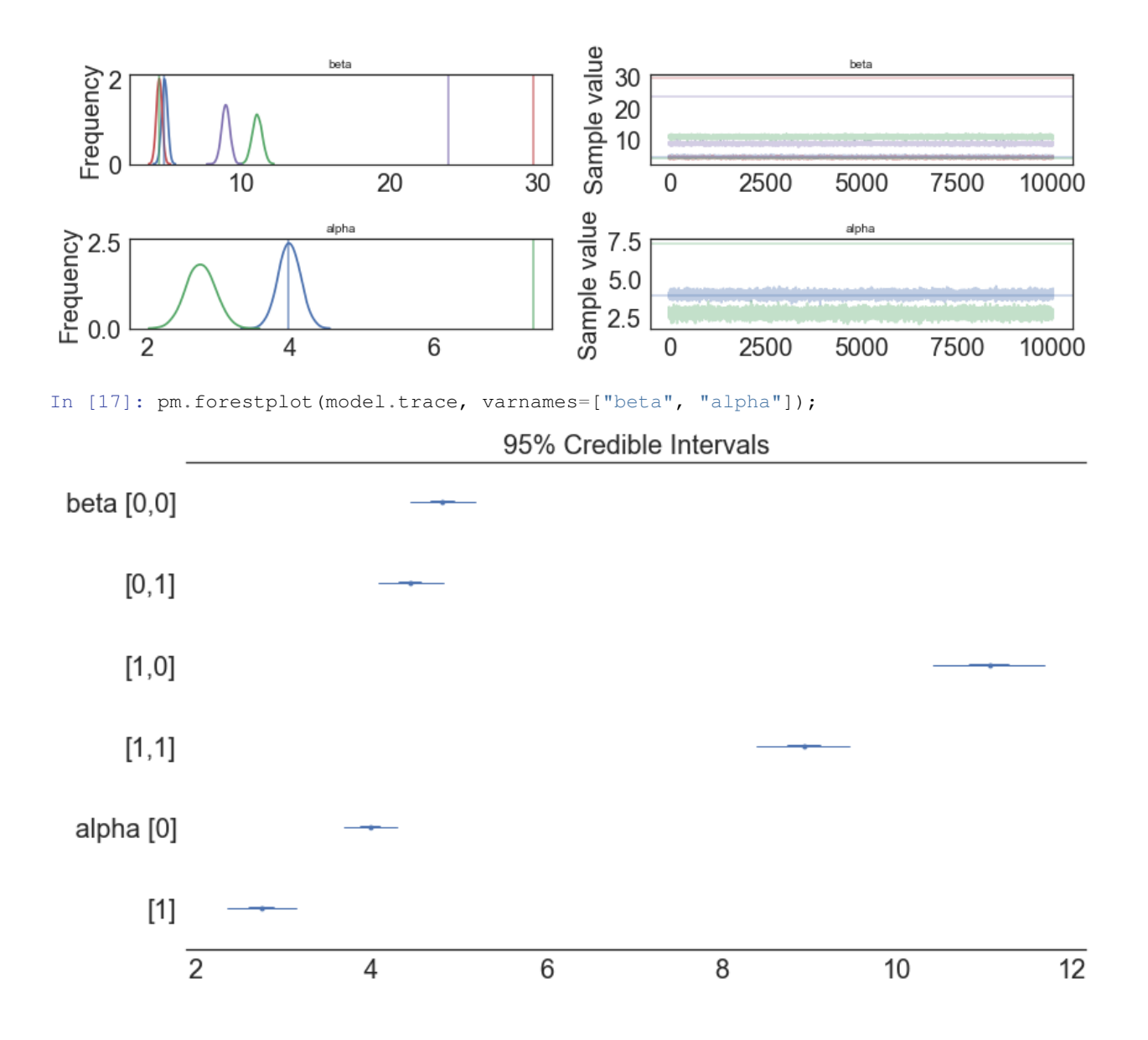

### **Step 5: Critize the model**

In [18]: pm.summary(model.trace)

```
Out[18]: mean sd mc_error hpd_2.5 hpd_97.5
       mu_alpha 2.762447 3.702337 0.035507 -4.345352 10.213894
       mu_beta 6.799099 2.119254 0.020894 2.640162 10.953644
       alpha__0 3.992272 0.154989 0.001559 3.683080 4.296882
       alpha__1 2.753978 0.203159 0.002084 2.356660 3.152206
       beta__0_0 4.817129 0.190077 0.001997 4.449666 5.191381
       beta__0_1 4.447704 0.186797 0.002043 4.086421 4.817914
       beta__1_0 11.057359 0.327623 0.002926 10.413378 11.689952
       beta__1_1 8.937158 0.271224 0.002630 8.392272 9.461213
       sigma_alpha 11.912198 15.283716 0.165522 0.294809 37.133923
       sigma_beta 5.171519 2.691029 0.028385 1.340010 10.425355
In [19]: pm.plot_posterior(model.trace, figsize = [14, 8]);
```
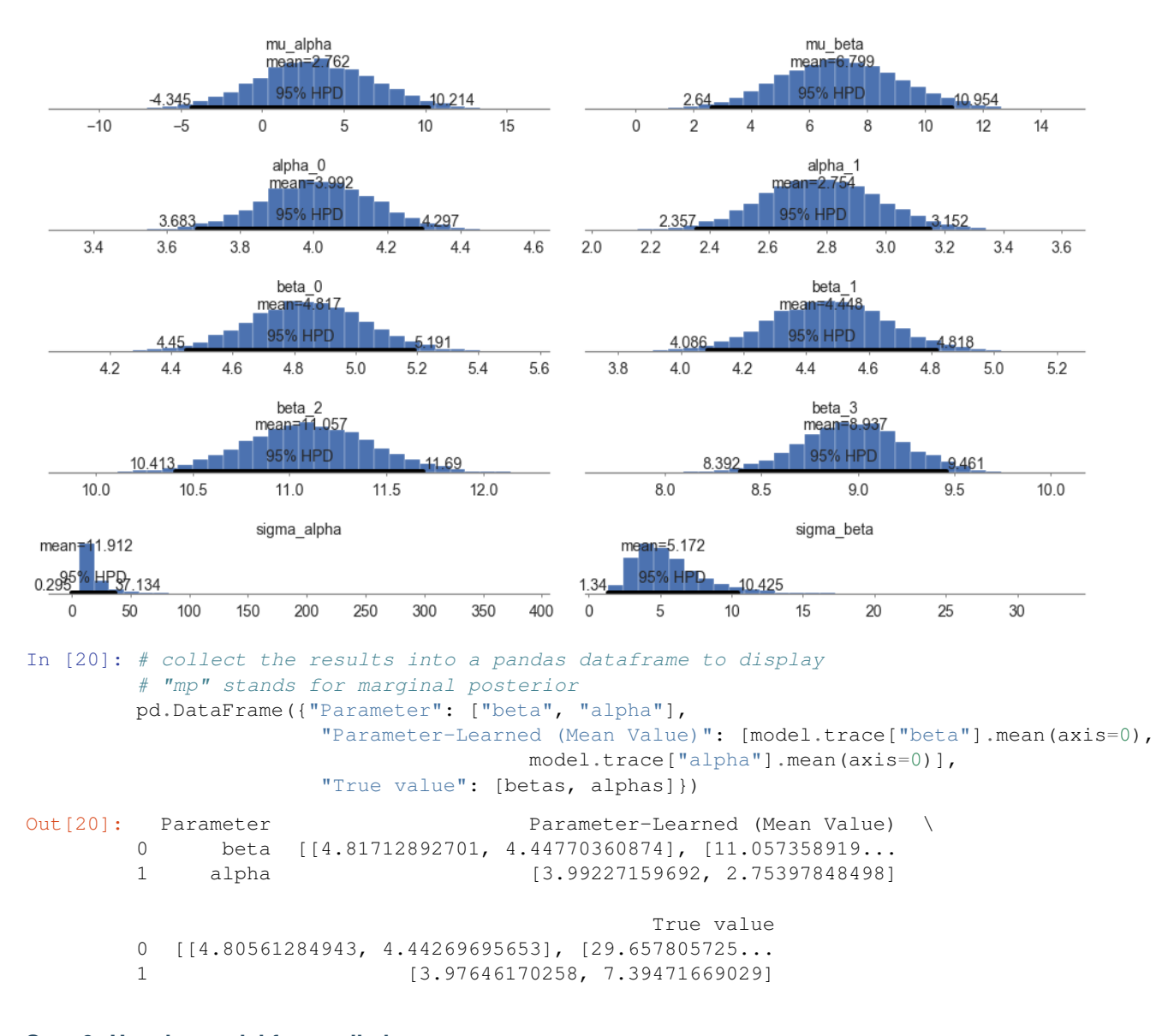

### **Step 6: Use the model for prediction**

```
In [21]: y_probs = model.predict_proba(X_test, cats_test)
100%|| 2000/2000 [02:07<00:00, 15.50it/s]
In [22]: y_predicted = model.predict(X_test, cats_test)
100%|| 2000/2000 [02:12<00:00, 15.66it/s]
In [23]: model.score(X_test, y_test, cats_test)
100%|| 2000/2000 [02:10<00:00, 15.18it/s]
Out[23]: 0.95806190476190478
In [24]: model.save('pickle_jar/hlogistic_model')
```
### **Use already trained model for prediction**

In [25]: model\_new = HierarchicalLogisticRegression()

In [26]: model new.load('pickle\_jar/hlogistic\_model') In [27]: model\_new.score(X\_test, y\_test, cats\_test) 100%|| 2000/2000 [01:25<00:00, 23.49it/s] Out[27]: 0.95800952380952376

### **MCMC**

```
In [ ]: model2 = HierarchicalLogisticRegression()
        model2.fit(X_train, y_train, cats_train, inference_type='nuts')
In [ ]: pm.traceplot(model2.trace, lines = {"beta": betas,
                                         "alpha": alphas},
                     varnames=["beta", "alpha"]);
In [ ]: pm.gelman_rubin(model2.trace)
In [ ]: pm.energyplot(model2.trace);
In [ ]: pm.summary(model2.trace)
In [ ]: pm.plot_posterior(model2.trace, figsize = [14, 8]);
In [ ]: y_predict2 = model2.predict(X_test)
In [ ]: model2.score(X_test, y_test)
In [ ]: model2.save('pickle_jar/hlogistic_model2')
        model2_new = LogisticRegression()
       model2_new.load('pickle_jar/hlogistic_model2')
```
model2\_new.score(X\_test, y\_test, cats\_test)

# **7.5.4 Gaussian Process Regression**

Let's set some setting for this Jupyter Notebook.

```
In [1]: %matplotlib inline
       from warnings import filterwarnings
       filterwarnings("ignore")
       import os
       os.environ['MKL_THREADING_LAYER'] = 'GNU'
       os.environ['THEANO_FLAGS'] = 'device=cpu'
       import numpy as np
        import pandas as pd
       import pymc3 as pm
       import seaborn as sns
       import matplotlib.pyplot as plt
       np.random.seed(12345)
       rc = {'xtick.labelsize': 20, 'ytick.labelsize': 20, 'axes.labelsize': 20, 'font.size': 20,
              'legend.fontsize': 12.0, 'axes.titlesize': 10, "figure.figsize": [12, 6]}
       sns.set(rc = rc)from IPython.core.interactiveshell import InteractiveShell
       InteractiveShell.ast_node_interactivity = "all"
```
Now, let's import the GaussianProcessRegression algorithm from the pymc-learn package.

```
In [2]: import pmlearn
        from pmlearn.gaussian_process import GaussianProcessRegressor
        print('Running on pymc-learn v{}'.format(pmlearn.__version__))
```

```
Running on pymc-learn v0.0.1.rc0
```
## **Step 1: Prepare the data**

#### Generate synthetic data.

```
In [3]: n = 150 # The number of data points
       X = npulinspace(start = 0, stop = 10, num = n)[:, None] # The inputs to the GP, they must be
        # Define the true covariance function and its parameters
        length_scale_true = 1.0
        signal_variance_true = 3.0
        cov_func = signal_variance_true**2 * pm.gp.cov.ExpQuad(1, length_scale_true)
        # A mean function that is zero everywhere
       mean_func = pm.gp.mean.Zero()
        # The latent function values are one sample from a multivariate normal
        # Note that we have to call `eval()` because PyMC3 built on top of Theano
        f_true = np.random.multivariate_normal(mean_func(X).eval(),
                                               cov_func(X).eval() + 1e-8*np.eye(n), 1).flatten()
        # The observed data is the latent function plus a small amount of Gaussian distributed noise
        # The standard deviation of the noise is `sigma`
       noise_variance_true = 2.0
       y = f_true + noise_variance_true * np.random.randn(n)
        ## Plot the data and the unobserved latent function
        fig = plt.findure()ax = fig.qca()ax.plot(X, f_true, "dodgerblue", lw=3, label="True f");
        ax.plot(X, y, 'ok', ms=3, label="Data");
        ax.set_xlabel("X"); ax.set_ylabel("y"); plt.legend();
```
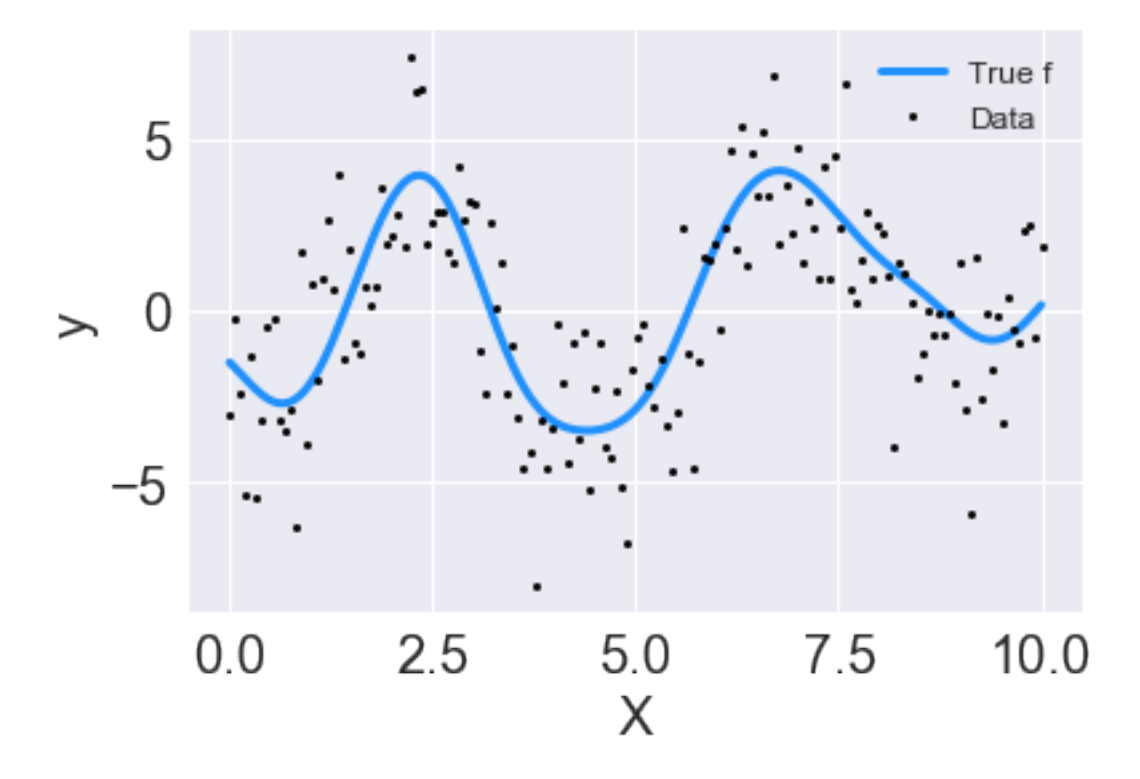

In [4]: **from sklearn.model\_selection import** train\_test\_split X\_train, X\_test, y\_train, y\_test = train\_test\_split(X, y, test\_size=0.3)

#### **Step 2: Instantiate a model**

```
In [5]: model = GaussianProcessRegressor()
In [6]: model?
[0;31mType:[0m GaussianProcessRegressor
[0;31mString form:[0m GaussianProcessRegressor(kernel=None, prior_mean=None)
[0;31mFile:[0m ~/pymc-learn/pmlearn/gaussian_process/gpr.py
[0;31mDocstring:[0m
Gaussian Process Regression built using PyMC3.
Fit a Gaussian process model and estimate model parameters using
MCMC algorithms or Variational Inference algorithms
Parameters
 ----------
prior_mean : mean object
    The mean specifying the mean function of the GP. If None is passed,
    the mean "pm.gp.mean.Zero()" is used as default.
Examples
--------
>>> from sklearn.datasets import make_friedman2
>>> from pmlearn.gaussian_process import GaussianProcessRegressor
>>> from pmlearn.gaussian_process.kernels import DotProduct, WhiteKernel
>>> X, y = make_friedman2(n_samples=500, noise=0, random_state=0)
>>> kernel = DotProduct() + WhiteKernel()
>>> gpr = GaussianProcessRegressor(kernel=kernel).fit(X, y)
```

```
>>> gpr.score(X, y) # doctest: +ELLIPSIS
0.3680...
>>> gpr.predict(X[:2,:], return_std=True) # doctest: +ELLIPSIS
(\text{array}([653.0 \dots, 592.1 \dots]), \text{ array}([316.6 \dots, 316.6 \dots]))Reference
----------
Rasmussen and Williams (2006). Gaussian Processes for Machine Learning.
```
### **Step 3: Perform Inference**

```
In [7]: model.fit(X_train, y_train, inference_args={"n": 1000})
Average Loss = 416.16: 100%|| 1000/1000 [00:02<00:00, 474.85it/s]
Finished [100%]: Average Loss = 415.55
Out[7]: GaussianProcessRegressor(kernel=None, prior_mean=None)
```
### **Step 4: Diagnose convergence**

```
In [8]: model.plot_elbo()
   -10000≃
     20000
    -30000250
                                 500
                                           750
                                                     1000
               0
                               iteration
```

```
In [11]: pm.traceplot(model.trace);
```
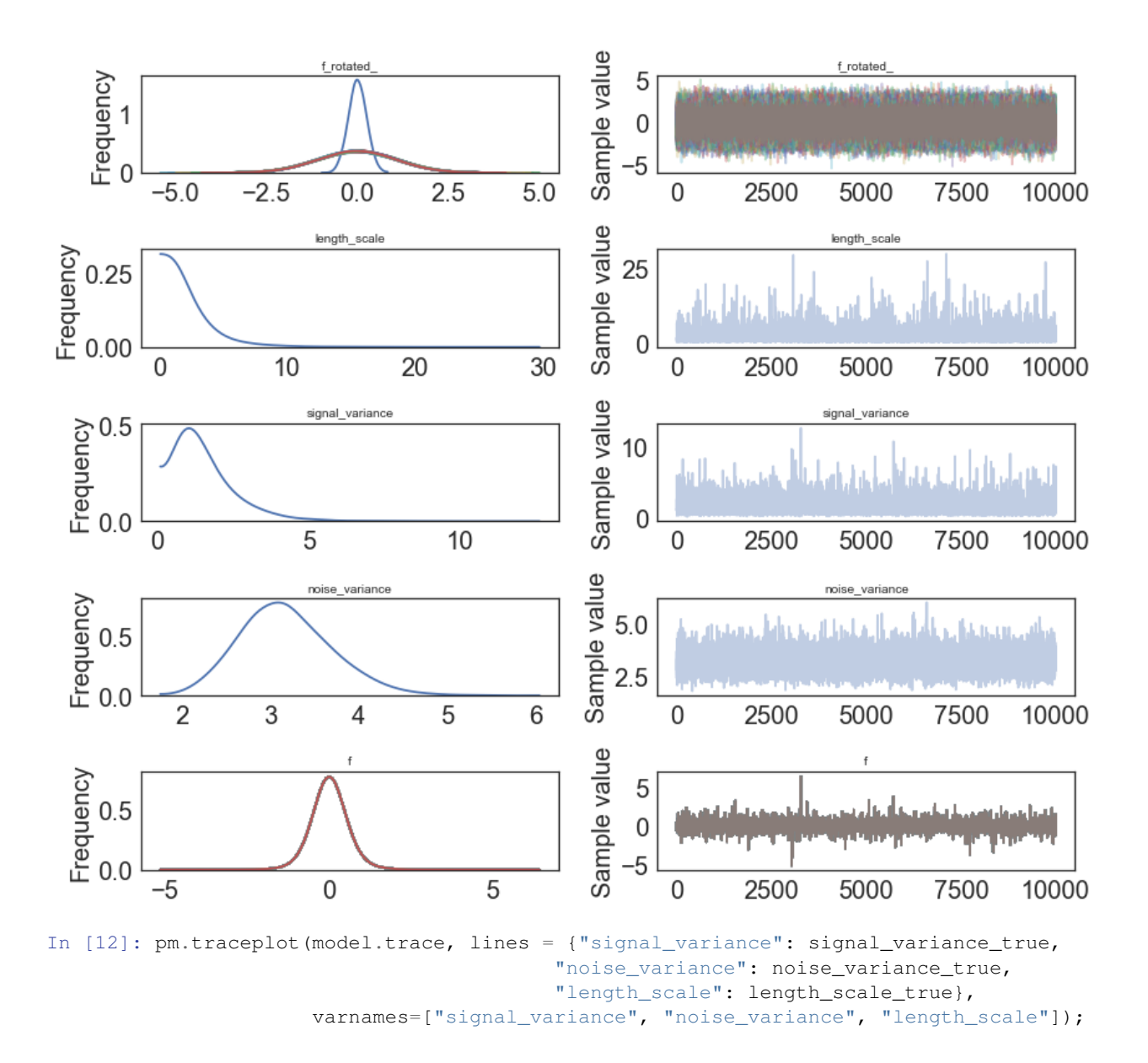

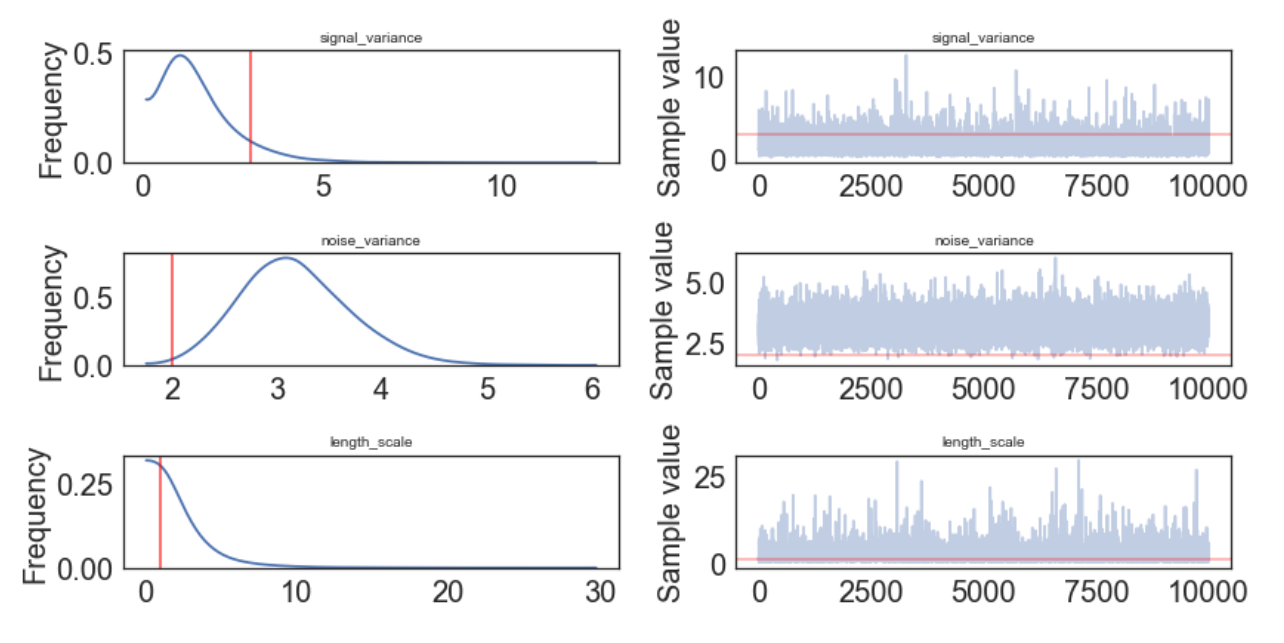

In [12]: pm.forestplot(model.trace, varnames=["signal\_variance", "noise\_variance", "length\_scale"]);

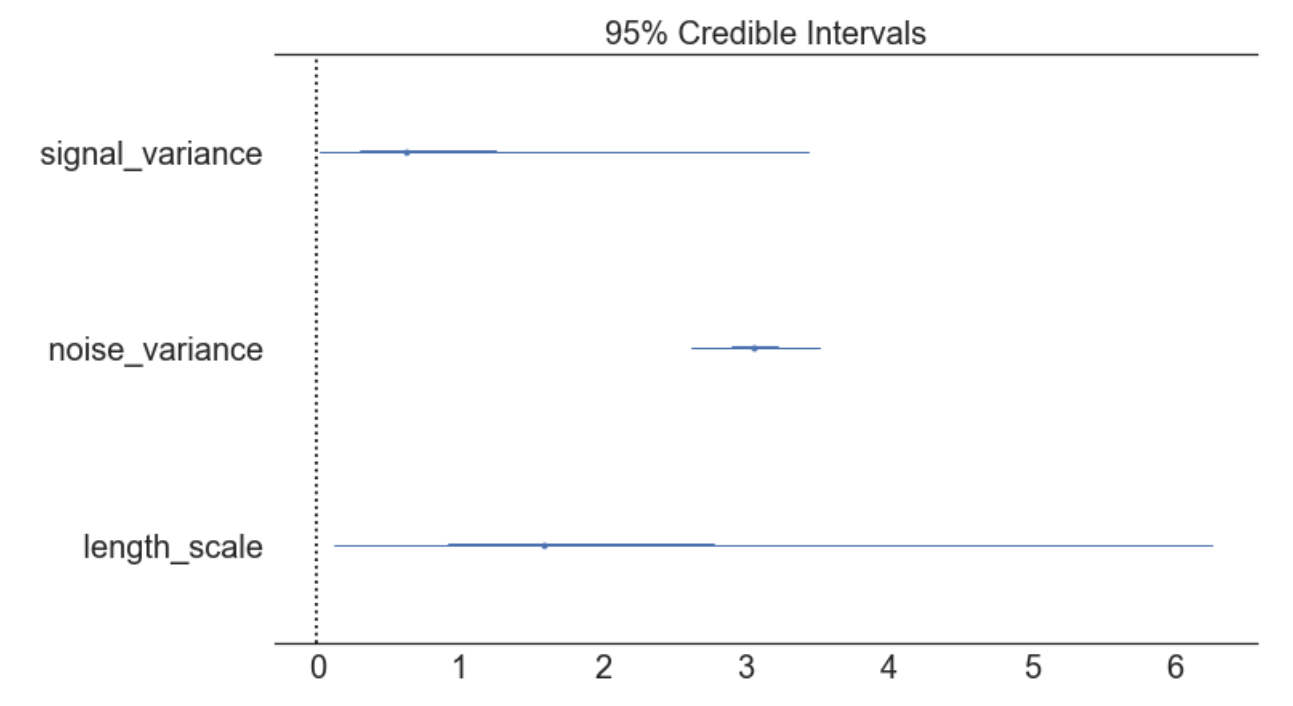

# **Step 5: Critize the model**

In [13]: pm.summary(model.trace, varnames=["signal\_variance", "length\_scale", "noise\_variance"]) Out[13]: mean sd mc\_error hpd\_2.5 hpd\_97.5 signal\_variance\_\_0 1.069652 1.472790 0.014072 0.016441 3.442904 length\_scale\_\_0\_0 2.252174 2.231719 0.025261 0.119457 6.266875 noise\_variance\_\_0 3.066997 0.231325 0.002249 2.622387 3.516474 In [14]: pm.plot\_posterior(model.trace, varnames=["signal\_variance", "noise\_variance", "length\_scale" figsize =  $[14, 8]$ ;

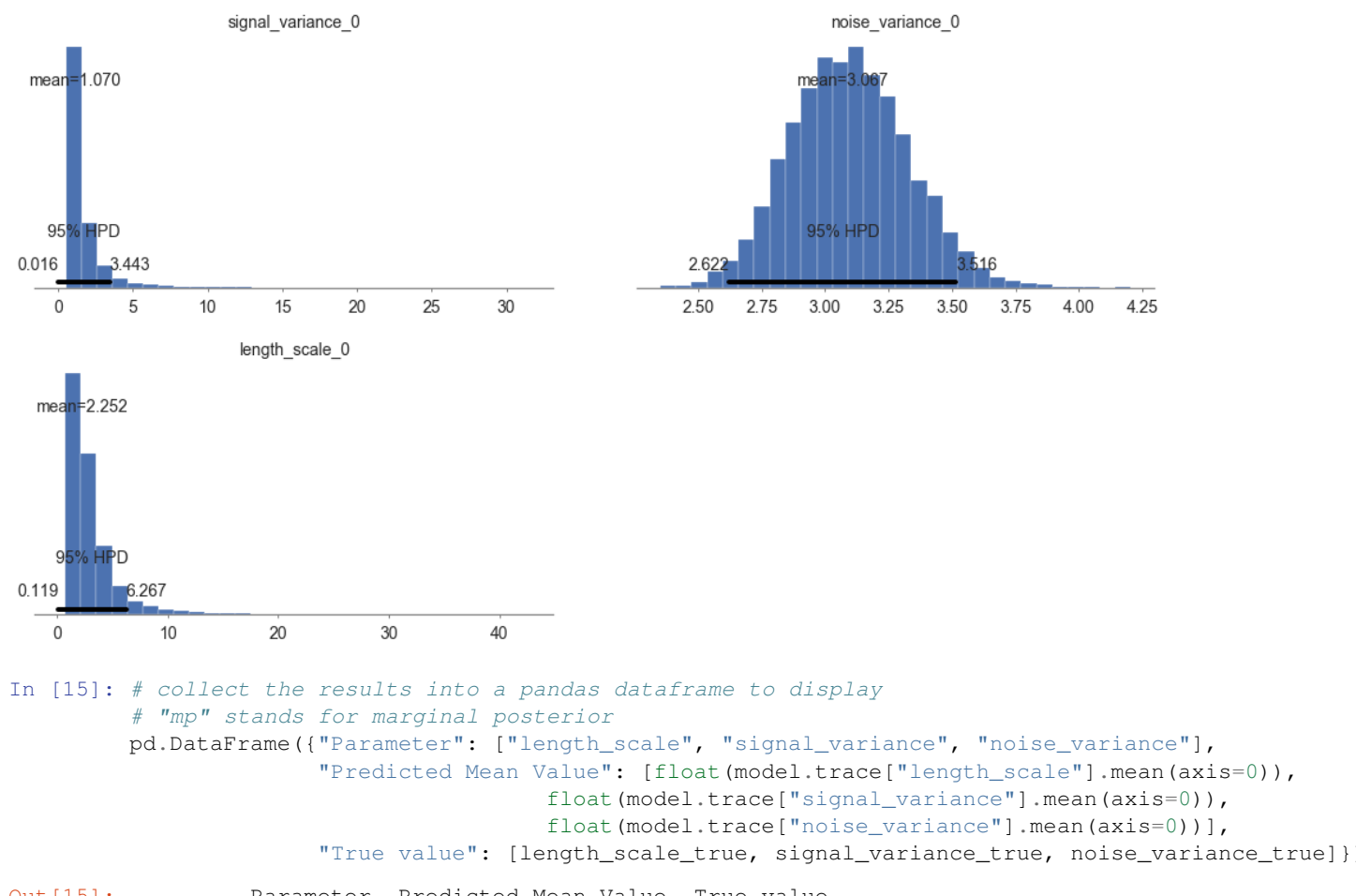

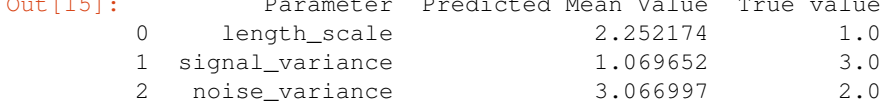

### **Step 6: Use the model for prediction**

```
In [9]: y_predict1 = model.predict(X_test)
100%|| 2000/2000 [00:14<00:00, 135.47it/s]
In [10]: y_predict1
Out[10]: array([ 0.00166453, 0.07415753, 0.07185864, 0.01505948, 0.02280044,
               -0.00041549, -0.02338406, 0.01753743, 0.02065263, 0.00825294,
                0.02449021, 0.06761137, 0.04990807, 0.01614856, -0.03135927,
               -0.00813461, 0.04545187, -0.03770688, 0.06116857, 0.06864128,
                0.04164327, -0.01700696, 0.01389948, -0.02395358, -0.01853882,
               -0.02147422, 0.05869176, -0.02825002, 0.01058576, 0.04180517,
                0.01563565, -0.0086748 , 0.01048786, -0.02464047, 0.0639958 ,
               -0.02110329, -0.03658159, 0.0552832, -0.00030839, 0.03097778,
                0.00415975, 0.05252889, 0.00894602, 0.06400553, -0.05004306])
In [ ]: model.score(X_test, y_test)
In [12]: model.save('pickle_jar/gpr')
```
#### **Use already trained model for prediction**

```
In [13]: model_new = GaussianProcessRegressor()
        model_new.load('pickle_jar/gpr')
        model_new.score(X_test, y_test)
100%|| 2000/2000 [00:14<00:00, 136.18it/s]
Out[13]: -0.0049724872177634438
```
## **Multiple Features**

```
In [14]: num_pred = 2
        X = np.random.random(1000, num\_pred)noise = 2 * np.random.random(1000, )Y = X.dot(np.array([4, 5])) + 3 + noiseIn [15]: y = np. squeeze (Y)In [16]: model_big = GaussianProcessRegressor()
In [17]: model_big.fit(X, y, inference_args={"n" : 1000})
Average Loss = 6,077.1: 100%|| 1000/1000 [02:17<00:00, 7.11it/s]
Finished [100%]: Average Loss = 6,056.9
Out[17]: GaussianProcessRegressor(prior_mean=0.0)
In [18]: pm.summary(model_big.trace, varnames=["signal_variance", "length_scale", "noise_variance"])
Out[18]: mean sd mc_error hpd_2.5 hpd_97.5
        signal_variance__0 5.420972 4.049228 0.041386 0.635510 12.967287
        length_scale__0_0 2.460546 2.034025 0.021939 0.192283 6.279051
        length_scale__0_1 2.437830 1.994458 0.018703 0.267447 6.202378
        noise_variance__0 7.173519 4.732447 0.042548 0.936711 16.368718
MCMC
In [ ]: model2 = GaussianProcessRegressor()
       model2.fit(X_train, y_train, inference_type='nuts')
In [ ]: pm.traceplot(model2.trace, lines = {"signal_variance": signal_variance_true,
                                        "noise_variance": noise_variance_true,
                                        "length_scale": length_scale_true},
                    varnames=["signal_variance", "noise_variance", "length_scale"]);
In [ ]: pm.gelman_rubin(model2.trace, varnames=["signal_variance", "noise_variance", "length_scale"])
In [ ]: pm.energyplot(model2.trace);
In [ ]: pm.forestplot(model2.trace, varnames=["signal_variance", "noise_variance", "length_scale"]);
In [ ]: pm.summary(model2.trace, varnames=["signal_variance", "length_scale", "noise_variance"])
In [ ]: # collect the results into a pandas dataframe to display
        # "mp" stands for marginal posterior
       pd.DataFrame({"Parameter": ["length_scale", "signal_variance", "noise_variance"],
                     "Predicted Mean Value": [float(model2.trace["length_scale"].mean(axis=0)),
                                      float(model2.trace["signal_variance"].mean(axis=0)),
```

```
float(model2.trace["noise_variance"].mean(axis=0))],
"True value": [length_scale_true, signal_variance_true, noise_variance_true]})
```

```
In [ ]: pm.plot_posterior(model2.trace, varnames=["signal_variance", "noise_variance", "length_scale"
                         figsize = [14, 8];
```

```
In \lceil \rceil: y predict2 = model2.predict(X test)
In [ ]: y_predict2
In [ ]: model2.score(X_test, y_test)
In [ ]: model2.save('pickle_jar/gpr2')
        model2_new = GaussianProcessRegressor
        model2_new.load('pickle_jar//gpr2')
        model2_new.score(X_test, y_test)
```
# **7.5.5 Student's T Process Regression**

Let's set some setting for this Jupyter Notebook.

```
In [2]: %matplotlib inline
        from warnings import filterwarnings
        filterwarnings("ignore")
        import os
        os.environ['MKL_THREADING_LAYER'] = 'GNU'
        os.environ['THEANO_FLAGS'] = 'device=cpu'
        import numpy as np
        import pandas as pd
        import pymc3 as pm
        import seaborn as sns
        import matplotlib.pyplot as plt
        np.random.seed(12345)
        rc = {'xtick.labelsize': 20, 'ytick.labelsize': 20, 'axes.labelsize': 20, 'font.size': 20,
              'legend.fontsize': 12.0, 'axes.titlesize': 10, "figure.figsize": [12, 6]}
        sns.set(rc = rc)
        from IPython.core.interactiveshell import InteractiveShell
        InteractiveShell.ast_node_interactivity = "all"
```
Now, let's import the StudentsTProcessRegression algorithm from the pymc-learn package.

```
In [3]: import pmlearn
        from pmlearn.gaussian_process import StudentsTProcessRegressor
        print('Running on pymc-learn v{}'.format(pmlearn.__version__))
```
Running on pymc-learn v0.0.1.rc0

#### **Step 1: Prepare the data**

Generate synthetic data.

```
In [4]: n = 150 # The number of data points
       X = npulinspace(start = 0, stop = 10, num = n)[:, None] # The inputs to the GP, they must be
        # Define the true covariance function and its parameters
        length_scale_true = 1.0
        signal_variance_true = 3.0
        cov_func = signal_variance_true**2 * pm.gp.cov.ExpQuad(1, length_scale_true)
        # A mean function that is zero everywhere
        mean_func = pm.gp.mean.Zero()
        # The latent function values are one sample from a multivariate normal
        # Note that we have to call `eval()` because PyMC3 built on top of Theano
        f_true = np.random.multivariate_normal(mean_func(X).eval(),
```
cov func(X).eval() +  $1e-8*np.$ eye(n), 1).flatten()

```
# The observed data is the latent function plus a small amount of T distributed noise
# The standard deviation of the noise is `sigma`, and the degrees of freedom is `nu`
noise_variance_true = 2.0
degrees_of_freedom_true = 3.0
y = f_true + noise_variance_true * np.random.standard_t(degrees_of_freedom_true, size=n)
## Plot the data and the unobserved latent function
```

```
fig, ax = plt.subplots()ax.plot(X, f_true, "dodgerblue", lw=3, label="True f");
ax.plot(X, y, 'ok', ms=3, label="Data");ax.set_xlabel("X"); ax.set_ylabel("y"); plt.legend();
```
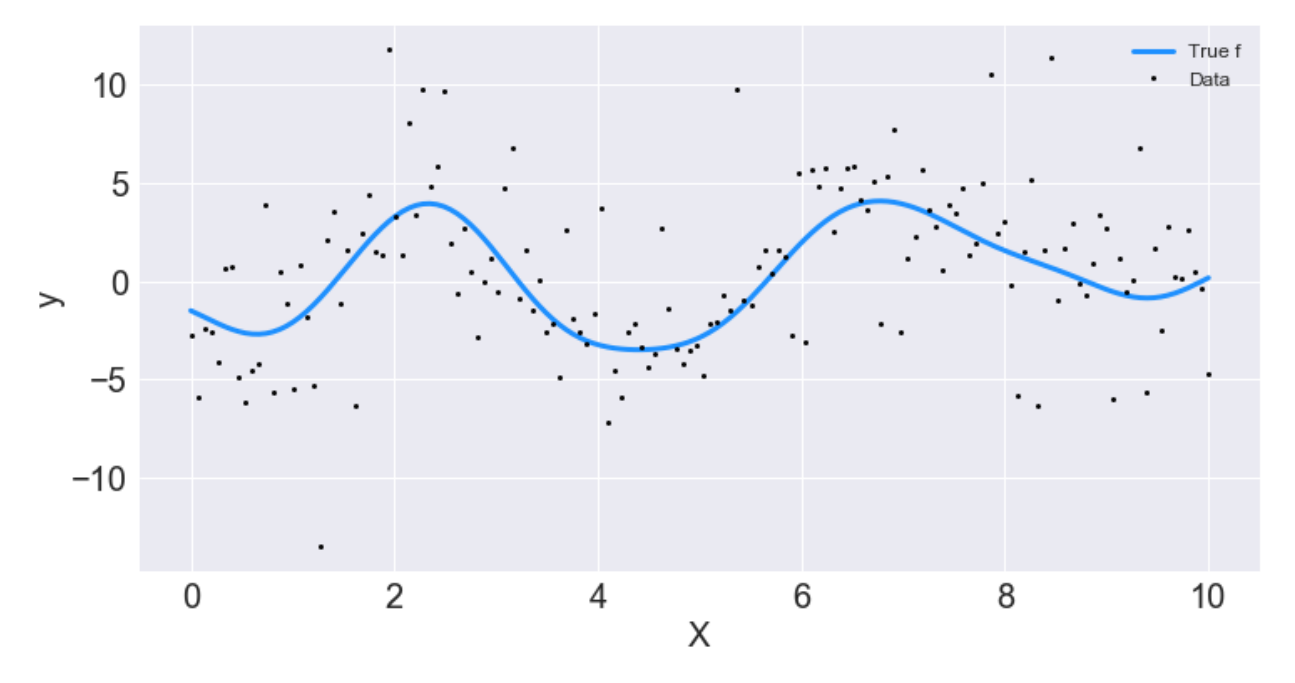

```
In [5]: from sklearn.model_selection import train_test_split
        X_train, X_test, y_train, y_test = train_test_split(X, y, test_size=0.3)
```
#### **Step 2: Instantiate a model**

In [6]: model = StudentsTProcessRegressor()

### **Step 3: Perform Inference**

In [7]: model.fit(X\_train, y\_train) Average Loss = 303.15: 100%|| 200000/200000 [06:37<00:00, 503.33it/s] Finished [100%]: Average Loss = 303.15

Out[7]: StudentsTProcessRegressor(prior\_mean=0.0)

### **Step 4: Diagnose convergence**

In [8]: model.plot\_elbo()

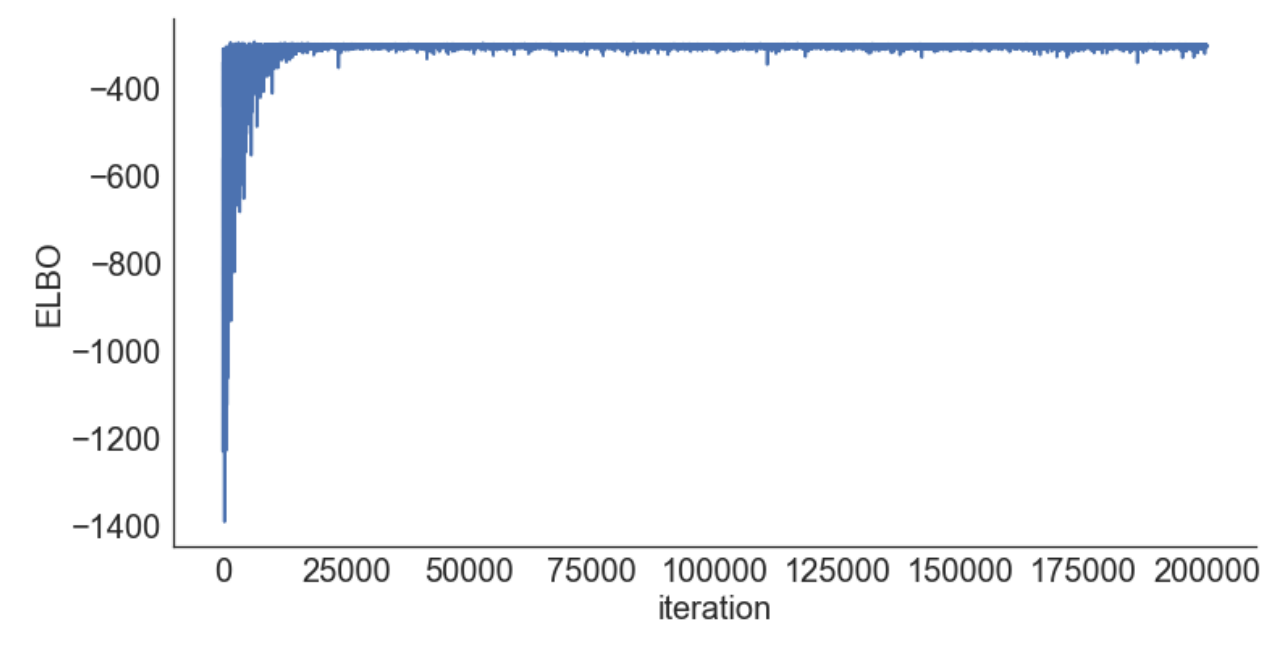

In [9]: pm.traceplot(model.trace);

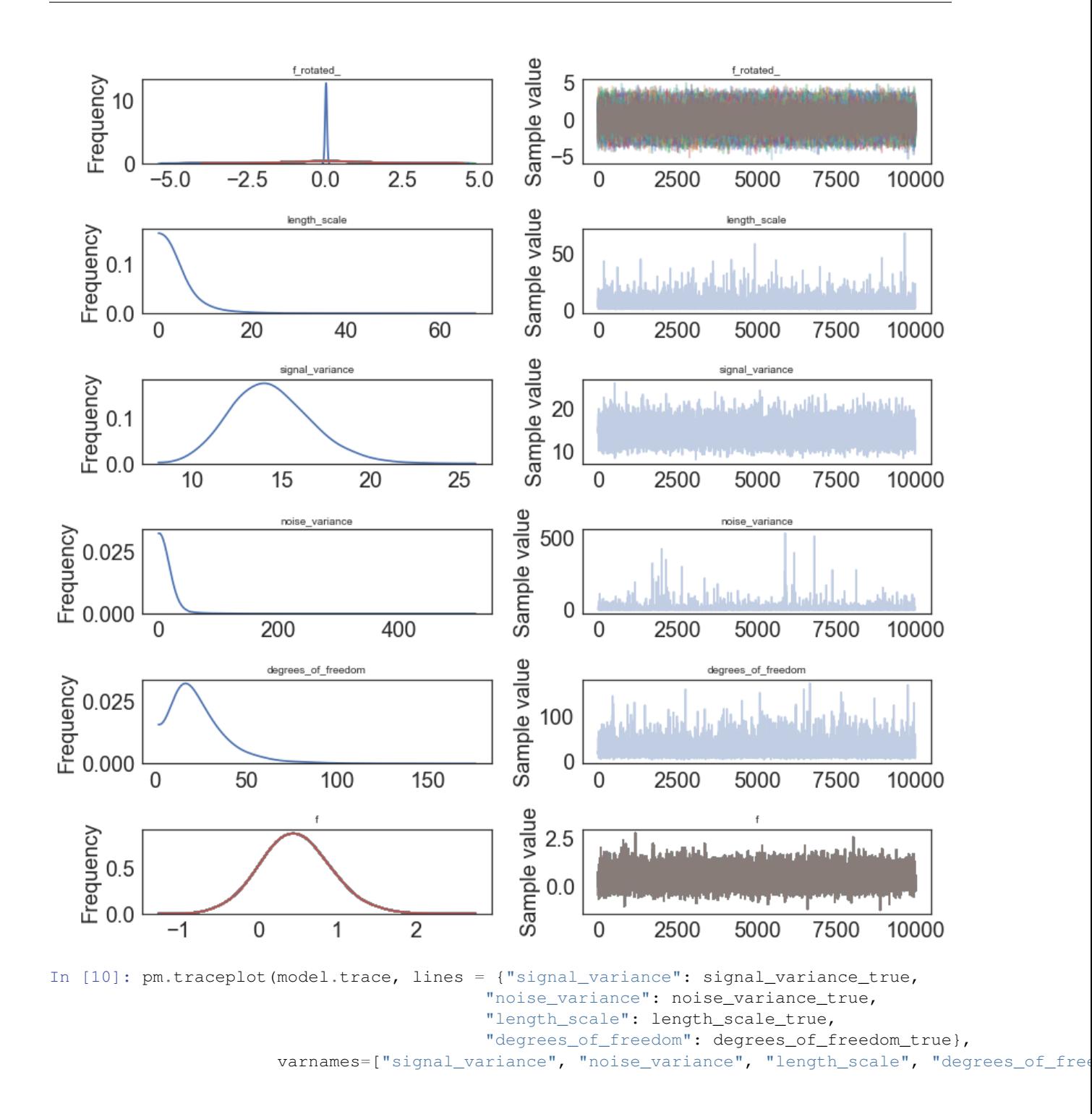

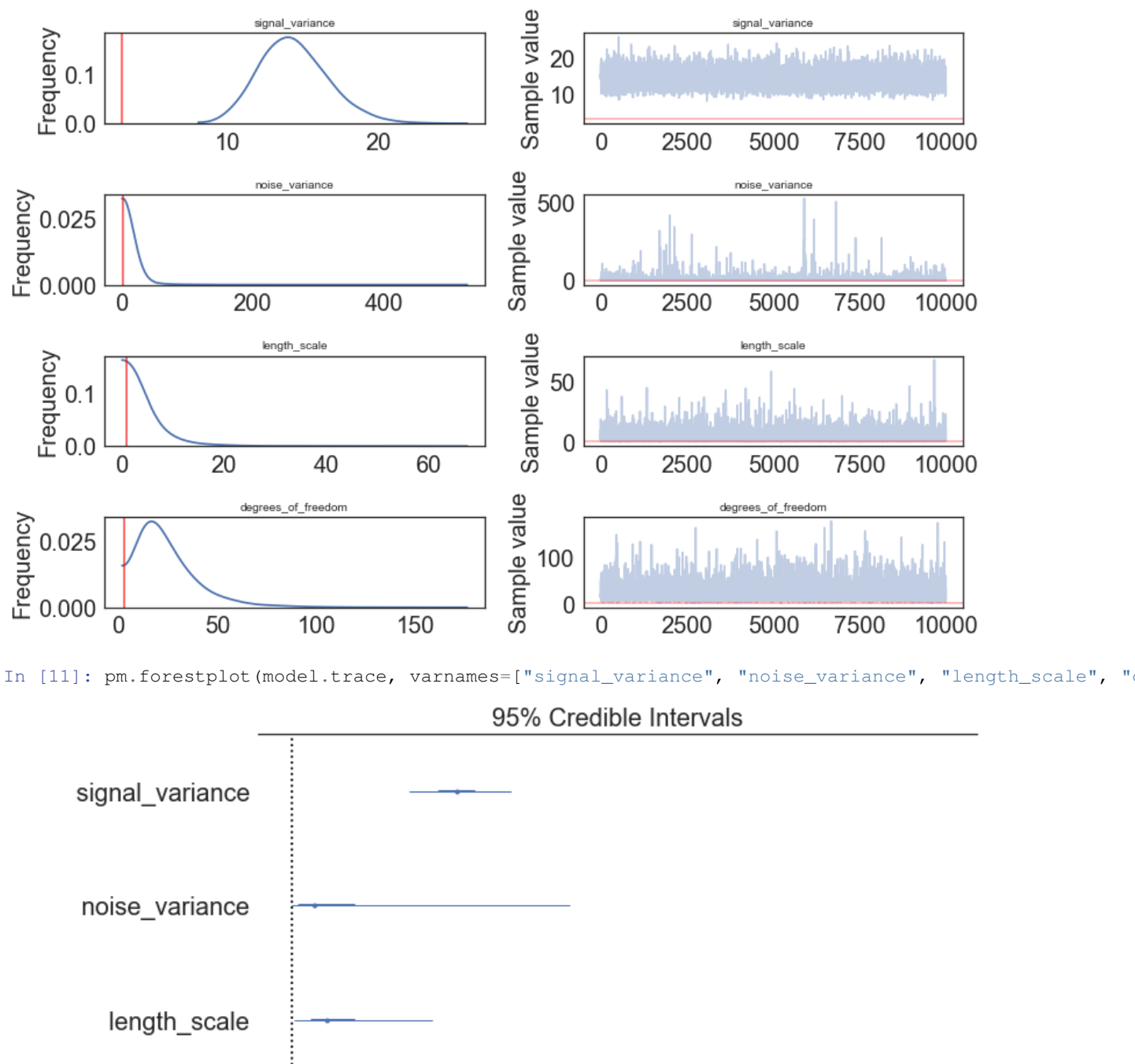

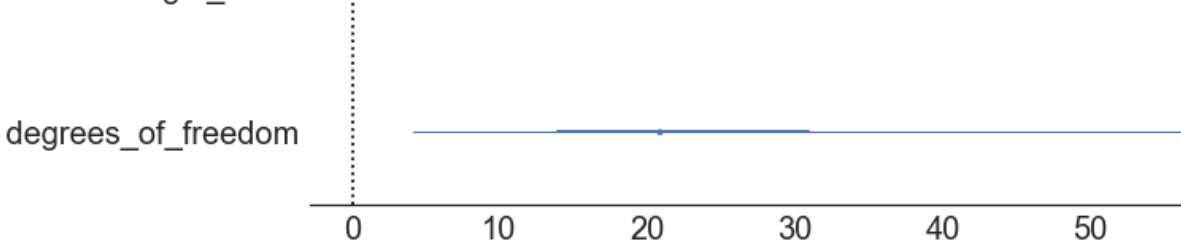

# **Step 5: Criticize the model**

In [12]: pm.summary(model.trace, varnames=["signal\_variance", "noise\_variance", "length\_scale", "degreedom")

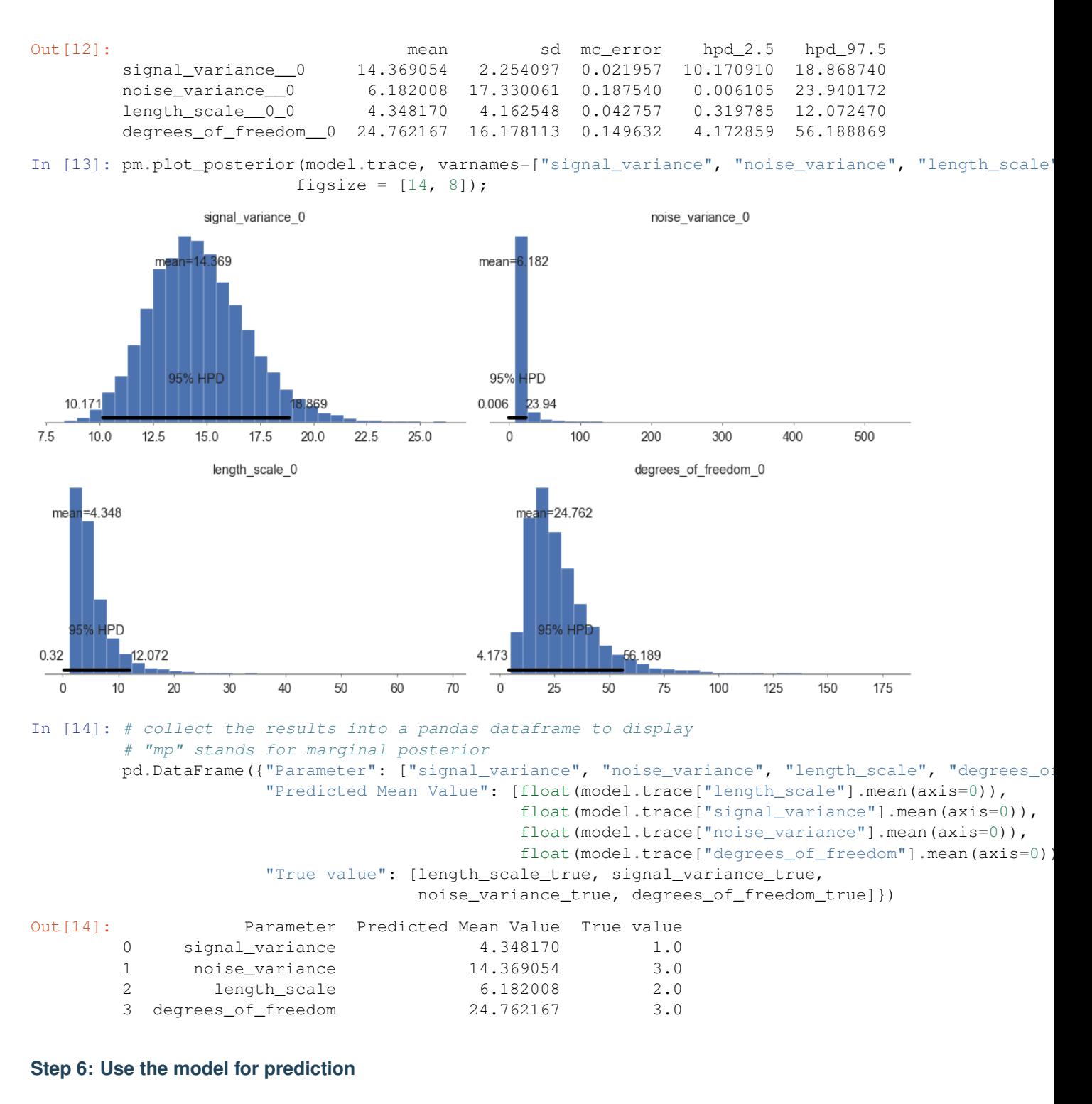

```
In [15]: y_predict1 = model.predict(X_test)
100%|| 2000/2000 [00:08<00:00, 247.33it/s]
In [16]: y_predict1
Out[16]: array([0.52060618, 0.20859641, 0.32341845, 0.71517795, 0.12535947,
                0.10130519, 0.13356278, 0.48476055, 0.33239652, 0.05354277,
                0.3221012 , 0.27747592, 0.33224296, 0.16754793, 0.70514462,
```

```
0.37293254, 0.38020924, 0.65038549, 0.34252208, 0.38382534,
0.15502318, 0.37618247, 0.58213956, 0.63244638, 0.27682323,
0.17309081, 0.11088147, 0.38385589, 0.05206571, 0.33370627,
0.0590494 , 0.21805391, 0.24068462, 0.14248978, 0.16113507,
0.6395228 , 0.13902426, 0.29770677, 0.24498306, 0.18377858,
0.12288624, 0.35066241, 0.25833606, 0.70100999, 0.66802676])
```
In [24]: model.score(X\_test, y\_test)

```
In [26]: model.save('pickle_jar/spr')
```
### **Use already trained model for prediction**

```
In [27]: model_new = StudentsTProcessRegressor()
         model_new.load('pickle_jar/spr')
        model_new.score(X_test, y_test)
100%|| 2000/2000 [00:01<00:00, 1201.17it/s]
Out[27]: -0.09713232621579238
```
#### **Multiple Features**

```
In [34]: num pred = 2
       X = np.random.random(1000, num\_pred)noise = 2 * np.random.randn(1000,)Y = X.dot(np.array([4, 5])) + 3 + noiseIn [35]: y = np. squeeze(Y)
In [36]: model_big = StudentsTProcessRegressor()
In [37]: model_big.fit(X, y, inference_args={"n" : 1000})
Average Loss = 6,129.9: 100%|| 1000/1000 [03:13<00:00, 5.16it/s]
Finished [100%]: Average Loss = 6,118.9
Out[37]: StudentsTProcessRegression()
In [38]: pm.summary(model_big.trace, varnames=["signal_variance", "noise_variance", "length_scale",
Out[38]: Out[38]:
        signal_variance__0 7.029373 4.739398 0.049285 0.968977 16.254415
       noise_variance__0 7.163999 7.395869 0.075956 0.337118 20.242566
       length_scale__0_0 2.451322 1.983714 0.022889 0.256500 6.175940
       length_scale__0_1 2.466894 2.009942 0.021930 0.196610 6.184087
       degrees_of_freedom__0 19.622088 15.718934 0.147647 2.390572 49.401395
```
#### **MCMC**

```
In [8]: model2 = StudentsTProcessRegressor()
        model2.fit(X_train, y_train, inference_type='nuts')
Multiprocess sampling (4 chains in 4 jobs)
NUTS: [f_rotated_, degrees_of_freedom_log__, noise_variance_log__, signal_variance_log__, length_scal
100%|| 2500/2500 [03:33<00:00, 11.70it/s]
Out[8]: StudentsTProcessRegression()
```
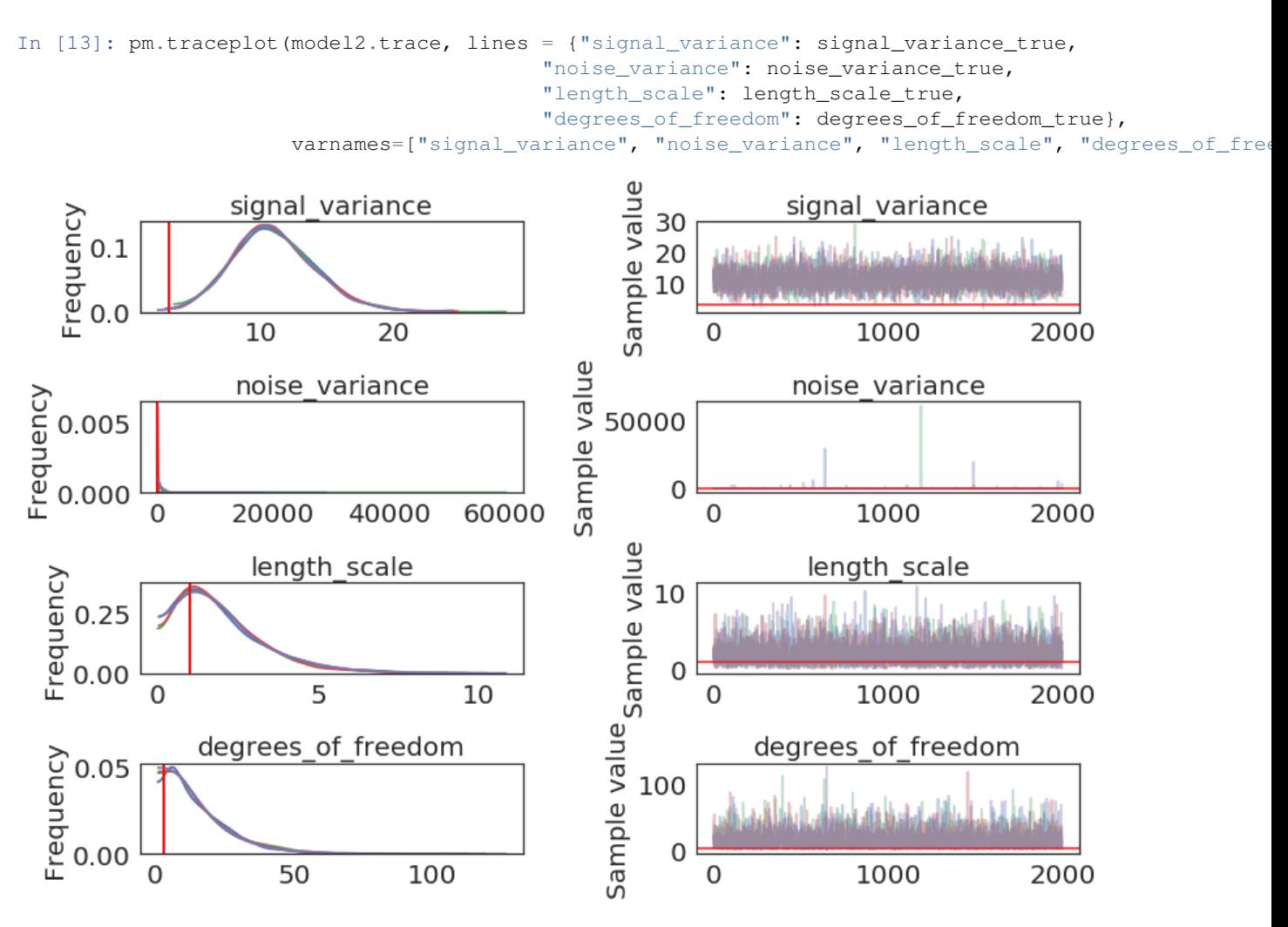

In [14]: pm.gelman\_rubin(model2.trace, varnames=["signal\_variance", "noise\_variance", "length\_scale"

Out[14]: {'degrees\_of\_freedom': array([1.00019487]), 'length\_scale': array([[1.00008203]]), 'noise\_variance': array([0.99986753]), 'signal\_variance': array([0.99999439])}

In [15]: pm.energyplot(SPR2.trace);

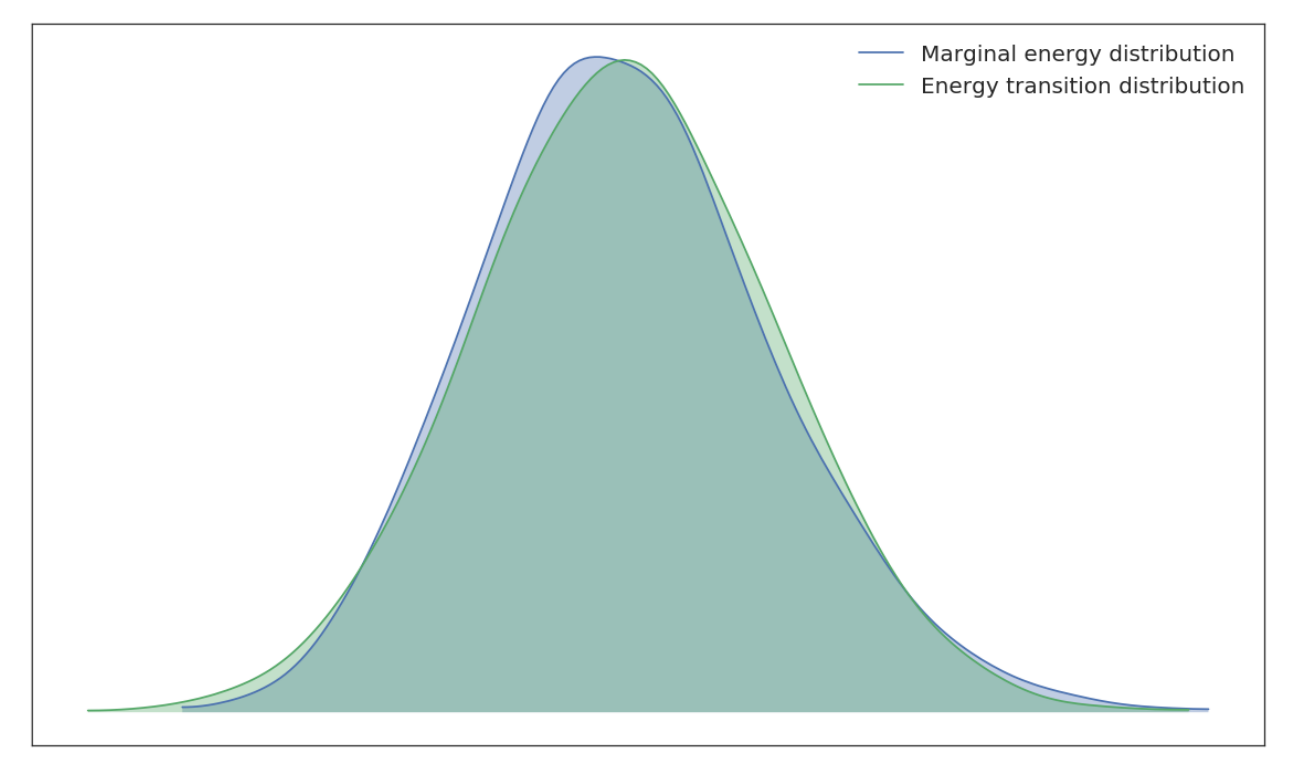

In [16]: pm.forestplot(model2.trace, varnames=["signal\_variance", "noise\_variance", "length\_scale",

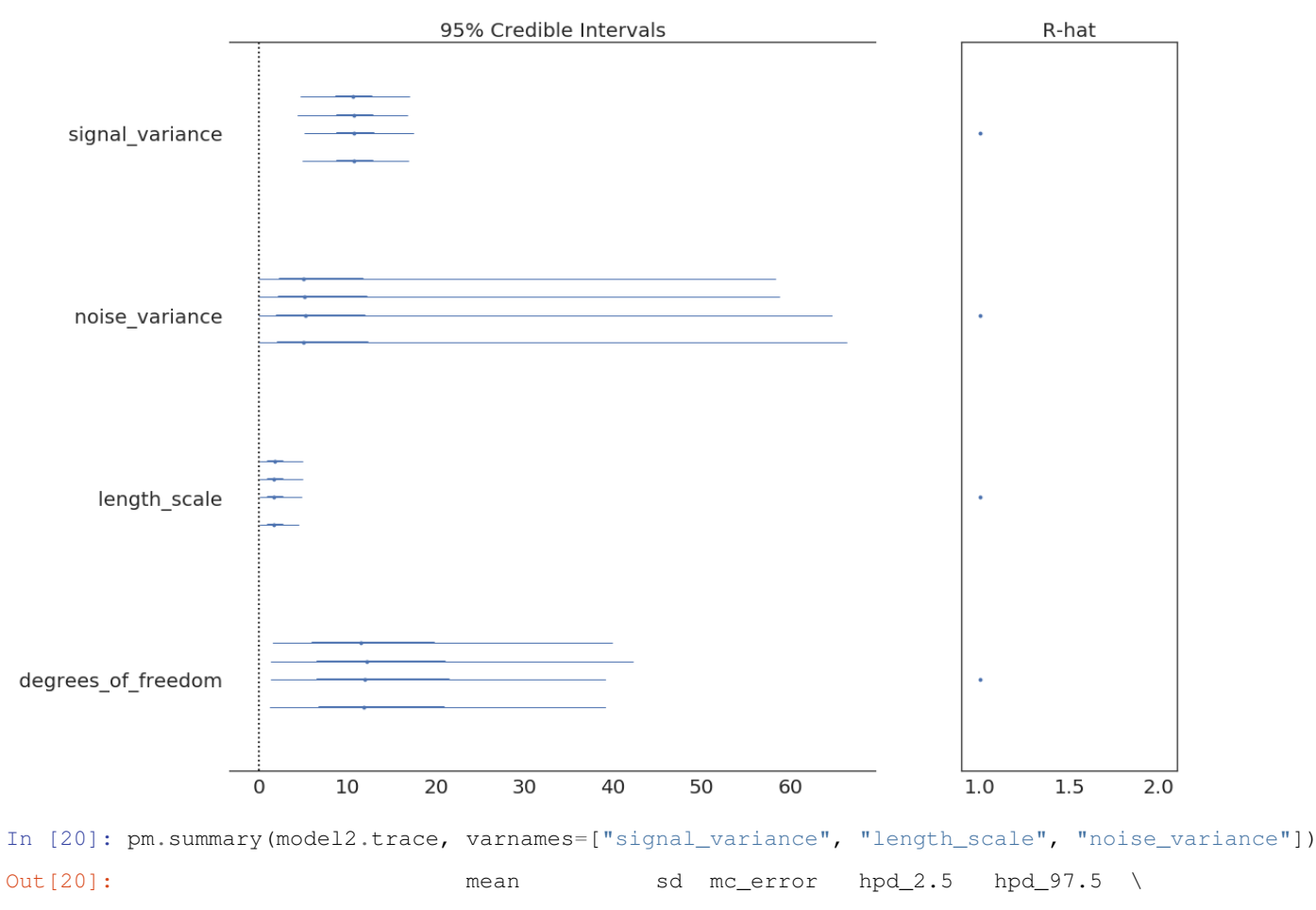

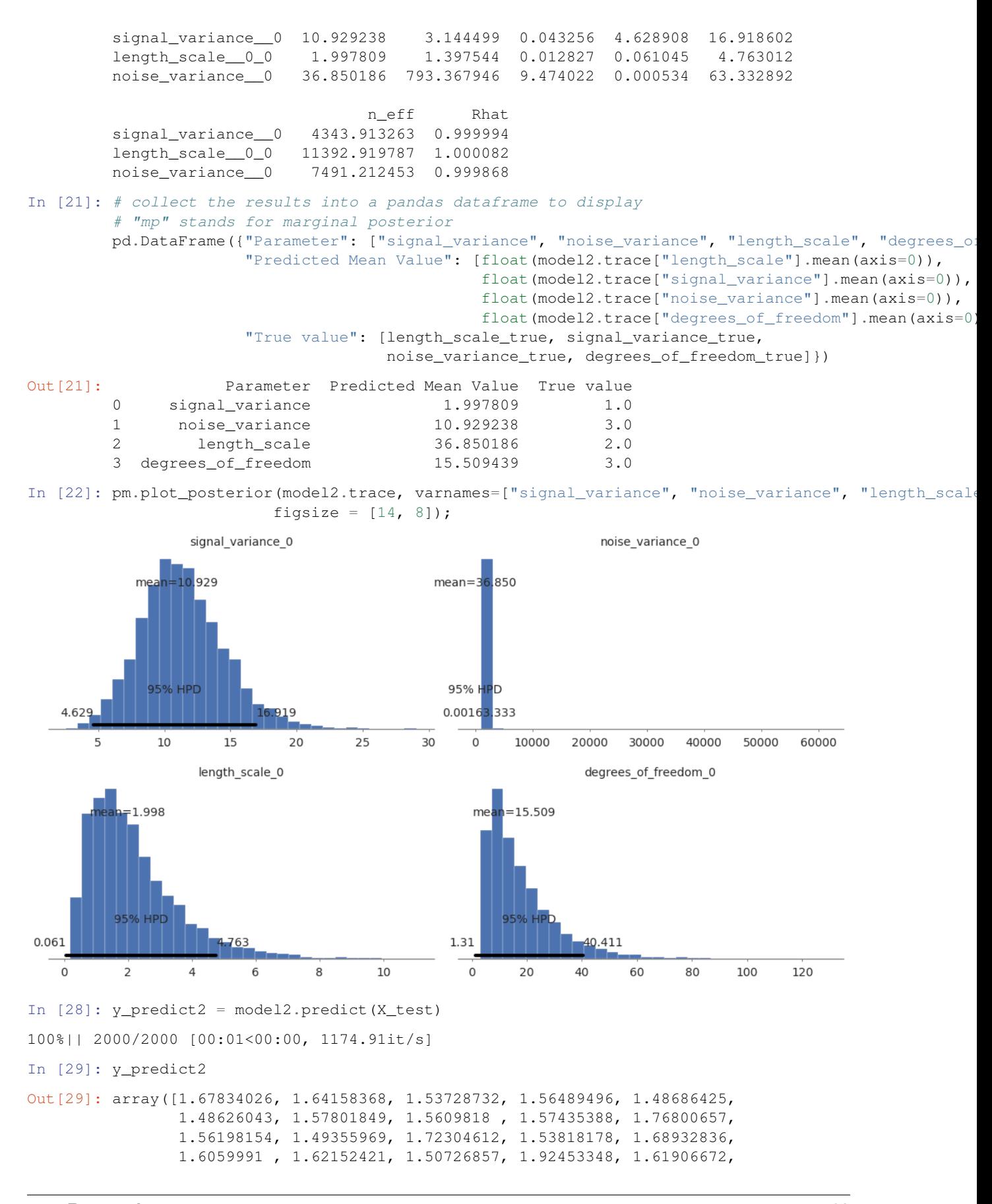

```
1.4703559 , 1.49874483, 1.63398678, 1.72795675, 1.62348916,
                1.65877512, 1.78012082, 1.65401634, 1.47100635, 1.51878226,
                1.53634253, 1.66642193, 1.5899548 , 1.62872435, 1.66256587,
                1.67191658, 1.45945213, 1.43421284, 1.52586924, 1.56299994,
                1.79883016, 1.6769178 , 1.52190602, 1.58302155, 1.44959024,
                1.66465733, 1.5804623 , 1.62288222, 1.53714604, 1.80406125])
In [30]: model2.score(X_test, y_test)
100%|| 2000/2000 [00:01<00:00, 1254.66it/s]
Out[30]: -0.0069721816446493
In [31]: model2.save('pickle_jar/spr2')
        model2_new = StudentsTProcessRegressor()
        model2_new.load('pickle_jar/spr2')
        model2_new.score(X_test, y_test)
100%|| 2000/2000 [00:01<00:00, 1104.45it/s]
Out[31]: 0.0038373353227000306
```
### **Compare models**

```
In [32]: # plot the results
         fig, ax = plt.subplots()# plot the samples of the gp posterior
        plt.plot(X_test, y_predict1, "r", lw=3, label="Predicted Mean Function")
        plt.plot(X_train, f_true[100:], "dodgerblue", lw=3, label="True f");
        plt.plot(X_test, y_test, 'ok', ms=3, alpha=0.5, label="Observed Test Data");
        plt.xlabel("X")
        plt.ylabel("True f(x)");
        plt.title("ADVI: Conditional distribution of f_*, given f");
        plt.legend();
```
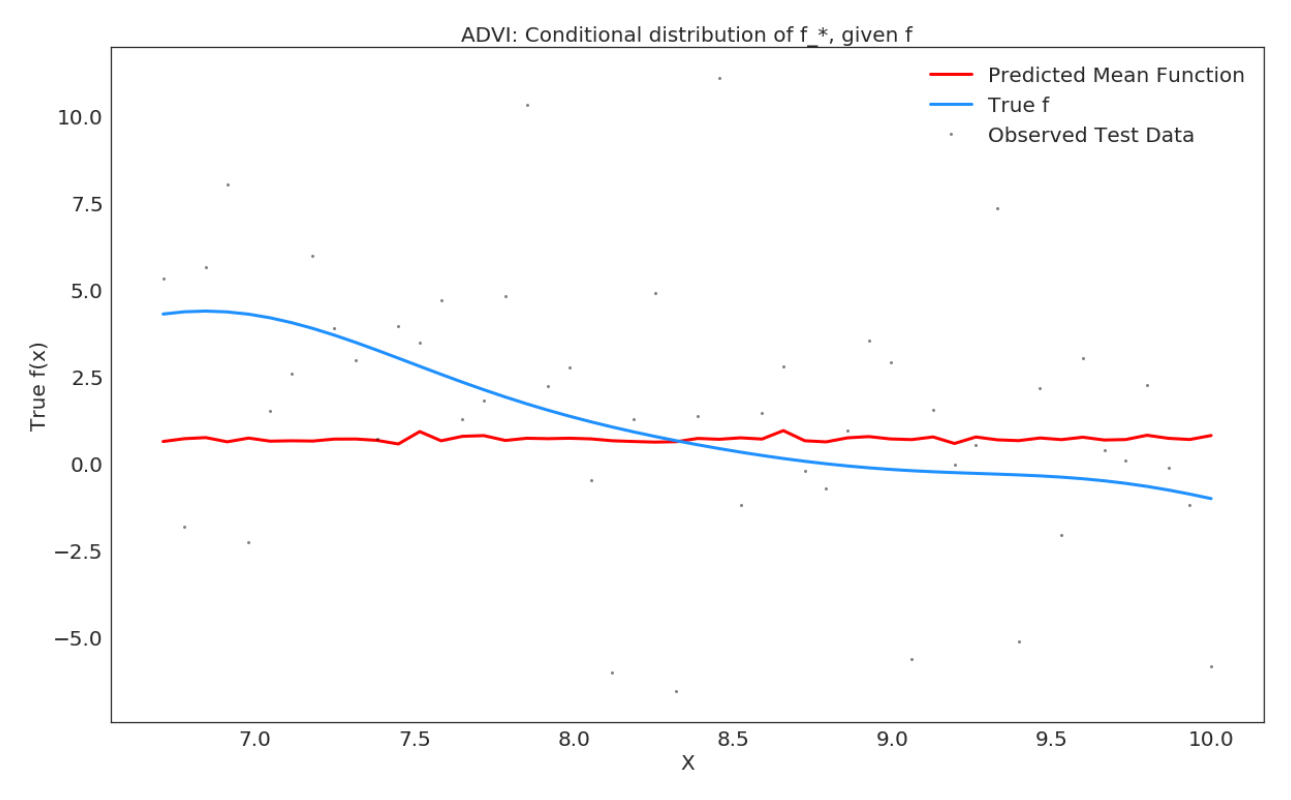

In [33]: # plot the results fig,  $ax = plt.subplots()$ 

> # plot the samples of the gp posterior plt.plot(X\_test, y\_predict2, "r", lw=3, label="Predicted Mean Function")

plt.plot(X\_train, f\_true[100:], "dodgerblue", lw=3, label="True f"); plt.plot(X\_test, y\_test, 'ok', ms=3, alpha=0.5, label="Observed Test Data"); plt.xlabel("X") plt.ylabel("True f(x)"); plt.title("NUTS: Conditional distribution of f\_\*, given f"); plt.legend();

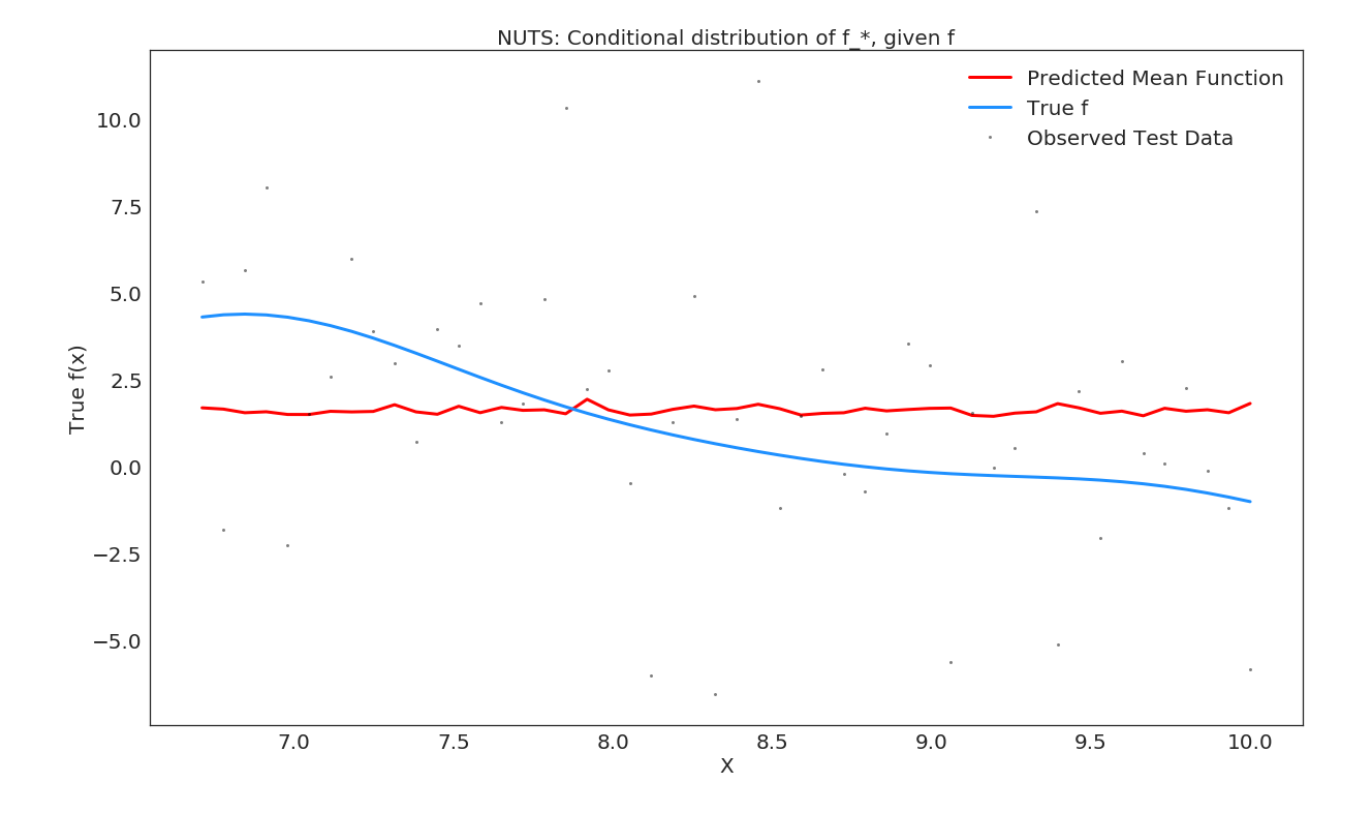

# **7.5.6 Sparse Gaussian Process Regression**

Let's set some setting for this Jupyter Notebook.

```
In [2]: %matplotlib inline
        from warnings import filterwarnings
        filterwarnings("ignore")
        import os
        os.environ['MKL_THREADING_LAYER'] = 'GNU'
        os.environ['THEANO_FLAGS'] = 'device=cpu'
        import numpy as np
        import pandas as pd
        import pymc3 as pm
        import seaborn as sns
        import matplotlib.pyplot as plt
        np.random.seed(12345)
        rc = {'xtick.labelsize': 20, 'ytick.labelsize': 20, 'axes.labelsize': 20, 'font.size': 20,
              'legend.fontsize': 12.0, 'axes.titlesize': 10, "figure.figsize": [12, 6]}
        sns.set(rc = rc)
        from IPython.core.interactiveshell import InteractiveShell
        InteractiveShell.ast_node_interactivity = "all"
```
Now, let's import the SparseGaussianProcessRegression algorithm from the pymc-learn package.

```
In [3]: import pmlearn
        from pmlearn.gaussian_process import SparseGaussianProcessRegressor
        print('Running on pymc-learn v{}'.format(pmlearn.__version__))
```
Running on pymc-learn v0.0.1.rc0

### **Step 1: Prepare the data**

#### Generate synthetic data.

```
In [4]: n = 150 # The number of data points
        X = npulinspace(start = 0, stop = 10, num = n)[:, None] # The inputs to the GP, they must be
        # Define the true covariance function and its parameters
        length_scale_true = 1.0
        signal_variance_true = 3.0
        cov_func = signal_variance_true**2 * pm.gp.cov.ExpQuad(1, length_scale_true)
        # A mean function that is zero everywhere
       mean_func = pm, gp, mean. Constant(10)# The latent function values are one sample from a multivariate normal
        # Note that we have to call `eval()` because PyMC3 built on top of Theano
        f_true = np.random.multivariate_normal(mean_func(X).eval(),
                                               cov_func(X).eval() + 1e-8*np.eye(n), 1).flatten()
        # The observed data is the latent function plus a small amount of Gaussian distributed noise
        # The standard deviation of the noise is `sigma`
        noise_variance_true = 2.0
        y = f_true + noise_variance_true * np.random.randn(n)
        ## Plot the data and the unobserved latent function
        fig = plt.figure(figsize=(12,5))ax = fig.qca()ax.plot(X, f_true, "dodgerblue", lw=3, label="True f");
        ax.plot(X, y, 'ok', ms=3, label="Data");
        ax.set_xlabel("X"); ax.set_ylabel("y"); plt.legend();
                                                                                  True f
                                                                                  Data
   15
 >105
          0
                        2
                                                      6
                                                                                  10
                                       4
                                                                    8
                                              X
```

```
In [5]: from sklearn.model_selection import train_test_split
       X_train, X_test, y_train, y_test = train_test_split(X, y, test_size=0.3)
```
#### **Step 2: Instantiate a model**

In [6]: model = SparseGaussianProcessRegressor()

# **Step 3: Perform Inference**

In [7]: model.fit(X\_train, y\_train) Average Loss =  $-4,669.3: 100%$  | 200000/200000 [06:12<00:00, 536.41it/s] Finished  $[100%]$ : Average Loss = -4,669.6

Out[7]: SparseGaussianProcessRegressor(prior\_mean=0.0)

# **Step 4: Diagnose convergence**

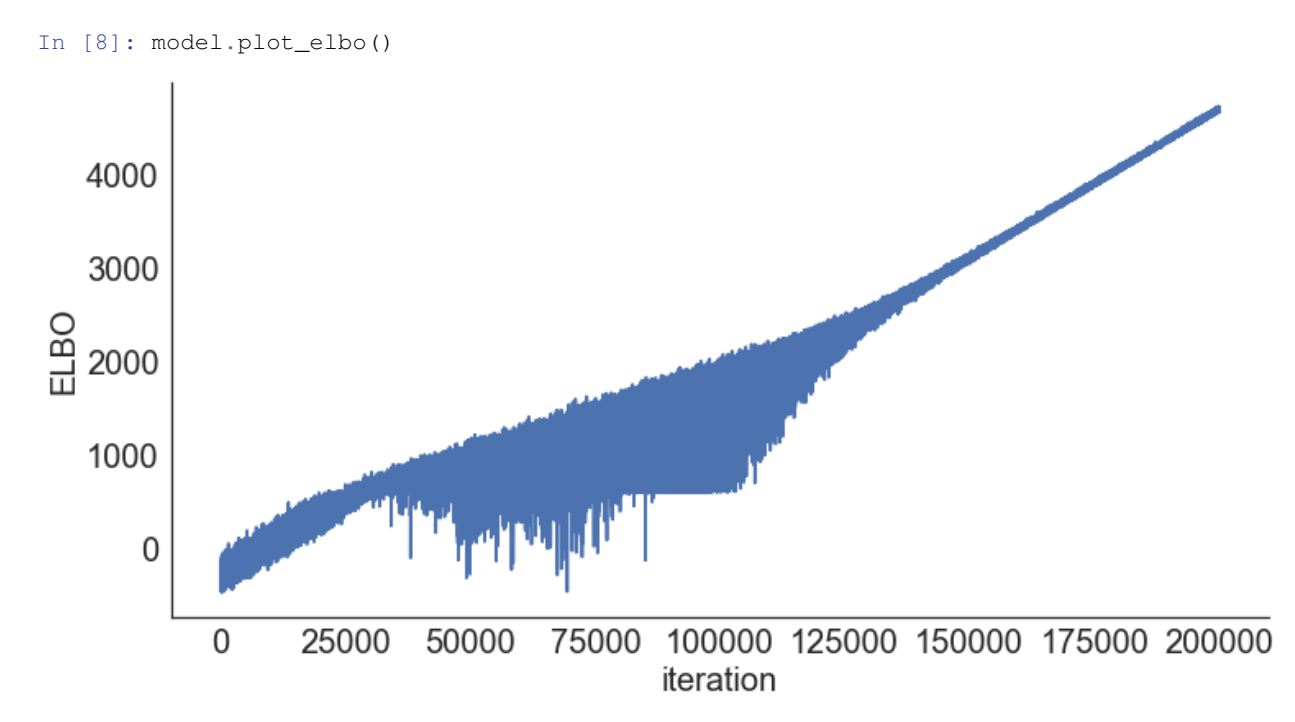

#### In [8]: pm.traceplot(model.trace);

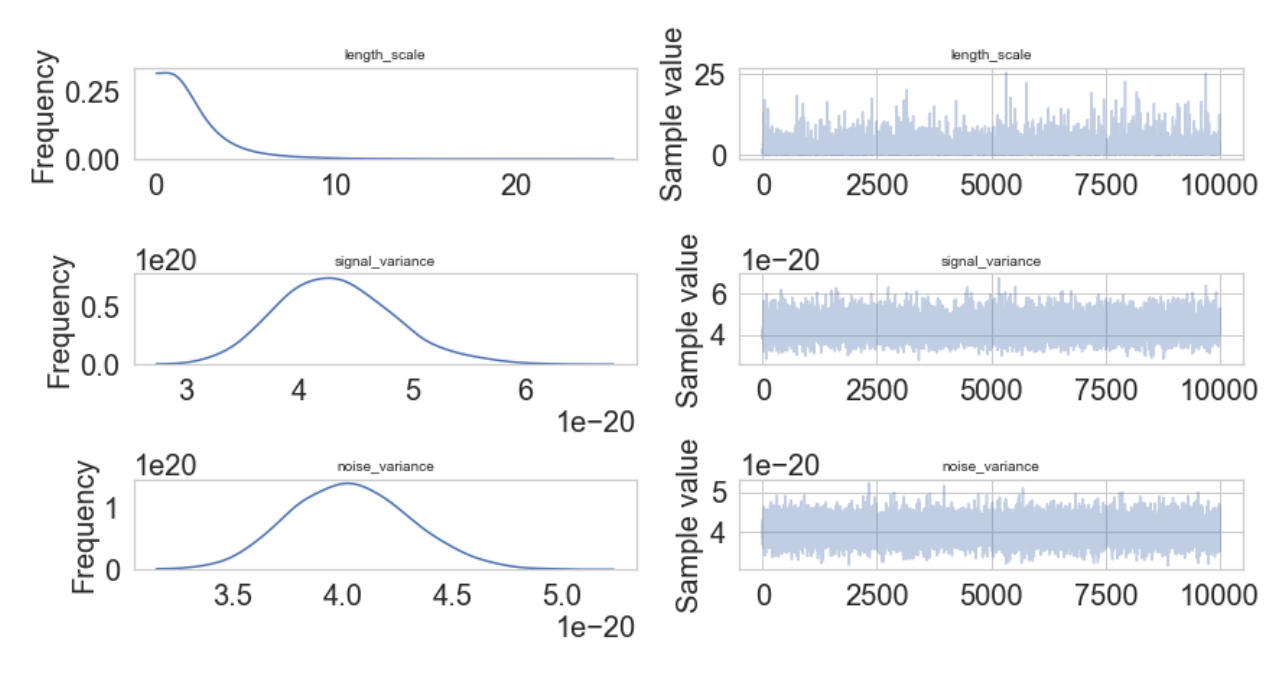
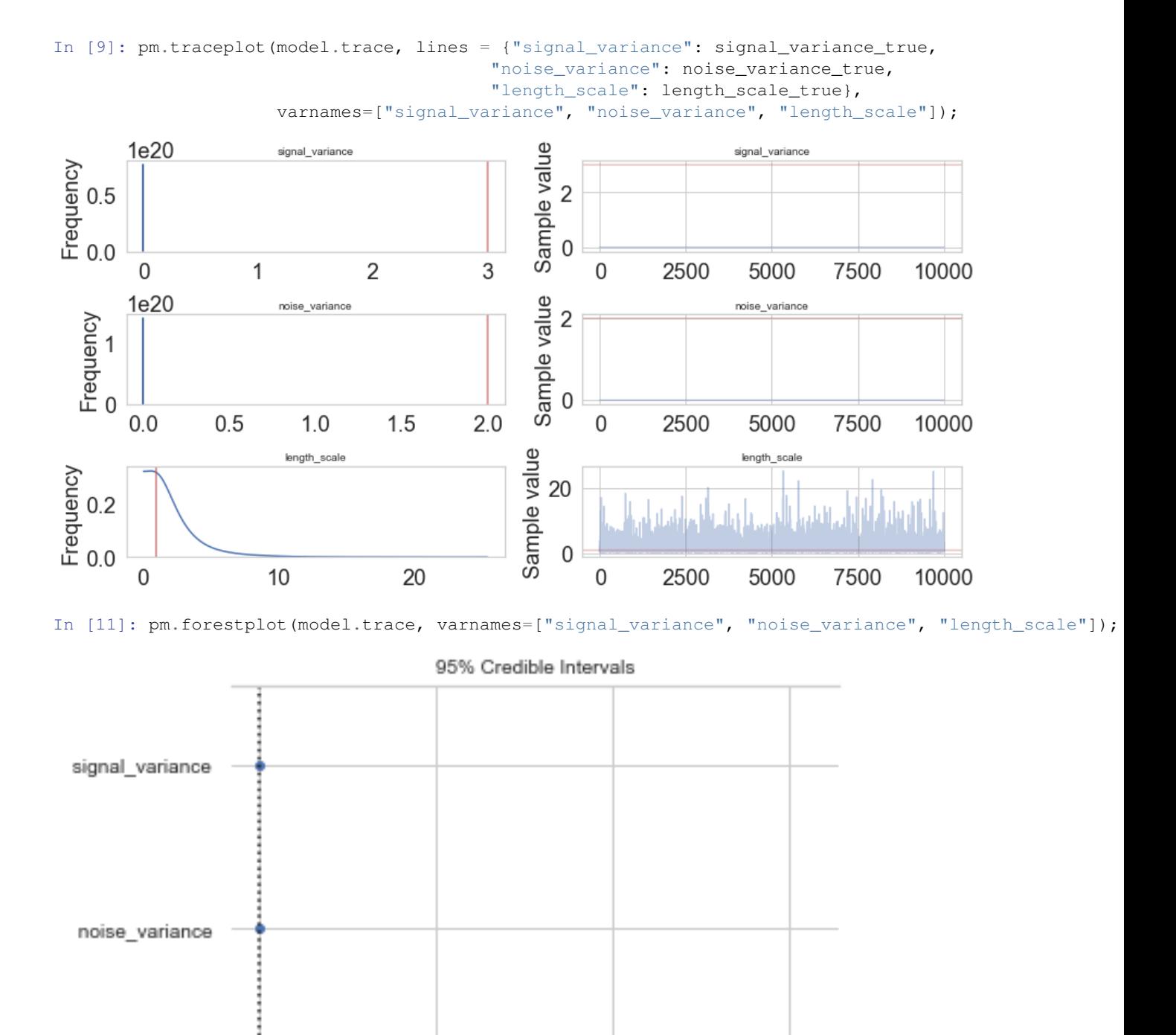

4

2

**7.5. Regression 69**

0

length scale

6

# **Step 5: Critize the model**

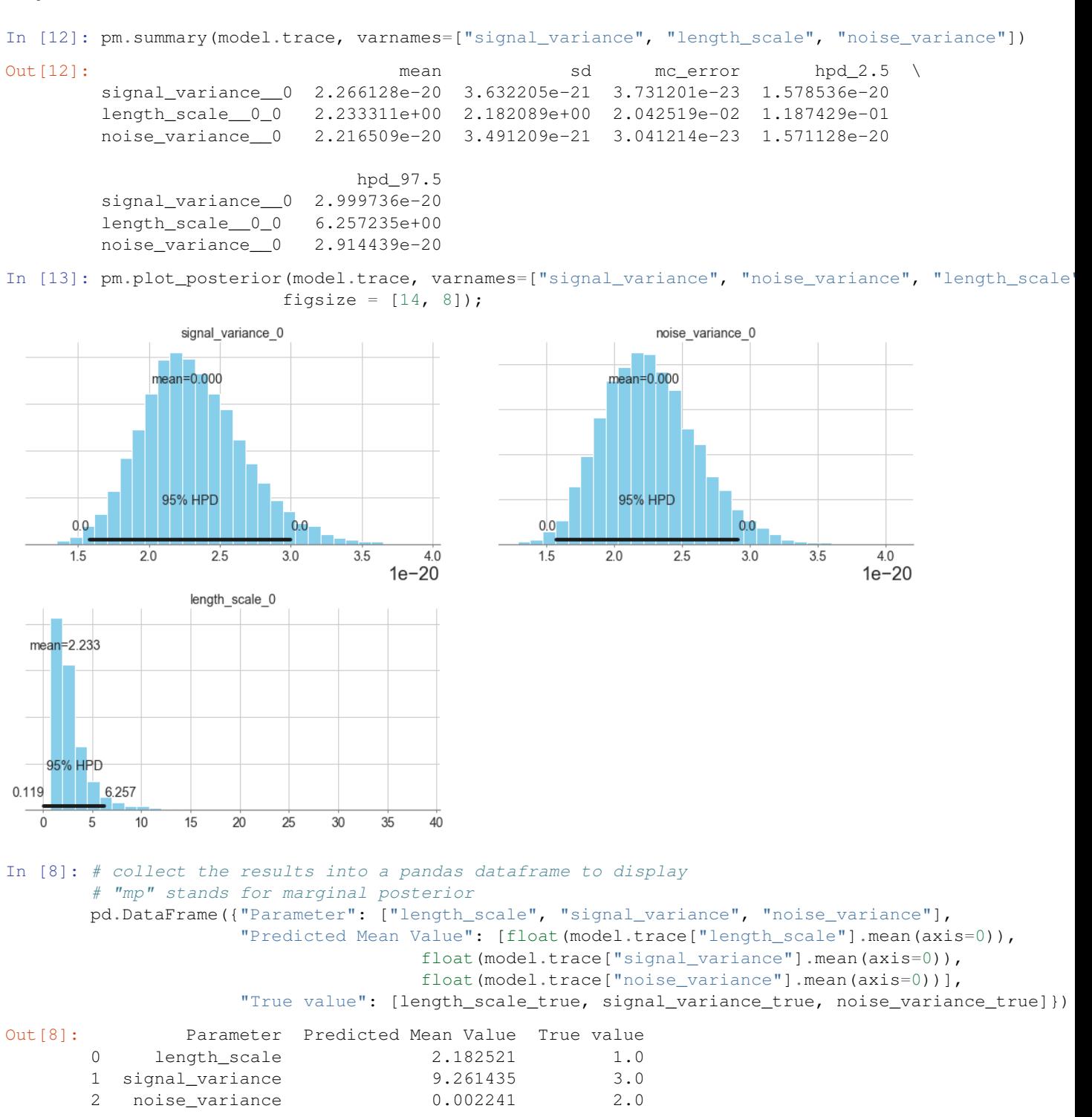

# **Step 6: Use the model for prediction**

```
In [ ]: y predict1 = model.predict(X_test)
In [ ]: y_predict1
```

```
In [ ]: model.score(X test, y test)
In [ ]: model.save('pickle_jar/sgpr')
```
# **Use already trained model for prediction**

```
In [ ]: model_new = SparseGaussianProcessRegressor()
       model_new.load('pickle_jar/sgpr')
       model_new.score(X_test, y_test)
```
# **Multiple Features**

```
In [ ]: num_pred = 2
        X = np.random.random(1000, num\_pred)noise = 2 * np.random.randn(1000,)Y = X.dot(np.array([4, 5])) + 3 + noise
In [ ]: y = np \tsquare \tspace = \tbinom{y}{y}In [ ]: model_big = SparseGaussianProcessRegressor()
In [ ]: model_big.fit(X, y, inference_args={"n" : 1000})
In [ ]: pm.summary(model big.trace, varnames=["signal variance", "length scale", "noise variance"])
```
# **MCMC**

```
In [8]: model2 = SparseGaussianProcessRegressor()
        model2.fit(X_train, y_train, inference_type='nuts')
Multiprocess sampling (4 chains in 4 jobs)
NUTS: [f_rotated_, noise_variance_log__, signal_variance_log__, length_scale_log__]
100%|| 1500/1500 [00:24<00:00, 60.20it/s]
There were 92 divergences after tuning. Increase `target_accept` or reparameterize.
There were 88 divergences after tuning. Increase `target_accept` or reparameterize.
There were 87 divergences after tuning. Increase `target_accept` or reparameterize.
There were 40 divergences after tuning. Increase `target_accept` or reparameterize.
The number of effective samples is smaller than 10% for some parameters.
Multiprocess sampling (4 chains in 4 jobs)
NUTS: [f_rotated_, noise_variance_log__, signal_variance_log__, length_scale_log__]
100%|| 4000/4000 [11:41<00:00, 5.70it/s]
There were 4 divergences after tuning. Increase `target_accept` or reparameterize.
There were 2 divergences after tuning. Increase `target_accept` or reparameterize.
There were 1 divergences after tuning. Increase `target_accept` or reparameterize.
There were 1 divergences after tuning. Increase `target_accept` or reparameterize.
Out[8]: GaussianProcessRegression()
In [18]: pm.traceplot(model2.trace, lines = {"signal_variance": signal_variance_true,
                                          "noise_variance": noise_variance_true,
                                          "length_scale": length_scale_true},
                      varnames=["signal_variance", "noise_variance", "length_scale"]);
<IPython.core.display.Javascript object>
<IPython.core.display.HTML object>
```

```
Out<sup>[19]</sup>: {'signal variance': array([ 1.00134827]),
         'noise_variance': array([ 0.99982997]),
         'length_scale': array([[ 0.9997668]])}
In [22]: pm.energyplot(model2.trace);
<IPython.core.display.Javascript object>
<IPython.core.display.HTML object>
In [21]: pm.forestplot(model2.trace, varnames=["signal_variance", "noise_variance", "length_scale"]);
In [10]: pm.summary(model2.trace, varnames=["signal_variance", "length_scale", "noise_variance"])
Out [10]: The mean sd me_error hpd_2.5 hpd_97.5 \
        signal_variance__0 3.354521 5.059969 0.072611 0.004388 10.494186
        length_scale__0_0 2.004001 1.446405 0.013286 0.033810 4.790922
        noise_variance__0 2.544328 0.264045 0.003021 2.074630 3.086981
                                 n_eff Rhat
        signal_variance__0 3949.565916 1.001348
        length_scale__0_0 12131.009636 0.999767
        noise_variance__0 8803.802924 0.999830
In [11]: # collect the results into a pandas dataframe to display
        # "mp" stands for marginal posterior
        pd.DataFrame({"Parameter": ["length_scale", "signal_variance", "noise_variance"],
                     "Predicted Mean Value": [float(model2.trace["length_scale"].mean(axis=0)),
                                     float(model2.trace["signal_variance"].mean(axis=0)),
                                     float(model2.trace["noise_variance"].mean(axis=0))],
                     "True value": [length_scale_true, signal_variance_true, noise_variance_true]})
Out[11]: Parameter Predicted Mean Value True value
        0 length_scale 2.004001 1.0
        1 signal_variance 3.354521 3.0
        2 noise_variance 2.544328 2.0
In [12]: pm.plot_posterior(model2.trace, varnames=["signal_variance", "noise_variance", "length_scale
                        figsize = [14, 8];
<IPython.core.display.Javascript object>
<IPython.core.display.HTML object>
In [28]: y_predict2 = model2.predict(X_test)
100%|| 2000/2000 [00:01<00:00, 1332.79it/s]
In [29]: y_predict2
Out[29]: array([ 0.71831924, 0.70266214, 0.74034292, 0.73223746, 0.76798942,
                0.78039904, 0.80198739, 0.77559783, 0.74532885, 0.75839183,
                0.69163726, 0.6490964 , 0.71534946, 0.65845406, 0.66052402,
                0.80801464, 0.69148553, 0.61070685, 0.69928683, 0.75866764,
                0.6620472 , 0.73977574, 0.70854909, 0.70340364, 0.70960481,
                0.69097856, 0.69340258, 0.72408786, 0.81266196, 0.79486012,
                0.72997809, 0.66805751, 0.72690218, 0.71025724, 0.72545681,
                0.69062513, 0.75047548, 0.64446808, 0.78133024, 0.69365793,
                0.78675961, 0.7909775 , 0.66224847, 0.67357815, 0.82613138,
               0.76196312, 0.76742 , 0.67757641, 0.67067013, 0.70072039])
In [30]: model2.score(X_test, y_test)
100%|| 2000/2000 [00:01<00:00, 1464.52it/s]
Out[30]: -0.011313490552906202
```

```
In [ ]: model2.save('pickle_jar/')
       model2_new = SparseGaussianProcessRegressor()
       model2_new.load('pickle_jar/')
       model2_new.score(X_test, y_test)
```
# **7.5.7 Multilayer Perceptron Classifier**

Let's set some setting for this Jupyter Notebook.

```
In [2]: %matplotlib inline
       from warnings import filterwarnings
       filterwarnings("ignore")
       import os
       os.environ['MKL_THREADING_LAYER'] = 'GNU'
       os.environ['THEANO_FLAGS'] = 'device=cpu'
       import numpy as np
       import pandas as pd
       import pymc3 as pm
       import seaborn as sns
       import matplotlib.pyplot as plt
       np.random.seed(12345)
       rc = {'xtick.labelsize': 20, 'ytick.labelsize': 20, 'axes.labelsize': 20, 'font.size': 20,
              'legend.fontsize': 12.0, 'axes.titlesize': 10, "figure.figsize": [12, 6]}
       sns.set(rc = rc)
       from IPython.core.interactiveshell import InteractiveShell
       InteractiveShell.ast_node_interactivity = "all"
```
Now, let's import the MLPClassifier algorithm from the pymc-learn package.

```
In [3]: import pmlearn
       from pmlearn.neural_network import MLPClassifier
       print('Running on pymc-learn v{}'.format(pmlearn.__version__))
```
Running on pymc-learn v0.0.1.rc0

# **Step 1: Prepare the data**

Generate synthetic data.

```
In [4]: from sklearn.datasets import make_moons
        from sklearn.preprocessing import scale
        import theano
        floatX = theano.config.floatX
        X, y = make_moons(noise=0.2, random_state=0, n_samples=1000)
        X = scale(X)X = X \text{.}astype(floatX)
        y = y. astype (floatX)
        ## Plot the data
        fig, ax = plt.subplots(figsize=(12, 8))ax.scatter(X[y==0, 0], X[y==0, 1], label='Class 0')
        ax.scatter(X[y==1, 0], X[y==1, 1], color='r', label='Class 1')
        sns.despine(); ax.legend()
        ax.set(xlabel='X', ylabel='y', title='Toy binary classification data set');
```
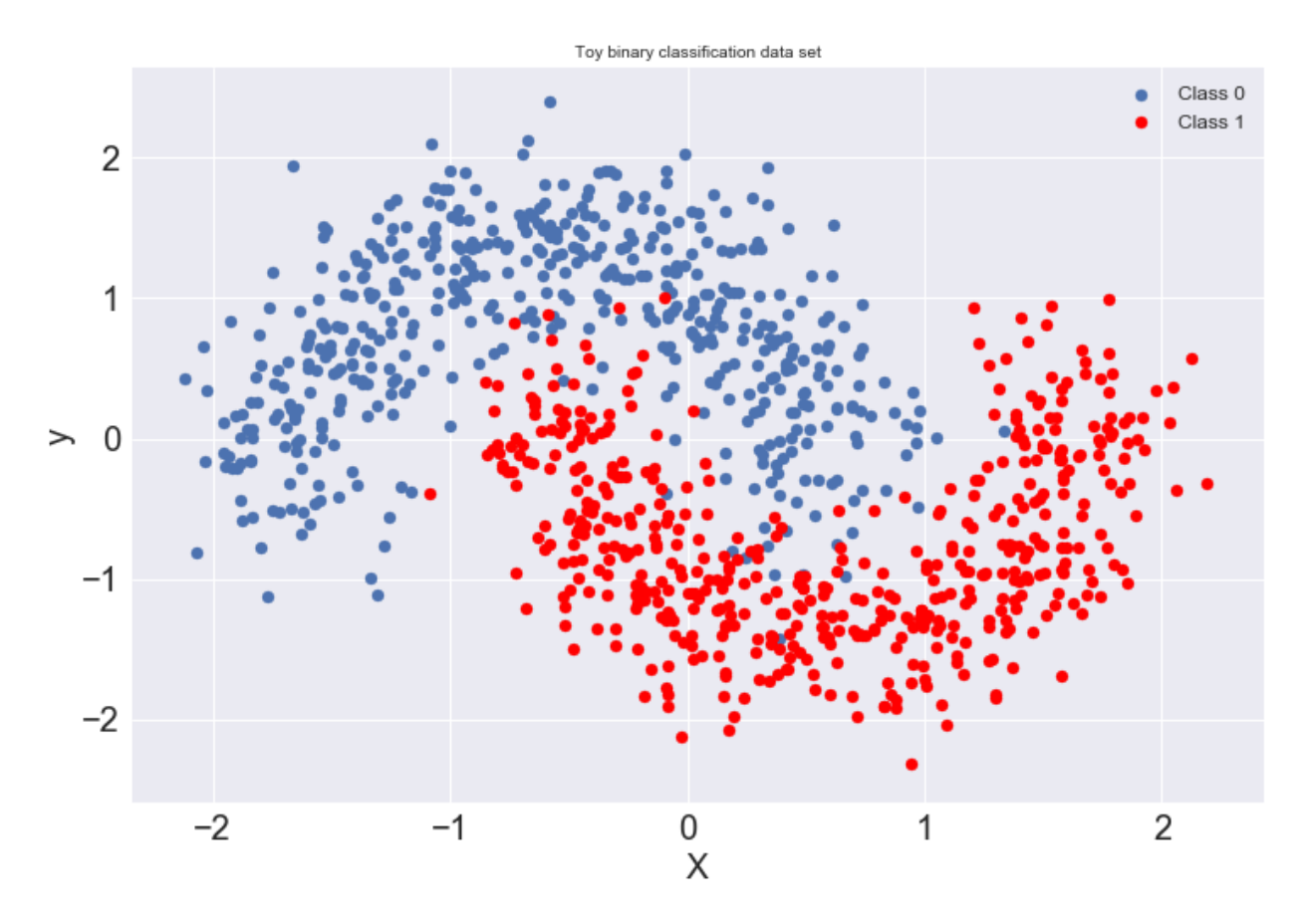

In [5]: **from sklearn.model\_selection import** train\_test\_split X\_train, X\_test, y\_train, y\_test = train\_test\_split(X, y, test\_size=0.3)

# **Step 2: Instantiate a model**

In [6]: model = MLPClassifier()

## **Step 3: Perform Inference**

In [7]: model.fit(X\_train, y\_train) Average Loss = 140.51: 100%|| 200000/200000 [02:46<00:00, 1203.69it/s] Finished [100%]: Average Loss = 140.52

Out[7]: MLPClassifier(n\_hidden=5)

# **Step 4: Diagnose convergence**

In [8]: model.plot\_elbo()

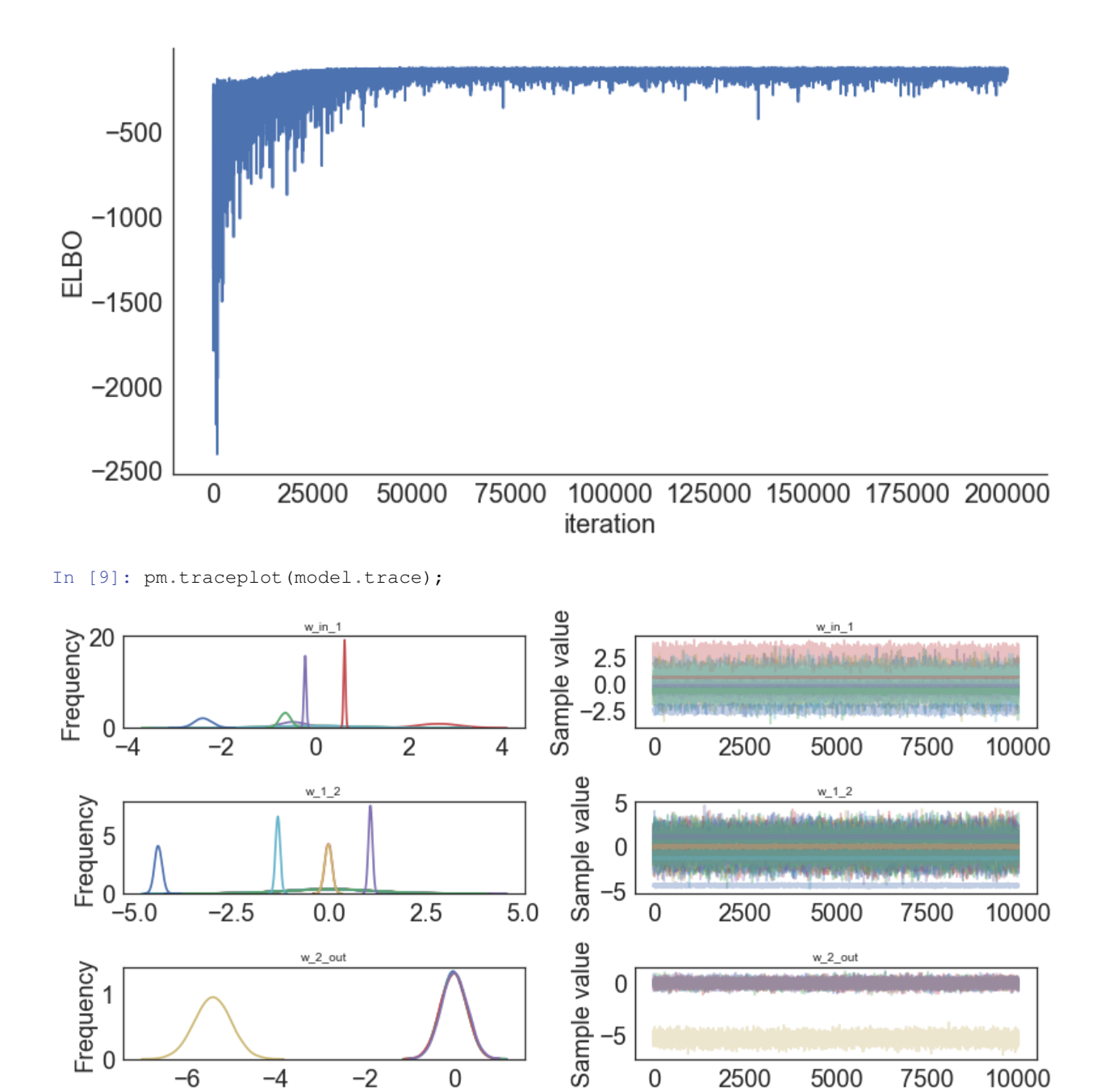

In [10]: pm.forestplot(model.trace, varnames=["w\_in\_1"]);

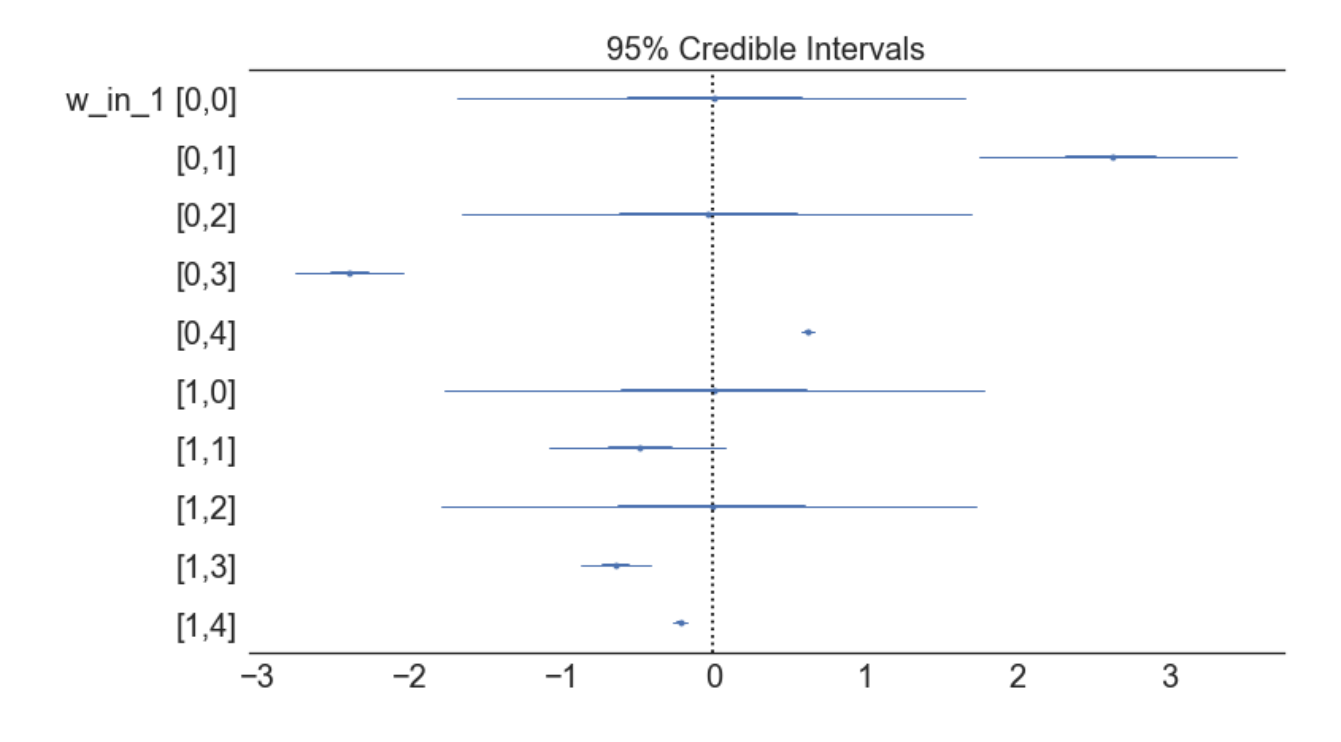

# **Step 5: Critize the model**

In [11]: pm.summary(model.trace)

Out[11]: mean sd mc\_error hpd\_2.5 hpd\_97.5 w\_in\_1\_\_0\_0 0.005568 0.853588 0.008590 -1.690336 1.657664 w\_in\_1\_\_0\_1 2.625947 0.430473 0.004169 1.754085 3.449592 w\_in\_1\_\_0\_2 -0.029436 0.857784 0.007223 -1.654908 1.703846 w\_in\_1\_\_0\_3 -2.395630 0.181738 0.001690 -2.751851 -2.040889 w\_in\_1\_\_0\_4 0.622473 0.020184 0.000191 0.584093 0.663157 w\_in\_1\_\_1\_0 0.004472 0.913144 0.009296 -1.776564 1.778230 w\_in\_1\_1\_1 -0.481947 0.301163 0.003205 -1.086732 0.082603 w\_in\_1\_\_1\_2 0.005991 0.899893 0.007878 -1.798096 1.727599 w\_in\_1\_\_1\_3 -0.643017 0.116311 0.001178 -0.872403 -0.415040 w\_in\_1\_\_1\_4 -0.219521 0.024275 0.000220 -0.266726 -0.171858 w\_1\_2\_\_0\_0 0.047623 1.073161 0.011119 -2.021469 2.151871 w\_1\_2\_\_0\_1 -0.011368 1.077858 0.009985 -2.194813 2.021219 w\_1\_2\_\_0\_2 -0.031757 1.054057 0.009998 -2.083095 2.018043 w\_1\_2\_\_0\_3 0.020650 1.072316 0.010139 -2.107038 2.109442 w\_1\_2\_\_0\_4 -0.004587 0.089081 0.000801 -0.180803 0.168265 w\_1\_2\_\_1\_0 -0.046195 0.995340 0.010568 -2.014609 1.858622 w\_1\_2\_\_1\_1 -0.037873 1.019444 0.009749 -2.040949 1.960829 w\_1\_2\_\_1\_2 -0.021888 1.032725 0.011500 -2.130446 1.901217 w\_1\_2\_\_1\_3 0.017286 1.002461 0.009124 -2.031078 1.903586 w\_1\_2\_\_1\_4 1.081594 0.051777 0.000545 0.979248 1.182610 w\_1\_2\_\_2\_0 0.035723 1.060417 0.009704 -2.036665 2.086344 w\_1\_2\_\_2\_1 0.026448 1.068230 0.010686 -2.102493 2.071060 w\_1\_2\_\_2\_2 -0.029435 1.035190 0.010280 -1.957489 2.077871 w\_1\_2\_\_2\_3 -0.000834 1.059046 0.011346 -2.108175 1.998687 w\_1\_2\_\_2\_4 -0.007699 0.090879 0.000956 -0.183102 0.169459 w\_1\_2\_\_3\_0 -0.032409 1.056289 0.010256 -2.207693 1.981262 w\_1\_2\_\_3\_1 0.034940 1.027592 0.009972 -2.005263 2.052578 w\_1\_2\_\_3\_2 0.008883 1.029169 0.010479 -2.062519 1.946606 w\_1\_2\_\_3\_3 -0.008496 1.036160 0.010453 -2.109220 1.909782

|  |                                                                                                    |                                                                                                    |                                        |                                                                                                    |  | $-1.188361$                                                                                                    |
|--|----------------------------------------------------------------------------------------------------|----------------------------------------------------------------------------------------------------|----------------------------------------|----------------------------------------------------------------------------------------------------|--|----------------------------------------------------------------------------------------------------|
|  |                                                                                                    |                                                                                                    |                                        |                                                                                                    |  | 2.138763                                                                                                    |
|  |                                                                                                    |                                                                                                    |                                        |                                                                                                    |  | 2.008977                                                                                                    |
|  |                                                                                                    |                                                                                                    |                                        |                                                                                                    |  | 2.064908                                                                                                    |
|  |                                                                                                    |                                                                                                    |                                        |                                                                                                    |  | 2.035685                                                                                                    |
|  |                                                                                                    |                                                                                                    |                                        |                                                                                                    |  | $-4.199793$                                                                                                    |
|  |                                                                                                    |                                                                                                    |                                        |                                                                                                    |  | 0.559095                                                                                                    |
|  |                                                                                                    |                                                                                                    |                                        |                                                                                                    |  | 0.545143                                                                                                    |
|  |                                                                                                    |                                                                                                    |                                        |                                                                                                    |  | 0.550436                                                                                                    |
|  |                                                                                                    |                                                                                                    |                                        |                                                                                                    |  | 0.551274                                                                                                    |
|  |                                                                                                    |                                                                                                    |                                        |                                                                                                    |  | $-4.651419$                                                                                                    |
|  | w 1 2 3 4<br>w 1 2 4 0<br>w 1 2 4 1<br>w 1 2 4 2<br>w 1 2 4 3<br>w 1 2 4 4<br>$w$ 2_out $0$<br>w 2 out 1<br>w 2 out 2<br>$w2$ out $3$<br>$w2$ out 4 | $-1.304680$<br>$-0.011010$<br>$-0.003337$<br>$-4.385587$<br>$-0.010038$<br>$-0.013202$<br>0.013324<br>$-5.422810$ | $-0.034882$<br>0.045525<br>$-0.013392$ | 0.057650<br>1.082071<br>1.062334<br>1.065358<br>1.057940<br>0.094443<br>0.286819<br>0.286911<br>0.291041<br>0.289007<br>0.401398 |  | $0.000542 - 1.413446$<br>$0.010123 - 2.120924$<br>$0.009535 - 2.165315$<br>$0.010463 - 2.068589$<br>$0.010719 - 2.045978$<br>$0.000898 - 4.570870$<br>$0.002983 - 0.563166$<br>$0.002836 - 0.572484$<br>$0.003212 - 0.586738$<br>$0.003026 - 0.581552$<br>$0.003642 - 6.218766$ |

In [12]: pm.plot\_posterior(model.trace, varnames=["w\_in\_1"], figsize =  $[14, 8]$ ;

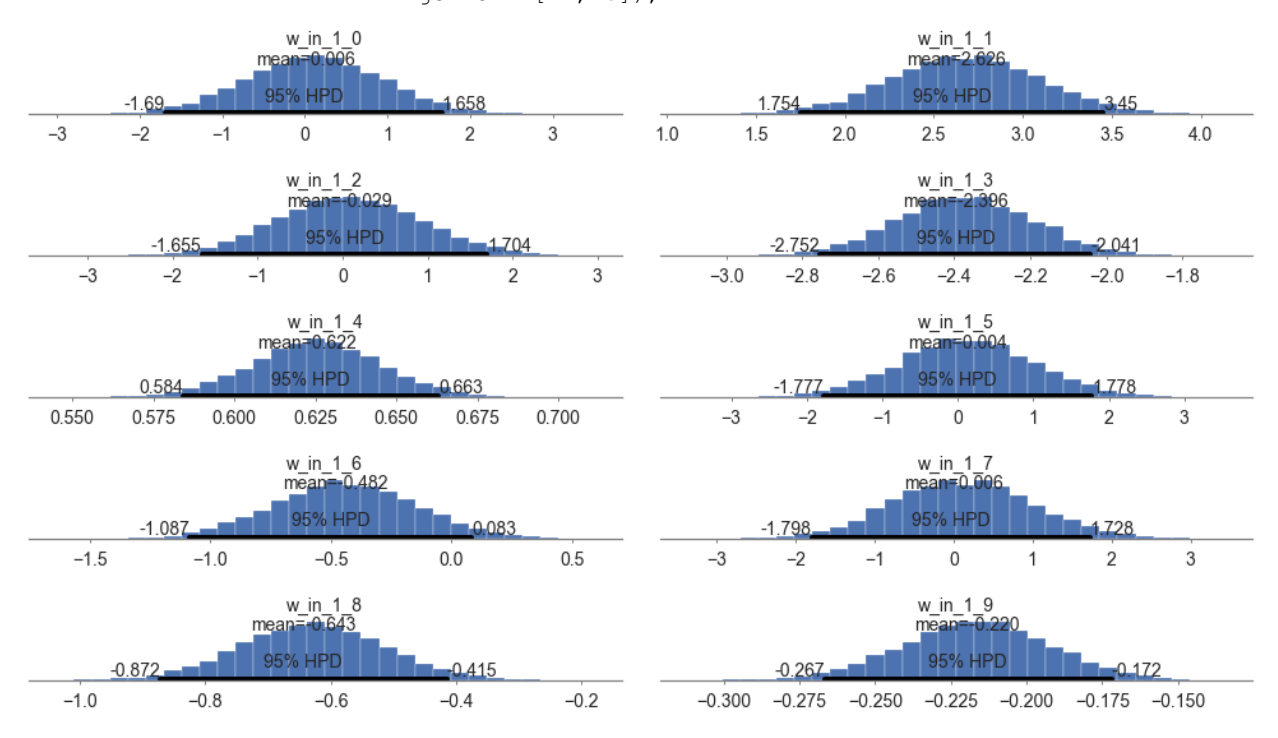

# **Step 6: Use the model for prediction**

In  $[13]$ : y\_pred = model.predict(X\_test) 100%|| 2000/2000 [00:00<00:00, 2578.43it/s] In [14]: y\_pred

Out[14]: array([False, True, True, False, False, True, True, True, True, False, False, True, True, False, True, True, True, False, False, True, True, True, True, True, False, True, False, False, False, False, False, True, False, True, True, False, True, True, True, False, False, False, True, True, False, False, False, True, False, False, False, True, True, False, True, True, True, False, True, False, True, False, True, False, False, True, True, False, False, True, False, False, False, True, True, True, True, True, True, False, False, False, False, False, True, True, True, False, False, False, True, True, True, True, False, True, False, True, True, False, True, True, True, True, False, False, False, True,

False, False, False, False, True, False, False, True, False, True, True, False, False, True, True, True, False, True, True, True, False, True, False, True, True, False, False, True, True, True, True, False, True, True, False, False, True, False, True, False, True, True, False, True, False, True, True, True, False, False, False, False, True, False, True, False, True, False, False, False, False, True, True, False, True, False, True, False, True, False, True, True, True, True, False, True, True, True, False, False, True, False, True, True, False, True, False, True, False, False, True, False, False, True, True, False, True, True, True, False, True, True, True, True, True, False, True, False, True, True, False, True, False, False, True, True, False, False, True, True, True, False, False, True, True, True, False, True, False, False, True, False, False, True, False, False, True, True, False, False, True, True, False, True, True, False, False, False, True, False, False, False, False, False, False, False, True, False, True, False, False, False, True, False, True, False, False, True, False, False, True, False, True, True, True, False, True, True, True, True, True, False, False, False, True, False, True, False, False, False, False, False], dtype=bool)

In [15]: model.score(X\_test, y\_test) 100%|| 2000/2000 [00:00<00:00, 2722.33it/s] Out[15]: 0.95999999999999996 In [16]: model.save('pickle\_jar/mlpc')

## **Use already trained model for prediction**

```
In [17]: model_new = MLPClassifier()
        model_new.load('pickle_jar/mlpc')
        model_new.score(X_test, y_test)
100%|| 2000/2000 [00:00<00:00, 2619.50it/s]
Out[17]: 0.95999999999999996
```
# **MCMC**

```
In [18]: model2 = MLPClassifier()
         model2.fit(X_train, y_train, inference_type='nuts')
Multiprocess sampling (4 chains in 4 jobs)
NUTS: [w_2_out, w_1_2, w_in_1]
100%|| 2500/2500 [04:25<00:00, 9.42it/s]
There were 125 divergences after tuning. Increase `target_accept` or reparameterize.
There were 228 divergences after tuning. Increase `target_accept` or reparameterize.
There were 210 divergences after tuning. Increase `target_accept` or reparameterize.
There were 32 divergences after tuning. Increase `target_accept` or reparameterize.
The estimated number of effective samples is smaller than 200 for some parameters.
Out[18]: MLPClassifier(n_hidden=5)
```
In [19]: pm.traceplot(model2.trace, varnames=["w\_in\_1"]);

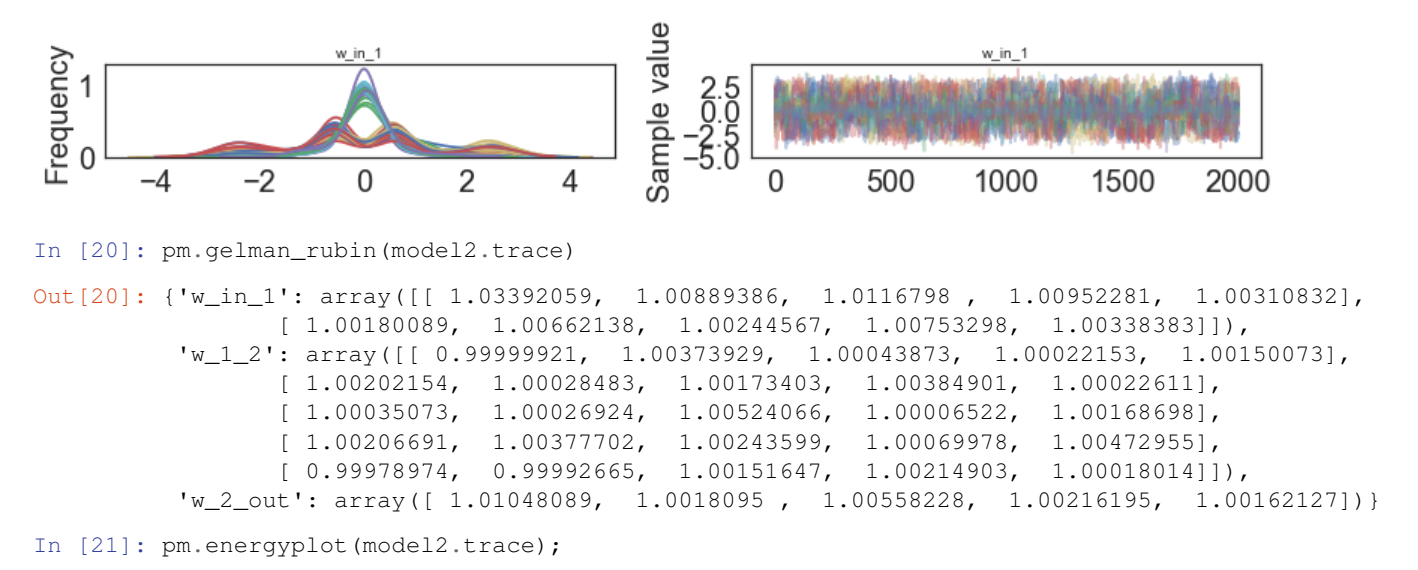

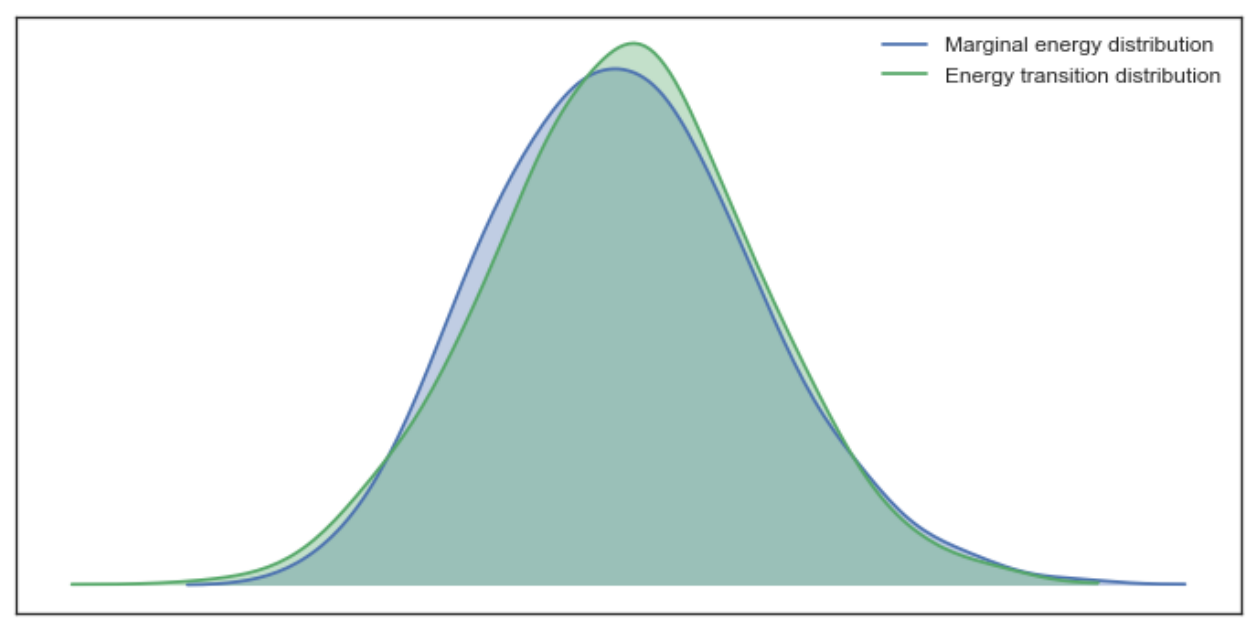

In [22]: pm.forestplot(model2.trace, varnames=["w\_in\_1"]);

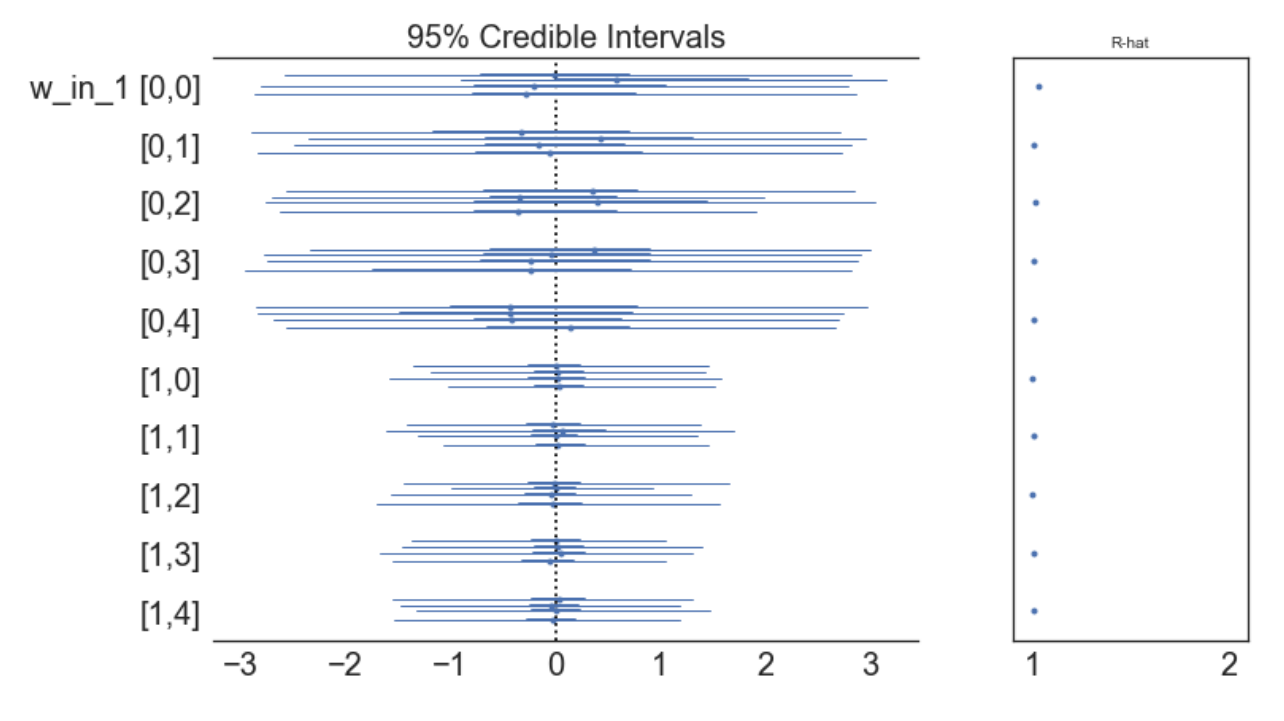

In [23]: pm.summary(model2.trace)

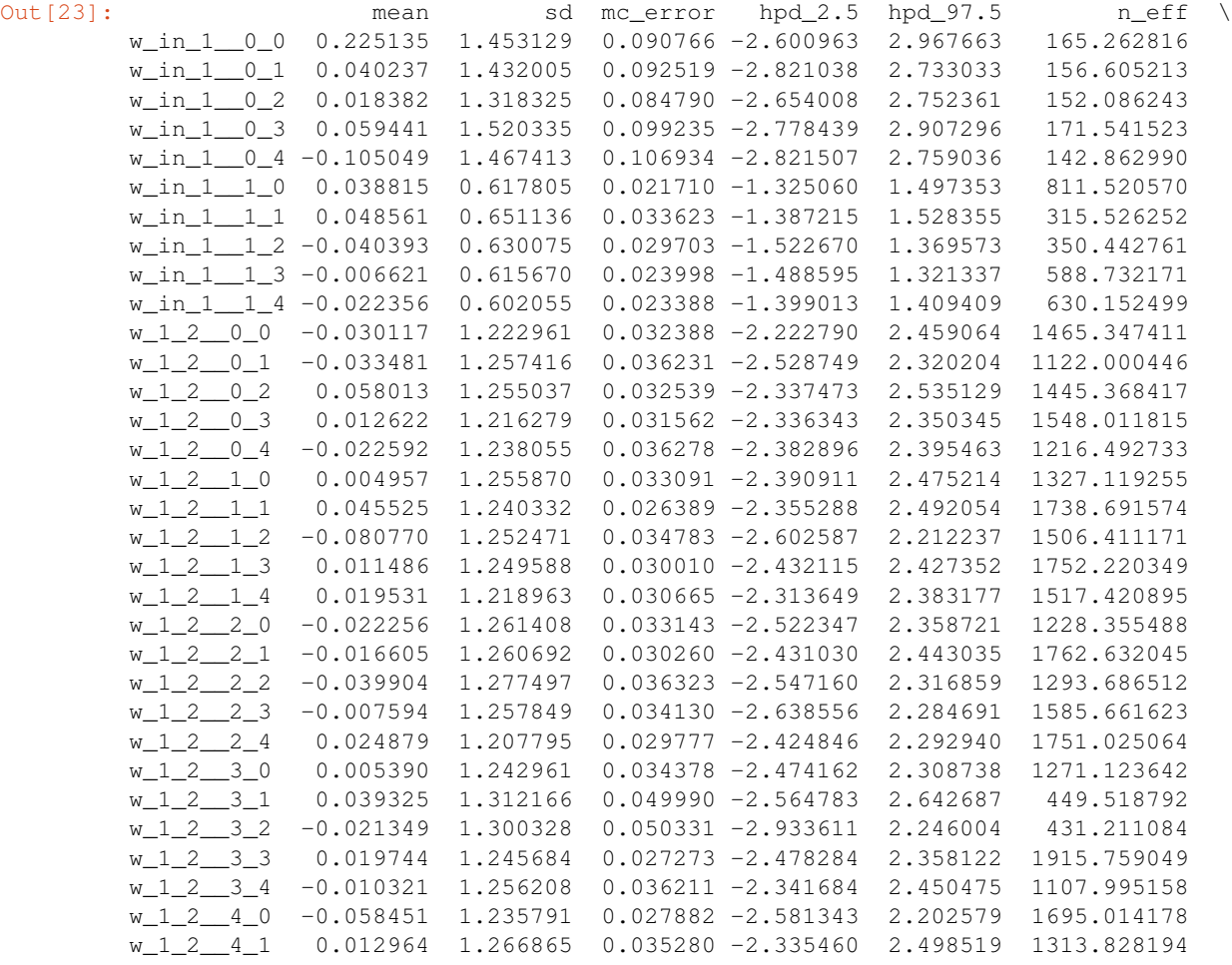

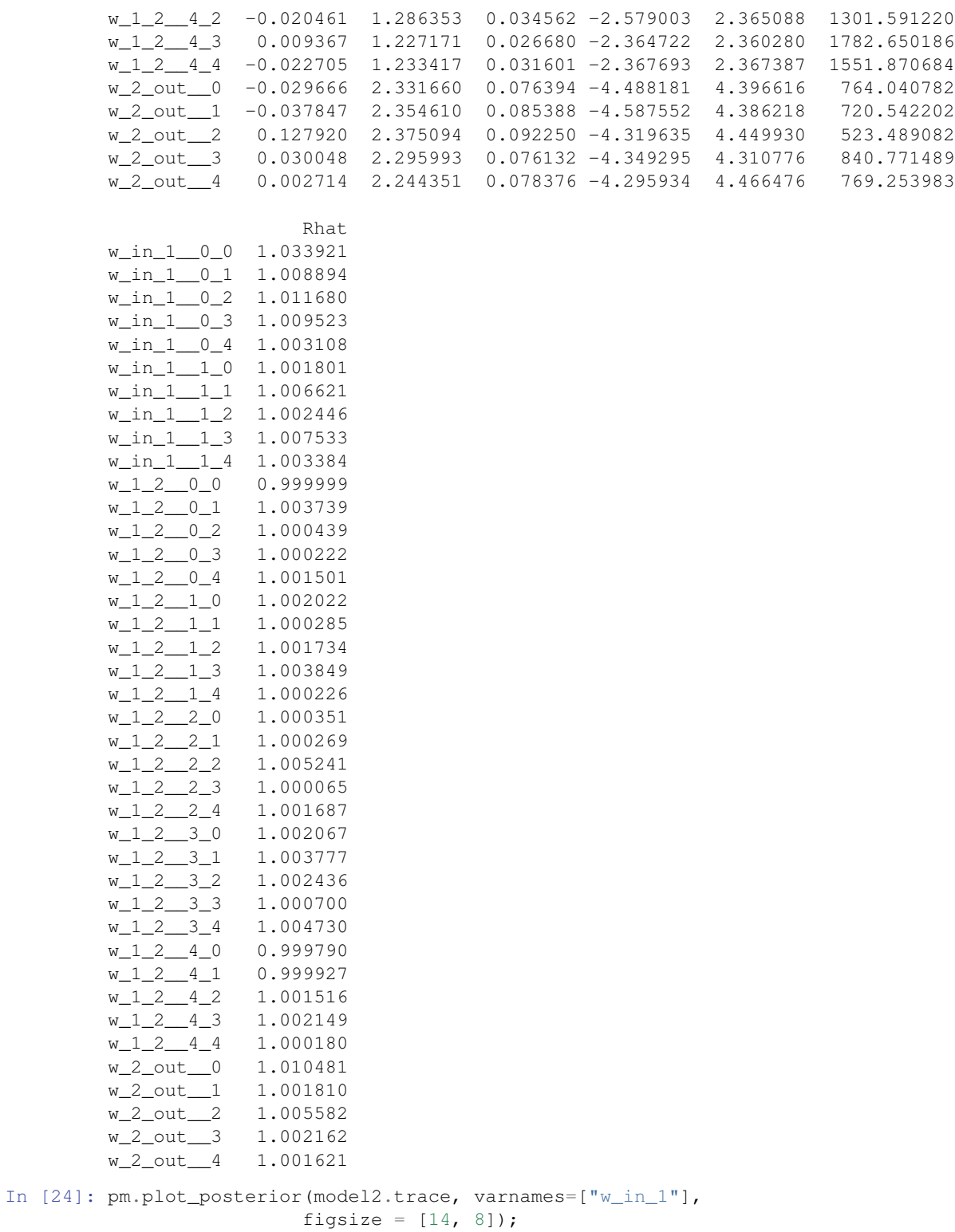

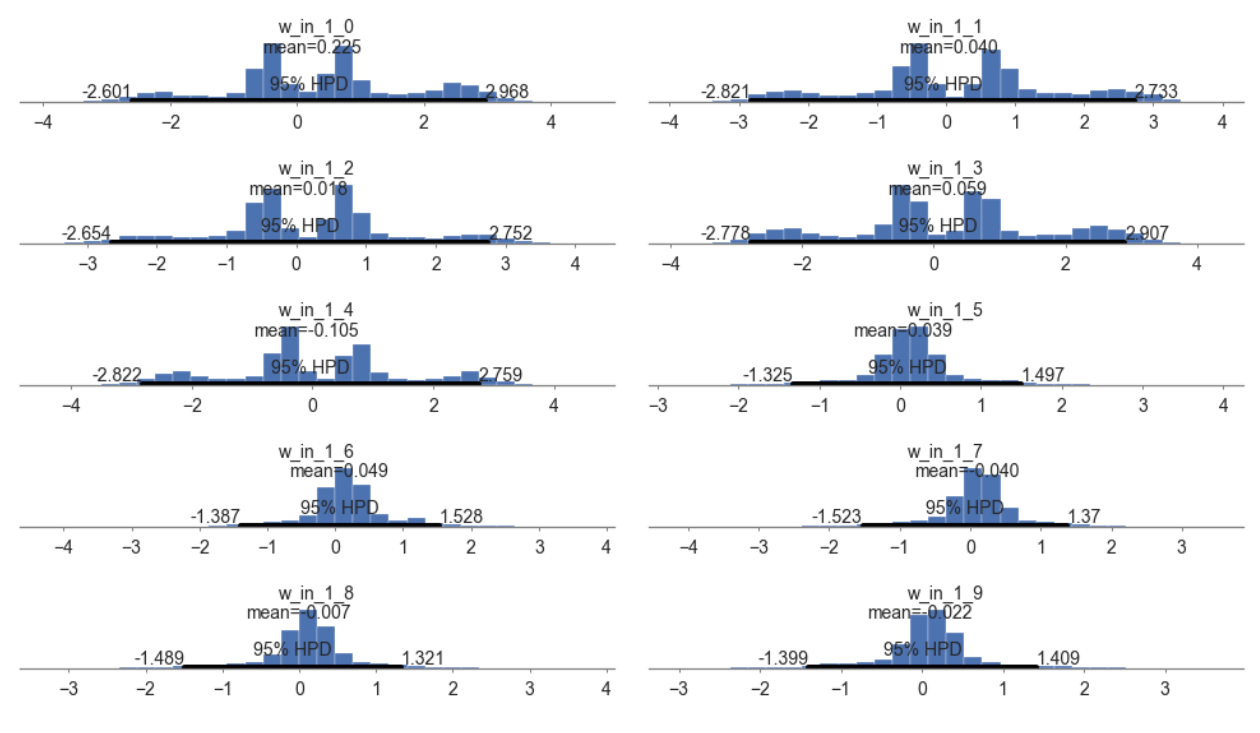

In [25]: y\_pred2 = model2.predict(X\_test)

100%|| 2000/2000 [00:00<00:00, 2569.74it/s]

In [26]: y\_pred2

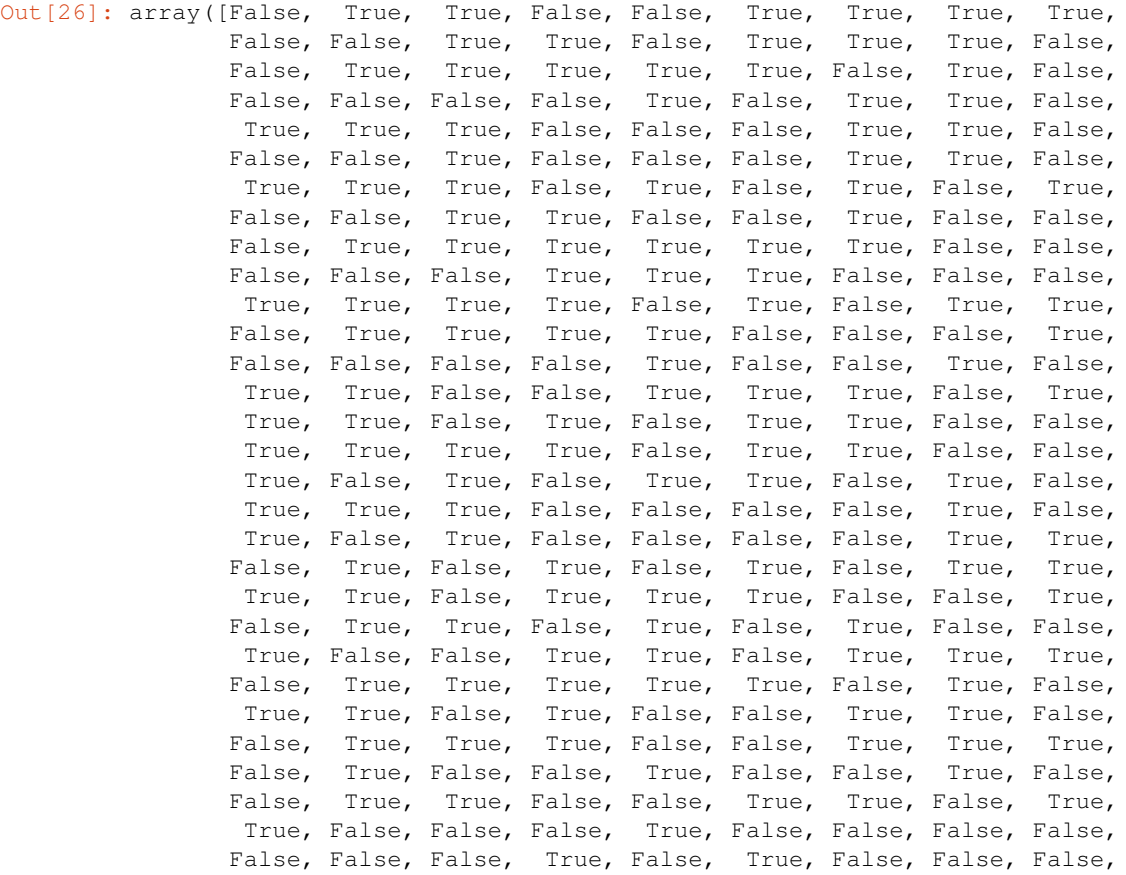

```
True, False, True, False, False, True, False, False, True,
               False, True, True, True, False, True, True, True, True,
                True, False, False, False, True, False, True, False, False,
               False, False, False], dtype=bool)
In [27]: model2.score(X_test, y_test)
100%|| 2000/2000 [00:00<00:00, 2645.86it/s]
Out[27]: 0.96333333333333337
In [28]: model2.save('pickle_jar/mlpc2')
        model2_new = MLPClassifier()
        model2_new.load('pickle_jar/mlpc2')
        model2_new.score(X_test, y_test)
100%|| 2000/2000 [00:00<00:00, 2550.55it/s]
Out[28]: 0.95999999999999996
```
# **7.6 Classification**

# **7.6.1 Gaussian Naive Bayes**

Let's set some setting for this Jupyter Notebook.

```
In [2]: %matplotlib inline
        from warnings import filterwarnings
        filterwarnings("ignore")
        import os
        os.environ['MKL_THREADING_LAYER'] = 'GNU'
        os.environ['THEANO_FLAGS'] = 'device=cpu'
        import numpy as np
        import pandas as pd
        import pymc3 as pm
        import seaborn as sns
        import matplotlib.pyplot as plt
        np.random.seed(12345)
        rc = {'xtick.labelsize': 20, 'ytick.labelsize': 20, 'axes.labelsize': 20, 'font.size': 20,
              'legend.fontsize': 12.0, 'axes.titlesize': 10, "figure.figsize": [12, 6]}
        sns.set(rc = rc)
        from IPython.core.interactiveshell import InteractiveShell
        InteractiveShell.ast_node_interactivity = "all"
```
Now, let's import the GaussianNB (GaussianNaiveBayes) model from the pymc-learn package.

```
In [3]: import pmlearn
        from pmlearn.naive_bayes import GaussianNB
        print('Running on pymc-learn v{}'.format(pmlearn.__version__))
```

```
Running on pymc-learn v0.0.1.rc0
```
# **Step 1: Prepare the data**

Use the popular iris dataset.

```
In [4]: # Load the data and split in train and test set
        from sklearn.datasets import load_iris
        X = load_iris().data
```

```
y = load_iris().target
        X.shape
Out[4]: (150, 4)
In [5]: from sklearn.model_selection import train_test_split
        X_train, X_test, y_train, y_test = train_test_split(X, y, test_size=0.3)
```
# **Step 2: Instantiate a model**

```
In [6]: model = GaussianNB()
```
# **Step 3: Perform Inference**

```
In [7]: model.fit(X_train, y_train, minibatch_size=20, inference_args={'n': 60000})
Average Loss = 201.71: 100%|| 60000/60000 [00:47<00:00, 1272.93it/s]
Finished [100%]: Average Loss = 201.84
```
Out[7]: GaussianNB()

# **Step 4: Diagnose convergence**

In [8]: model.plot\_elbo()

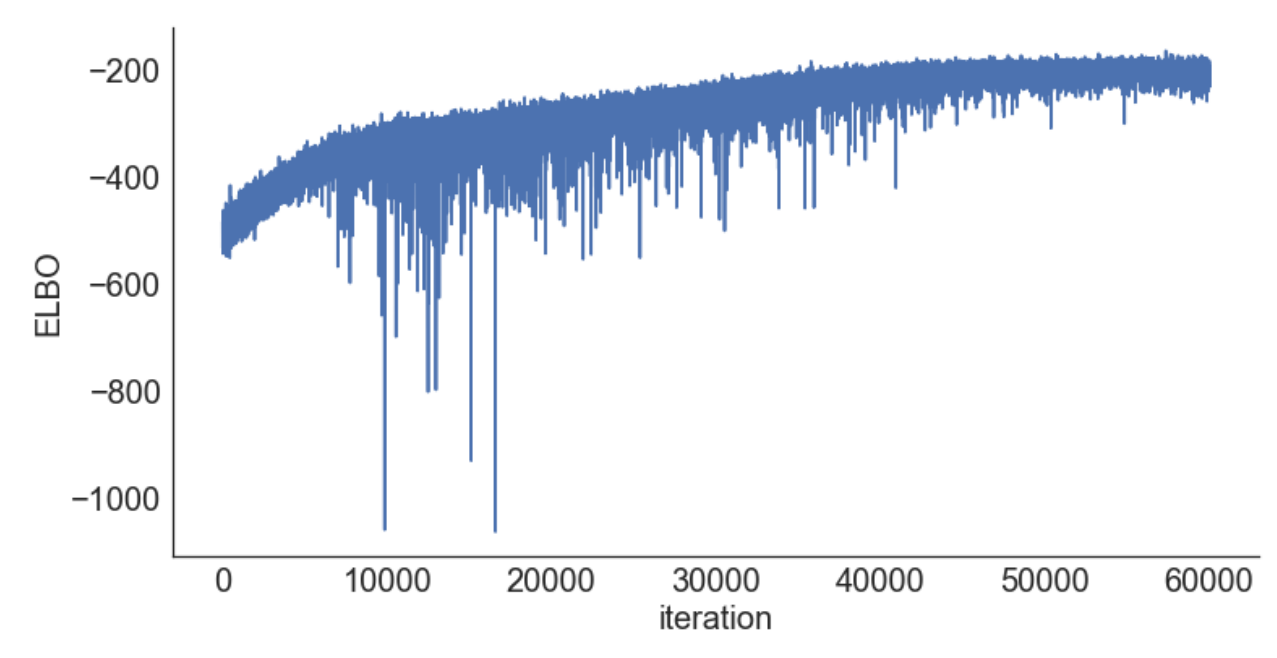

In [9]: pm.traceplot(model.trace);

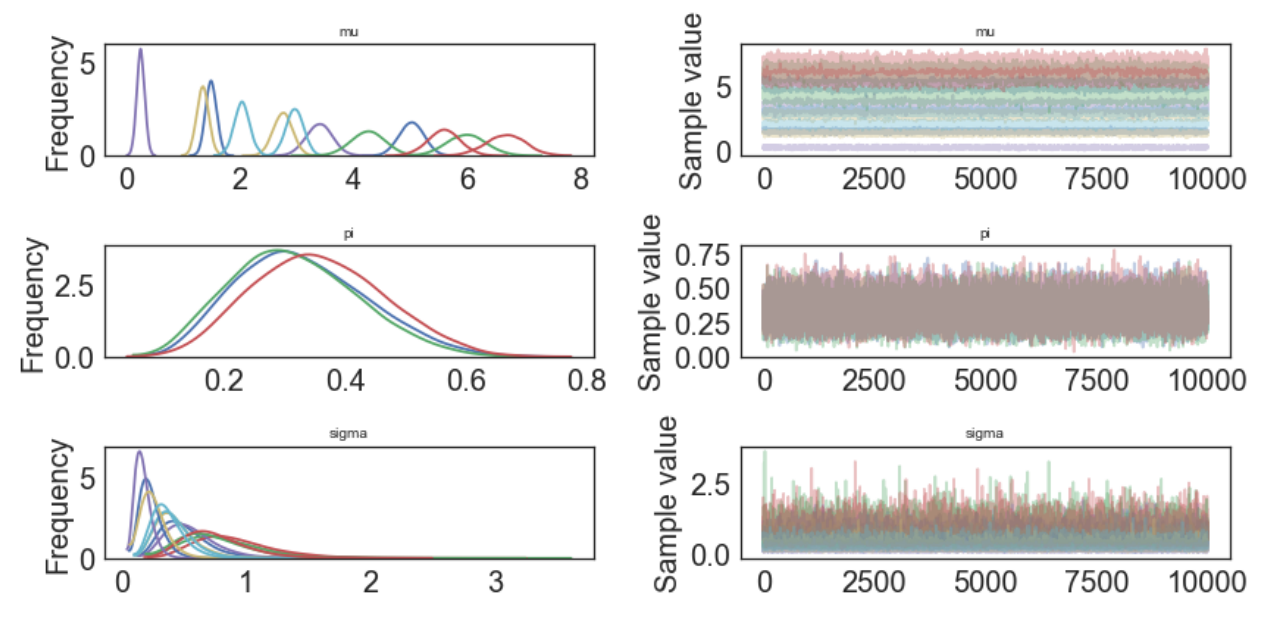

In [10]: pm.forestplot(model.trace);

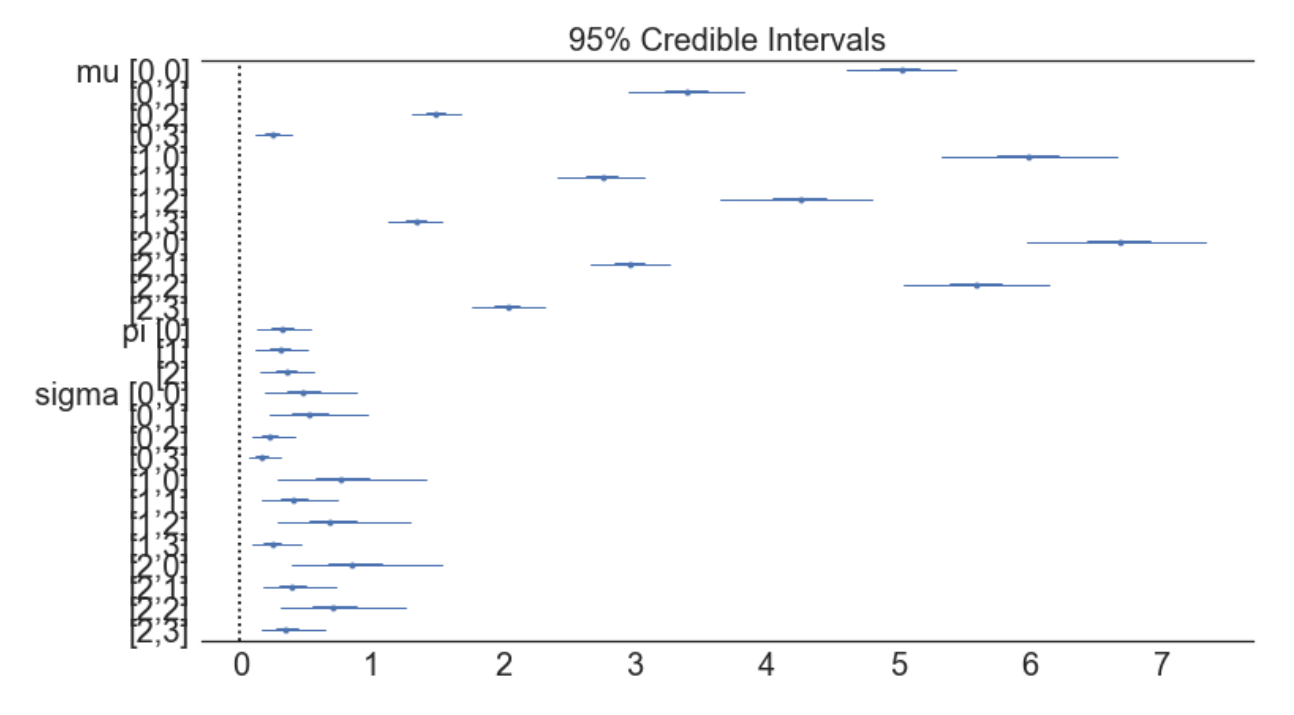

# **Step 5: Critize the model**

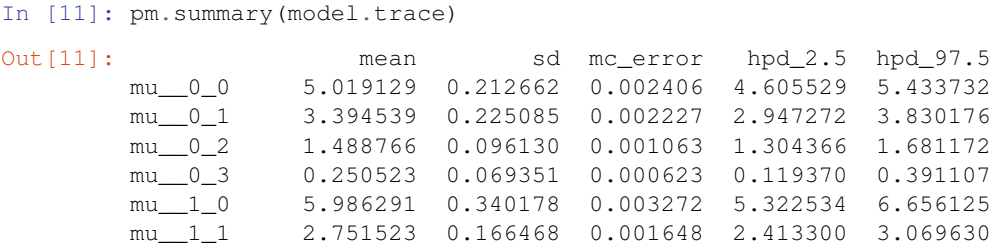

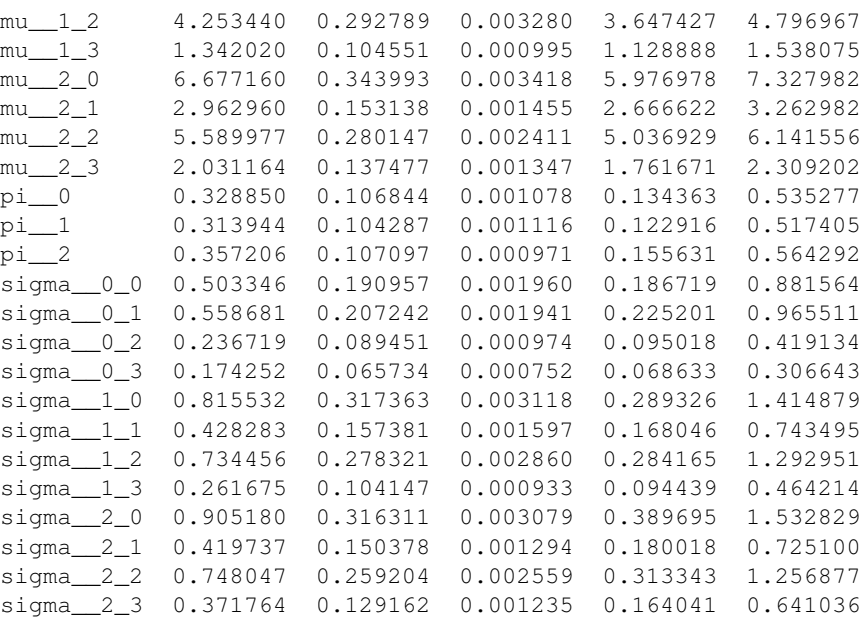

In [12]: pm.plot\_posterior(model.trace);

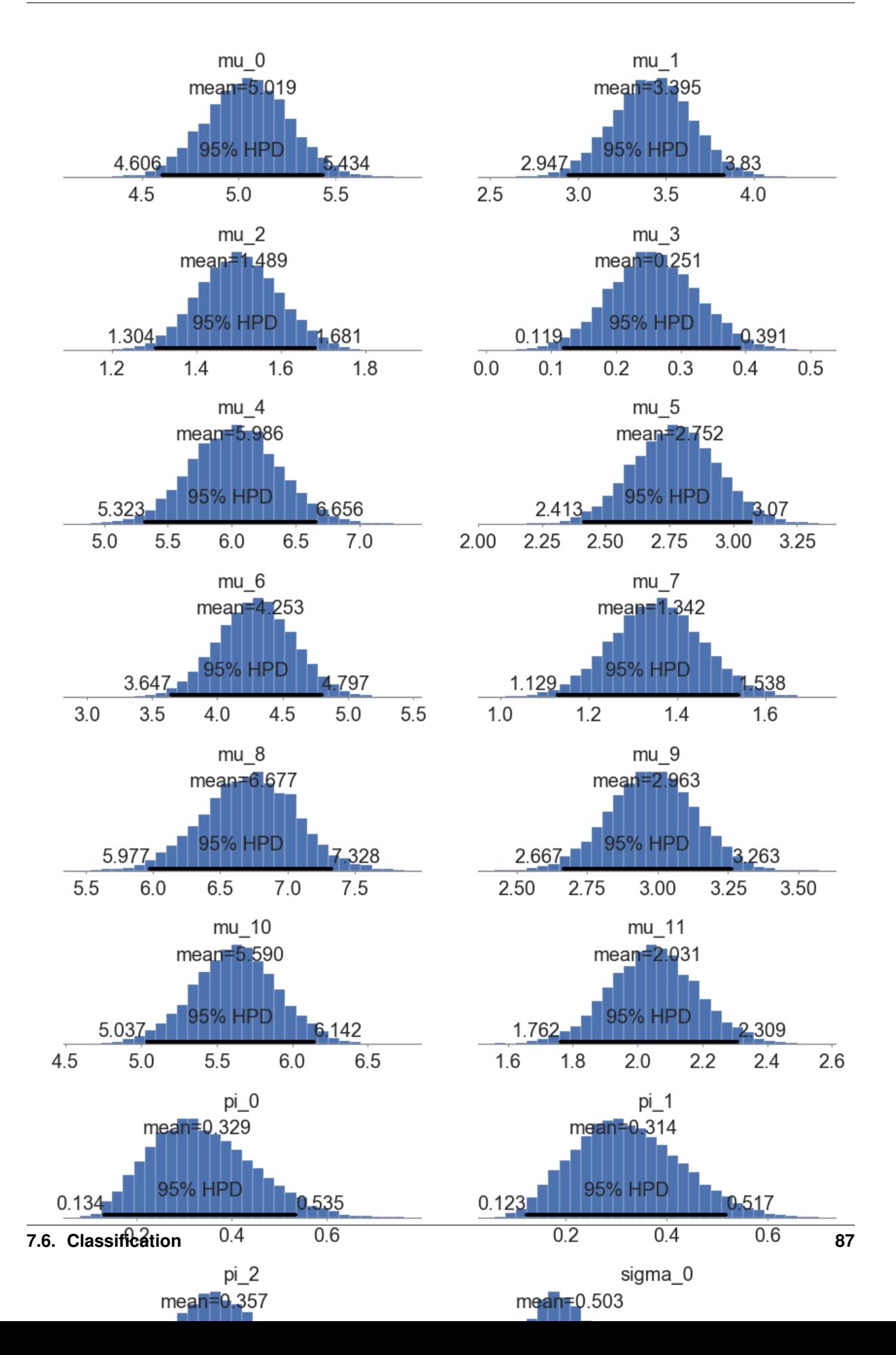

# **Step 6: Use the model for prediction**

```
In [13]: y_probs = model.predict_proba(X_test)
In [14]: y_predicted = model.predict(X_test)
In [15]: model.score(X_test, y_test)
Out[15]: 0.9555555555555556
In [16]: model.save('pickle_jar/gaussian_nb')
```
# **Use already trained model for prediction**

```
In [17]: model_new = GaussianNB()
In [18]: model_new.load('pickle_jar/gaussian_nb')
In [19]: model_new.score(X_test, y_test)
Out[19]: 0.9555555555555556
```
# **MCMC**

```
In [20]: model2 = GaussianNB()
        model2.fit(X_train, y_train, inference_type='nuts')
```

```
Multiprocess sampling (4 chains in 4 jobs)
NUTS: [sigma_log__, mu, pi_stickbreaking__]
100%|| 2500/2500 [00:08<00:00, 301.33it/s]
```
Out[20]: GaussianNB()

```
In [21]: pm.traceplot(model2.trace);
```
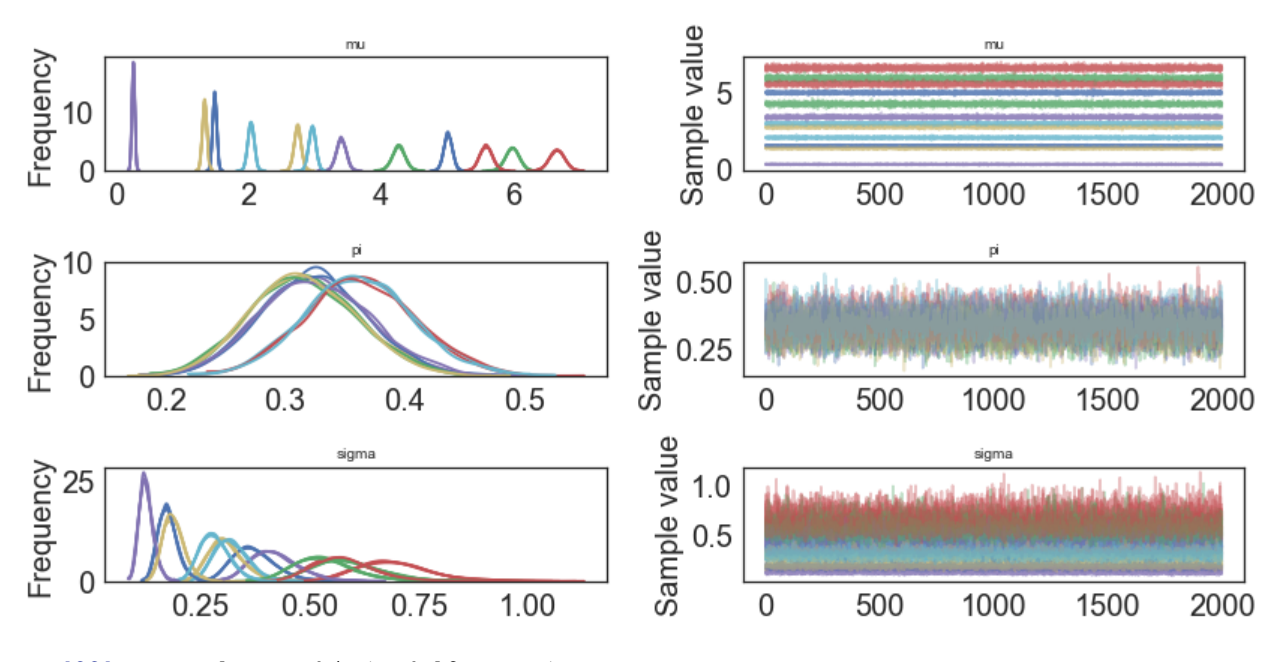

In [22]: pm.gelman\_rubin(model2.trace)

Out[22]: {'mu': array([[ 0.99985081, 0.9999332 , 0.99978104, 0.99996147], [ 0.99982672, 0.99994778, 0.99991087, 0.99986595], [ 0.99983744, 0.99977463, 0.99991918, 0.99980338]]),

```
'pi': array([ 0.99985966, 0.99988375, 1.00008299]),
'sigma': array([[ 0.99987713, 0.99998867, 1.00005796, 0.99990652],
       [ 0.99976896, 0.99990503, 0.99990054, 0.9999672 ],
       [ 0.9998285 , 0.99984983, 0.99997151, 0.99980225]])}
```
In [23]: pm.energyplot(model2.trace);

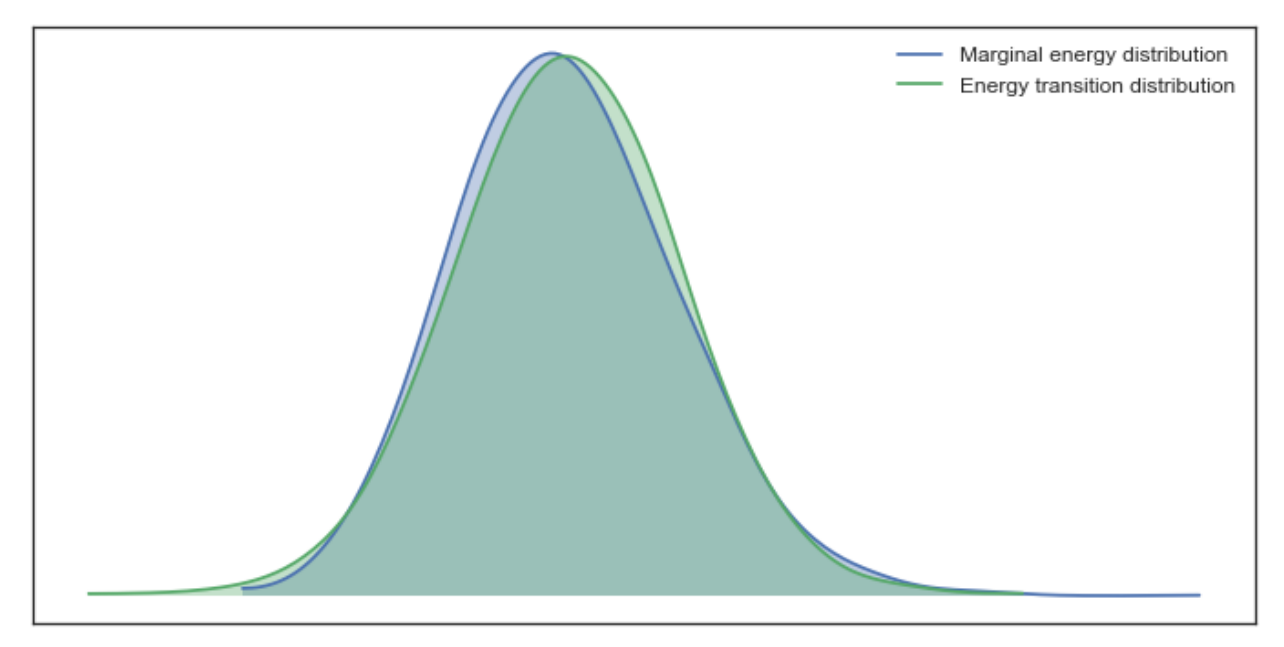

```
In [24]: pm.summary(model2.trace)
```
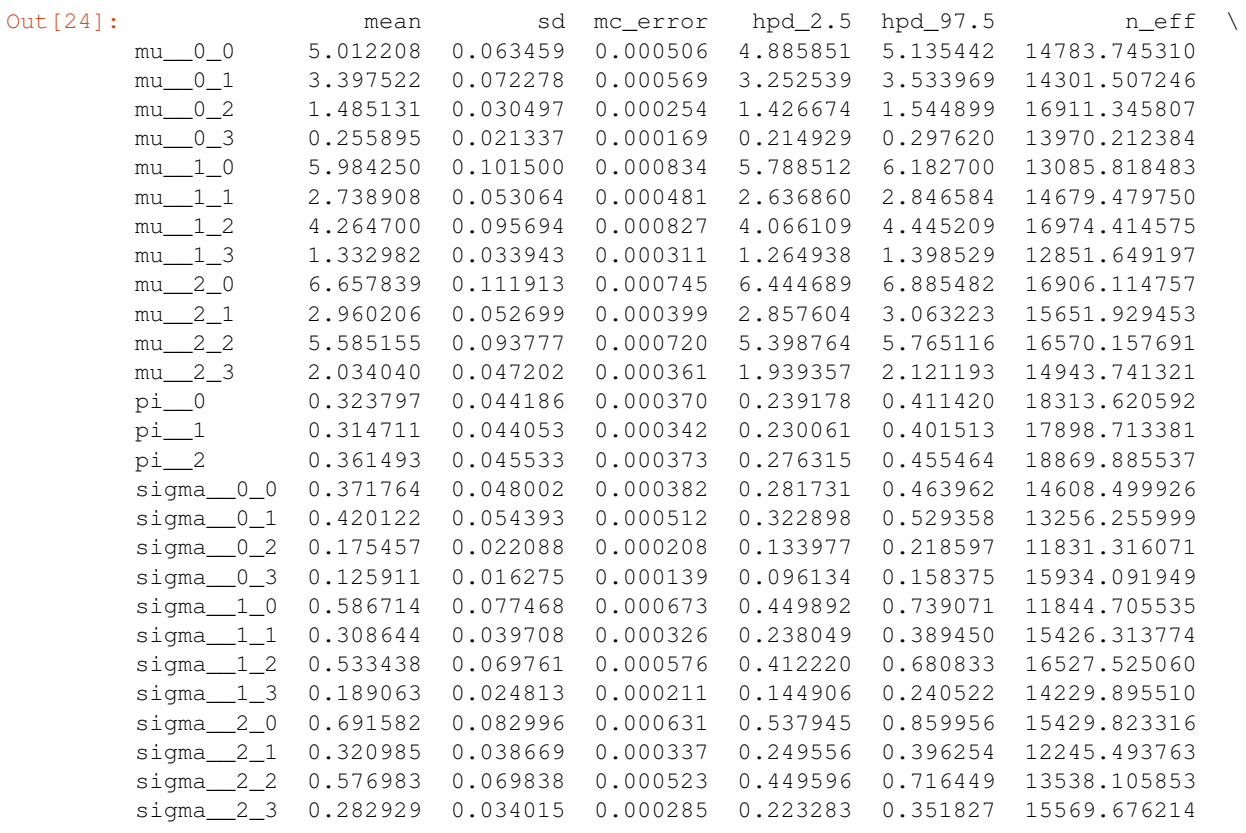

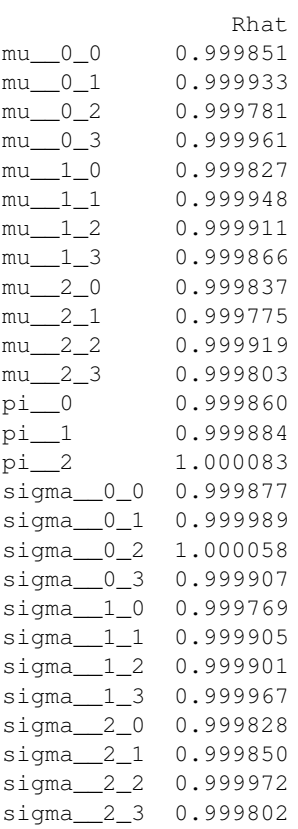

In [25]: pm.plot\_posterior(model2.trace);

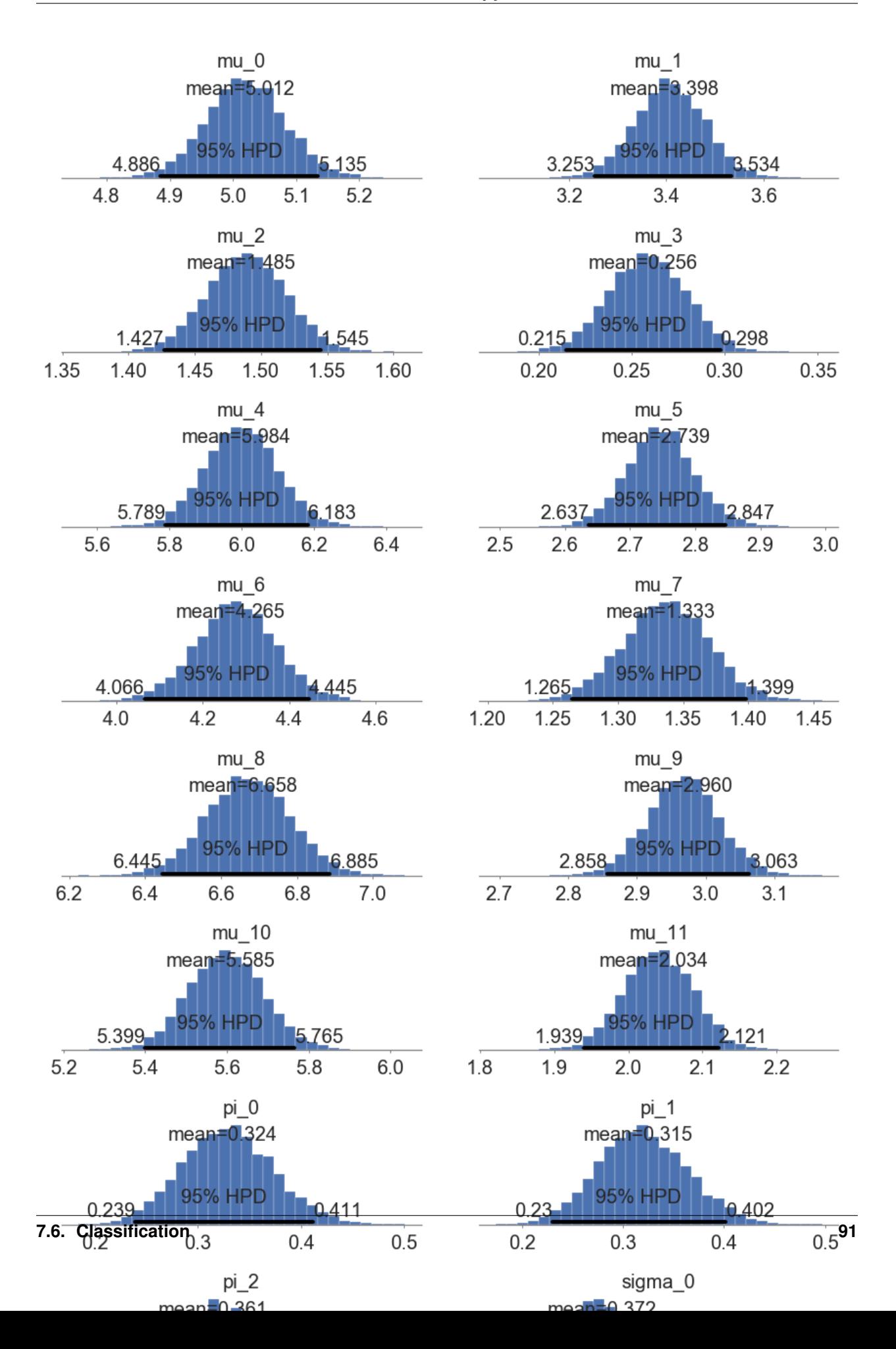

In [26]: y\_predict2 = model2.predict(X\_test) In [27]: model2.score(X\_test, y\_test) Out[27]: 0.9555555555555556 In [28]: model2.save('pickle\_jar/gaussian\_nb2') model2\_new = GaussianNB() model2\_new.load('pickle\_jar/gaussian\_nb2') model2\_new.score(X\_test, y\_test) Out[28]: 0.9555555555555556

# **7.7 Mixture Models**

# **7.8 Bayesian Neural Networks**

# API Reference

pymc-learn leverages and extends the Base template provided by the PyMC3 Models project: [https://github.com/](https://github.com/parsing-science/pymc3_models) [parsing-science/pymc3\\_models.](https://github.com/parsing-science/pymc3_models)

• *[API](#page-95-0)*

# <span id="page-95-0"></span>**7.9 API**

**7.9.1 pmlearn**

**pmlearn package**

**Subpackages**

**pmlearn.gaussian\_process package**

**Subpackages**

**pmlearn.gaussian\_process.tests package**

**Submodules**

**pmlearn.gaussian\_process.tests.test\_gpr module**

<span id="page-95-1"></span>Testing for Gaussian process regression

**class** pmlearn.gaussian\_process.tests.test\_gpr.**TestGaussianProcessRegressor** Bases: [object](https://docs.python.org/3/library/functions.html#object)

**setup\_method**()

**teardown\_method**() Tear down

**class** pmlearn.gaussian\_process.tests.test\_gpr.**TestGaussianProcessRegressorFit** Bases: [pmlearn.gaussian\\_process.tests.test\\_gpr.TestGaussianProcessRegressor](#page-95-1)

**test\_advi\_fit\_returns\_correct\_model**()

**class** pmlearn.gaussian\_process.tests.test\_gpr.**TestGaussianProcessRegressorPredict** Bases: [pmlearn.gaussian\\_process.tests.test\\_gpr.TestGaussianProcessRegressor](#page-95-1)

**test\_predict\_raises\_error\_if\_not\_fit**()

**test\_predict\_returns\_mean\_predictions\_and\_std**()

**test\_predict\_returns\_predictions**()

**class** pmlearn.gaussian\_process.tests.test\_gpr.**TestGaussianProcessRegressorSaveAndLoad** Bases: [pmlearn.gaussian\\_process.tests.test\\_gpr.TestGaussianProcessRegressor](#page-95-1)

**test\_save\_and\_load\_work\_correctly**()

**class** pmlearn.gaussian\_process.tests.test\_gpr.**TestGaussianProcessRegressorScore** Bases: [pmlearn.gaussian\\_process.tests.test\\_gpr.TestGaussianProcessRegressor](#page-95-1)

**test\_score\_matches\_sklearn\_performance**()

<span id="page-96-0"></span>**class** pmlearn.gaussian\_process.tests.test\_gpr.**TestSparseGaussianProcessRegressor** Bases: [object](https://docs.python.org/3/library/functions.html#object)

**setup\_method**()

**teardown\_method**() Tear down

**class** pmlearn.gaussian\_process.tests.test\_gpr.**TestSparseGaussianProcessRegressorFit** Bases: [pmlearn.gaussian\\_process.tests.test\\_gpr.TestSparseGaussianProcessRegressor](#page-96-0)

## **test\_advi\_fit\_returns\_correct\_model**()

**class** pmlearn.gaussian\_process.tests.test\_gpr.**TestSparseGaussianProcessRegressorPredict** Bases: [pmlearn.gaussian\\_process.tests.test\\_gpr.TestSparseGaussianProcessRegressor](#page-96-0)

**test\_predict\_raises\_error\_if\_not\_fit**()

**test\_predict\_returns\_mean\_predictions\_and\_std**()

**test\_predict\_returns\_predictions**()

**class** pmlearn.gaussian\_process.tests.test\_gpr.**TestSparseGaussianProcessRegressorSaveAndLoad** Bases: [pmlearn.gaussian\\_process.tests.test\\_gpr.TestSparseGaussianProcessRegressor](#page-96-0)

**test\_save\_and\_load\_work\_correctly**()

**class** pmlearn.gaussian\_process.tests.test\_gpr.**TestSparseGaussianProcessRegressorScore** Bases: [pmlearn.gaussian\\_process.tests.test\\_gpr.TestSparseGaussianProcessRegressor](#page-96-0)

#### **test\_score\_matches\_sklearn\_performance**()

<span id="page-96-1"></span>**class** pmlearn.gaussian\_process.tests.test\_gpr.**TestStudentsTProcessRegressor** Bases: [object](https://docs.python.org/3/library/functions.html#object)

**setup\_method**()

**tearDown**()

**class** pmlearn.gaussian\_process.tests.test\_gpr.**TestStudentsTProcessRegressorFit** Bases: [pmlearn.gaussian\\_process.tests.test\\_gpr.TestStudentsTProcessRegressor](#page-96-1)

## **test\_advi\_fit\_returns\_correct\_model**()

**class** pmlearn.gaussian\_process.tests.test\_gpr.**TestStudentsTProcessRegressorPredict** Bases: [pmlearn.gaussian\\_process.tests.test\\_gpr.TestStudentsTProcessRegressor](#page-96-1)

**test\_predict\_raises\_error\_if\_not\_fit**()

**test\_predict\_returns\_mean\_predictions\_and\_std**()

**test\_predict\_returns\_predictions**()

**class** pmlearn.gaussian\_process.tests.test\_gpr.**TestStudentsTProcessRegressorSaveAndLoad** Bases: pmlearn.qaussian\_process.tests.test\_qpr.TestStudentsTProcessRegressor

#### **test\_save\_and\_load\_work\_correctly**()

**class** pmlearn.gaussian\_process.tests.test\_gpr.**TestStudentsTProcessRegressorScore** Bases: pmlearn.gaussian process.tests.test gpr.TestStudentsTProcessRegressor

# **test\_score\_matches\_sklearn\_performance**()

## **Module contents**

# **Submodules**

**pmlearn.gaussian\_process.gpc module**

# **pmlearn.gaussian\_process.gpr module**

Gaussian process regression.

**class** pmlearn.gaussian\_process.gpr.**GaussianProcessRegressor**(*prior\_mean=None*,

Bases: [pmlearn.base.BayesianModel](#page-127-0), [pmlearn.gaussian\\_process.gpr.](#page-98-0) [GaussianProcessRegressorMixin](#page-98-0)

*kernel=None*)

Gaussian Process Regression built using PyMC3.

Fit a Gaussian process model and estimate model parameters using MCMC algorithms or Variational Inference algorithms

# **Parameters**

- **prior\_mean** (mean object) The mean specifying the mean function of the GP. If None is passed, the mean "pm.gp.mean.Zero()" is used as default.
- **kernel** (covariance function (kernel)) The function specifying the covariance of the GP. If None is passed, the kernel "RBF()" is used as default.

**Examples**

```
>>> from sklearn.datasets import make_friedman2
>>> from pmlearn.gaussian_process import GaussianProcessRegressor
>>> from pmlearn.gaussian_process.kernels import DotProduct, WhiteKernel
>>> X, y = make_friedman2(n_samples=500, noise=0, random_state=0)
>>> kernel = DotProduct() + WhiteKernel()
>>> gpr = GaussianProcessRegressor(kernel=kernel).fit(X, y)
>>> gpr.score(X, y)
0.3680...
>>> gpr.predict(X[:2,:], return_std=True)
(array([653.0..., 592.1...]), array([316.6..., 316.6...]))
```
Rasmussen and Williams (2006). Gaussian Processes for Machine Learning.

```
create_model()
```
Creates and returns the PyMC3 model.

Note: The size of the shared variables must match the size of the training data. Otherwise, setting the shared variables later will raise an error. See [http://docs.pymc.io/advanced\\_theano.html](http://docs.pymc.io/advanced_theano.html)

#### Returns model

Return type the PyMC3 model.

## **load**(*file\_prefix*)

Loads a saved version of the trace, and custom param files with the given file\_prefix.

#### Parameters

- **file\_prefix** ([str,](https://docs.python.org/3/library/stdtypes.html#str) path and prefix used to identify where to load the) –
- trace for this model.  $(saved) Ex$ : given file\_prefix = "path/to/file/" This will attempt to load "path/to/file/trace.pickle"
- **load\_custom\_params** (Boolean flag to indicate whether custom parameters) –
- **be loaded. Defaults to False.** (should) –

#### Returns custom\_params

Return type Dictionary of custom parameters

## **save**(*file\_prefix*)

Saves the trace and custom params to files with the given file prefix.

#### **Parameters**

- **file\_prefix** ([str,](https://docs.python.org/3/library/stdtypes.html#str) path and prefix used to identify where to save the) –
- **for this model.** (*trace*) Ex: given file\_prefix = "path/to/file/" This will attempt to save to "path/to/file/trace.pickle"
- **custom\_params** (Dictionary of custom parameters to save.) Defaults to None

<span id="page-98-0"></span>**class** pmlearn.gaussian\_process.gpr.**GaussianProcessRegressorMixin** Bases: [pmlearn.base.BayesianRegressorMixin](#page-128-0)

Mixin class for Gaussian Process Regression

**predict**(*X*, *return\_std=False*) Perform Prediction

Predicts values of new data with a trained Gaussian Process Regression model

#### Parameters

- **X** (numpy array, shape [n samples, n features]) –
- **return std** (Boolean) Whether to return standard deviations with mean values. Defaults to False.

```
class pmlearn.gaussian_process.gpr.SparseGaussianProcessRegressor(prior_mean=None,
```
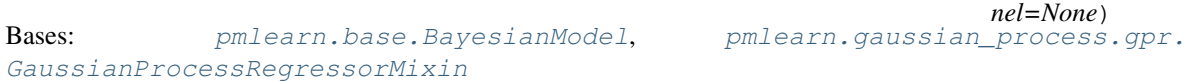

Sparse Gaussian Process Regression built using PyMC3.

Fit a Sparse Gaussian process model and estimate model parameters using MCMC algorithms or Variational Inference algorithms

**Parameters prior\_mean** (mean object) – The mean specifying the mean function of the GP. If None is passed, the mean "pm.gp.mean.Zero()" is used as default.

# **Examples**

```
>>> from sklearn.datasets import make_friedman2
>>> from pmlearn.gaussian_process import SparseGaussianProcessRegressor
>>> from sklearn.gaussian_process.kernels import DotProduct, WhiteKernel
>>> X, y = make_friedman2(n_samples=500, noise=0, random_state=0)
>>> kernel = DotProduct() + WhiteKernel()
>>> sgpr = SparseGaussianProcessRegressor(kernel=kernel).fit(X, y)
>>> sgpr.score(X, y)
0.3680...
>>> sgpr.predict(X[:2,:], return_std=True)
(\text{array}([653.0..., 592.1...]), \text{array}([316.6..., 316.6...]))
```
Rasmussen and Williams (2006). Gaussian Processes for Machine Learning.

#### **create\_model**()

Creates and returns the PyMC3 model.

Note: The size of the shared variables must match the size of the training data. Otherwise, setting the shared variables later will raise an error. See [http://docs.pymc.io/advanced\\_theano.html](http://docs.pymc.io/advanced_theano.html)

### Returns model

Return type the PyMC3 model

### **load**(*file\_prefix*)

Loads a saved version of the trace, and custom param files with the given file\_prefix.

#### Parameters

- **file\_prefix** ([str,](https://docs.python.org/3/library/stdtypes.html#str) path and prefix used to identify where to load the) –
- trace for this model.  $(saved) Ex: given file prefix = "path/to/file" This will$ attempt to load "path/to/file/trace.pickle"

*ker-*

*kernel=None*)

- **load\_custom\_params** (Boolean flag to indicate whether custom parameters) –
- **be loaded. Defaults to False.** (should) –

## Returns custom\_params

Return type Dictionary of custom parameters

#### **save**(*file\_prefix*)

Saves the trace and custom params to files with the given file\_prefix.

#### Parameters

- **file\_prefix** ([str,](https://docs.python.org/3/library/stdtypes.html#str) path and prefix used to identify where to save the) –
- **for this model.**  $(t \text{ race}) \text{Ex}$ : given file prefix = "path/to/file/" This will attempt to save to "path/to/file/trace.pickle"
- **custom\_params** (Dictionary of custom parameters to save.) Defaults to None

**class** pmlearn.gaussian\_process.gpr.**StudentsTProcessRegressor**(*prior\_mean=None*,

Bases: [pmlearn.base.BayesianModel](#page-127-0), [pmlearn.gaussian\\_process.gpr.](#page-98-0) [GaussianProcessRegressorMixin](#page-98-0)

StudentsT Process Regression built using PyMC3.

Fit a StudentsT process model and estimate model parameters using MCMC algorithms or Variational Inference algorithms

**Parameters prior mean** (mean object) – The mean specifying the mean function of the StudentsT process. If None is passed, the mean "pm.gp.mean.Zero()" is used as default.

# **Examples**

```
>>> from sklearn.datasets import make_friedman2
>>> from pmlearn.gaussian_process import StudentsTProcessRegressor
>>> from sklearn.gaussian_process.kernels import DotProduct, WhiteKernel
>>> X, y = make_friedman2(n_samples=500, noise=0, random_state=0)
>>> kernel = DotProduct() + WhiteKernel()
>>> spr = StudentsTProcessRegressor(kernel=kernel).fit(X, y)
>>> spr.score(X, y)
0.3680...
>>> spr.predict(X[:2,:], return_std=True)
(\text{array}([653.0..., 592.1...]), \text{array}([316.6..., 316.6...]))
```
Rasmussen and Williams (2006). Gaussian Processes for Machine Learning.

# **create\_model**()

Creates and returns the PyMC3 model.

Note: The size of the shared variables must match the size of the training data. Otherwise, setting the shared variables later will raise an error. See [http://docs.pymc.io/advanced\\_theano.html](http://docs.pymc.io/advanced_theano.html)

#### Returns model

Return type the PyMC3 model

## **load**(*file\_prefix*)

Loads a saved version of the trace, and custom param files with the given file\_prefix.

## Parameters

- **file\_prefix** ([str,](https://docs.python.org/3/library/stdtypes.html#str) path and prefix used to identify where to load the) –
- **trace for this model.** (saved) Ex: given file\_prefix = "path/to/file/" This will attempt to load "path/to/file/trace.pickle"
- **load\_custom\_params** (Boolean flag to indicate whether custom parameters) –
- **be loaded. Defaults to False.** (should) –

#### Returns custom\_params

Return type Dictionary of custom parameters

#### **save**(*file\_prefix*)

Saves the trace and custom params to files with the given file prefix.

#### **Parameters**

- **file\_prefix** ([str,](https://docs.python.org/3/library/stdtypes.html#str) path and prefix used to identify where to save the) –
- **for this model.**  $(t \text{ race}) \text{Ex}$ : given file prefix = "path/to/file/" This will attempt to save to "path/to/file/trace.pickle"
- **custom\_params** (Dictionary of custom parameters to save.) Defaults to None

#### **pmlearn.gaussian\_process.kernels module**

Kernels for Gaussian process regression and classification.

```
class pmlearn.gaussian_process.kernels.DotProduct(input_dim, ls=None, ls_inv=None,
                                                         active_dims=None)
```
Bases: pymc3.gp.cov.Exponential

Dot-Product kernel from pymc3.gp.cov.Exponential

The DotProduct kernel is non-stationary and can be obtained from linear regression by putting  $N(0, 1)$  priors on the coefficients of  $x_d$  (d = 1, . . . , D) and a prior of N(0, sigma\_0^2) on the bias. The DotProduct kernel is invariant to a rotation of the coordinates about the origin, but not translations. It is parameterized by a parameter sigma\_0^2. For sigma\_0^2 =0, the kernel is called the homogeneous linear kernel, otherwise it is inhomogeneous.

The kernel is given by  $k(x_i, x_j) = \text{sigma}_0^0 \cdot 2 + x_i \text{ cdot } x_j$ 

The DotProduct kernel is commonly combined with exponentiation.

**class** pmlearn.gaussian\_process.kernels.**RBF**(*input\_dim*, *ls=None*, *ls\_inv=None*, *active\_dims=None*)

Bases: pymc3.gp.cov.ExpQuad

Radial-basis function kernel from pymc3.gp.cov.ExpQuad

The RBF kernel is a stationary kernel. It is also known as the "squared exponential" kernel. It is parameterized by a length-scale parameter length\_scale>0, which can either be a scalar (isotropic variant of the kernel) or a vector with the same number of dimensions as the inputs X (anisotropic variant of the kernel).

The kernel is given by:

 $k(x_i, x_j) = exp(-1 / 2 d(x_i / length\_scale, x_j / length\_scale)^2)$ 

This kernel is infinitely differentiable, which implies that GPs with this kernel as covariance function have mean square derivatives of all orders, and are thus very smooth.

```
class pmlearn.gaussian_process.kernels.WhiteKernel(noise_level=1.0)
    Bases: pymc3.gp.cov.WhiteNoise
```
White kernel from ''pymc3.gp.cov.WhiteNoise..

The main use-case of this kernel is as part of a sum-kernel where it explains the noise-component of the signal. Tuning its parameter corresponds to estimating the noise-level.

 $k(x_1, x_2)$  = noise\_level if  $x_1 = x_2$  else 0

# <span id="page-102-0"></span>**Module contents**

The pmlearn. gaussian process module implements Gaussian Process based regression and classification.

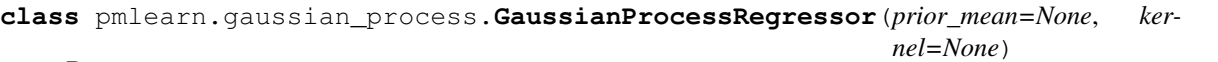

Bases: [pmlearn.base.BayesianModel](#page-127-0), [pmlearn.gaussian\\_process.gpr.](#page-98-0) [GaussianProcessRegressorMixin](#page-98-0)

Gaussian Process Regression built using PyMC3.

Fit a Gaussian process model and estimate model parameters using MCMC algorithms or Variational Inference algorithms

#### Parameters

- **prior\_mean** (mean object) The mean specifying the mean function of the GP. If None is passed, the mean "pm.gp.mean.Zero()" is used as default.
- **kernel** (covariance function (kernel)) The function specifying the covariance of the GP. If None is passed, the kernel "RBF()" is used as default.

# **Examples**

```
>>> from sklearn.datasets import make_friedman2
>>> from pmlearn.gaussian_process import GaussianProcessRegressor
>>> from pmlearn.gaussian_process.kernels import DotProduct, WhiteKernel
>>> X, y = make_friedman2(n_samples=500, noise=0, random_state=0)
>>> kernel = DotProduct() + WhiteKernel()
>>> gpr = GaussianProcessRegressor(kernel=kernel).fit(X, y)
>>> gpr.score(X, y)
0.3680...
>>> gpr.predict(X[:2,:], return_std=True)
(array([653.0..., 592.1...]), array([316.6..., 316.6...]))
```
Rasmussen and Williams (2006). Gaussian Processes for Machine Learning.

#### **create\_model**()

Creates and returns the PyMC3 model.

Note: The size of the shared variables must match the size of the training data. Otherwise, setting the shared variables later will raise an error. See [http://docs.pymc.io/advanced\\_theano.html](http://docs.pymc.io/advanced_theano.html)

## Returns model

Return type the PyMC3 model.

# **load**(*file\_prefix*)

Loads a saved version of the trace, and custom param files with the given file\_prefix.

## Parameters

- **file\_prefix** ([str,](https://docs.python.org/3/library/stdtypes.html#str) path and prefix used to identify where to load the) –
- **trace for this model.** (saved) Ex: given file\_prefix = "path/to/file/" This will attempt to load "path/to/file/trace.pickle"
- **load\_custom\_params** (Boolean flag to indicate whether custom parameters) –
- **be loaded. Defaults to False.** (should) –

### Returns custom\_params

Return type Dictionary of custom parameters

## **save**(*file\_prefix*)

Saves the trace and custom params to files with the given file\_prefix.

## **Parameters**

- **file prefix** ([str,](https://docs.python.org/3/library/stdtypes.html#str) path and prefix used to identify where to save the) –
- **for this model.**  $(t \text{ race}) \text{Ex}$ : given file\_prefix = "path/to/file/" This will attempt to save to "path/to/file/trace.pickle"
- **custom\_params** (Dictionary of custom parameters to save.) Defaults to None

**class** pmlearn.gaussian\_process.**StudentsTProcessRegressor**(*prior\_mean=None*, *ker-*

*nel=None*) Bases: [pmlearn.base.BayesianModel](#page-127-0), pmlearn.gaussian process.gpr. [GaussianProcessRegressorMixin](#page-98-0)

StudentsT Process Regression built using PyMC3.

Fit a StudentsT process model and estimate model parameters using MCMC algorithms or Variational Inference algorithms

**Parameters prior\_mean** (mean object) – The mean specifying the mean function of the StudentsT process. If None is passed, the mean "pm.gp.mean.Zero()" is used as default.

# **Examples**

```
>>> from sklearn.datasets import make_friedman2
>>> from pmlearn.gaussian_process import StudentsTProcessRegressor
>>> from sklearn.gaussian_process.kernels import DotProduct, WhiteKernel
>>> X, y = make_friedman2(n_samples=500, noise=0, random_state=0)
>>> kernel = DotProduct() + WhiteKernel()
>>> spr = StudentsTProcessRegressor(kernel=kernel).fit(X, y)
>>> spr.score(X, y)
0.3680...
```
(continues on next page)

(continued from previous page)

```
>>> spr.predict(X[:2,:], return_std=True)
(array([653.0..., 592.1...]), array([316.6..., 316.6...]))
```
Rasmussen and Williams (2006). Gaussian Processes for Machine Learning.

## **create\_model**()

Creates and returns the PyMC3 model.

Note: The size of the shared variables must match the size of the training data. Otherwise, setting the shared variables later will raise an error. See [http://docs.pymc.io/advanced\\_theano.html](http://docs.pymc.io/advanced_theano.html)

#### Returns model

Return type the PyMC3 model

#### **load**(*file\_prefix*)

Loads a saved version of the trace, and custom param files with the given file\_prefix.

#### Parameters

- **file\_prefix** ([str,](https://docs.python.org/3/library/stdtypes.html#str) path and prefix used to identify where to load the) –
- trace for this model.  $(s \text{aved}) \text{Ex}$ : given file\_prefix = "path/to/file/" This will attempt to load "path/to/file/trace.pickle"
- **load\_custom\_params** (Boolean flag to indicate whether custom parameters) –
- **be loaded. Defaults to False.** (should) –

## Returns custom\_params

Return type Dictionary of custom parameters

#### **save**(*file\_prefix*)

Saves the trace and custom params to files with the given file\_prefix.

## Parameters

- **file\_prefix** ([str,](https://docs.python.org/3/library/stdtypes.html#str) path and prefix used to identify where to save the) –
- **for this model.** (trace) Ex: given file\_prefix = "path/to/file/" This will attempt to save to "path/to/file/trace.pickle"
- **custom\_params** (Dictionary of custom parameters to save.) Defaults to None

**class** pmlearn.gaussian\_process.**SparseGaussianProcessRegressor**(*prior\_mean=None*,

Bases: [pmlearn.base.BayesianModel](#page-127-0), [pmlearn.gaussian\\_process.gpr.](#page-98-0) [GaussianProcessRegressorMixin](#page-98-0)

## Sparse Gaussian Process Regression built using PyMC3.

Fit a Sparse Gaussian process model and estimate model parameters using MCMC algorithms or Variational Inference algorithms

**Parameters prior\_mean** (mean object) – The mean specifying the mean function of the GP. If None is passed, the mean "pm.gp.mean.Zero()" is used as default.

*kernel=None*)

# **Examples**

```
>>> from sklearn.datasets import make_friedman2
>>> from pmlearn.gaussian_process import SparseGaussianProcessRegressor
>>> from sklearn.gaussian_process.kernels import DotProduct, WhiteKernel
>>> X, y = make_friedman2(n_samples=500, noise=0, random_state=0)
>>> kernel = DotProduct() + WhiteKernel()
>>> sgpr = SparseGaussianProcessRegressor(kernel=kernel).fit(X, y)
>>> sgpr.score(X, y)
0.3680...
>>> sgpr.predict(X[:2,:], return_std=True)
(array([653.0..., 592.1...]), array([316.6..., 316.6...]))
```
Rasmussen and Williams (2006). Gaussian Processes for Machine Learning.

```
create_model()
```
Creates and returns the PyMC3 model.

Note: The size of the shared variables must match the size of the training data. Otherwise, setting the shared variables later will raise an error. See [http://docs.pymc.io/advanced\\_theano.html](http://docs.pymc.io/advanced_theano.html)

## Returns model

Return type the PyMC3 model

# **load**(*file\_prefix*)

Loads a saved version of the trace, and custom param files with the given file\_prefix.

#### Parameters

- **file\_prefix** ([str,](https://docs.python.org/3/library/stdtypes.html#str) path and prefix used to identify where to load the) –
- trace for this model.  $(saved) Ex$ : given file\_prefix = "path/to/file/" This will attempt to load "path/to/file/trace.pickle"
- **load\_custom\_params** (Boolean flag to indicate whether custom parameters) –
- **be loaded. Defaults to False.** (should) –

#### Returns custom\_params

Return type Dictionary of custom parameters

## **save**(*file\_prefix*)

Saves the trace and custom params to files with the given file prefix.

#### **Parameters**

- **file\_prefix** ([str,](https://docs.python.org/3/library/stdtypes.html#str) path and prefix used to identify where to save the) –
- **for this model.** (*trace*) Ex: given file\_prefix = "path/to/file/" This will attempt to save to "path/to/file/trace.pickle"
- **custom\_params** (Dictionary of custom parameters to save.) Defaults to None

**pmlearn.linear\_model package**

**Subpackages**

**pmlearn.linear\_model.tests package**

**Submodules**

**pmlearn.linear\_model.tests.test\_base module**

Testing for Linear regression

<span id="page-106-0"></span>**class** pmlearn.linear\_model.tests.test\_base.**TestLinearRegression** Bases: [object](https://docs.python.org/3/library/functions.html#object)

**setup\_method**()

**teardown\_method**()

**class** pmlearn.linear\_model.tests.test\_base.**TestLinearRegressionFit** Bases: [pmlearn.linear\\_model.tests.test\\_base.TestLinearRegression](#page-106-0)

**test\_advi\_fit\_returns\_correct\_model**()

**test\_nuts\_fit\_returns\_correct\_model**()

**class** pmlearn.linear\_model.tests.test\_base.**TestLinearRegressionPredict** Bases: [pmlearn.linear\\_model.tests.test\\_base.TestLinearRegression](#page-106-0)

**test\_predict\_raises\_error\_if\_not\_fit**()

**test\_predict\_returns\_mean\_predictions\_and\_std**()

**test\_predict\_returns\_predictions**()

**class** pmlearn.linear\_model.tests.test\_base.**TestLinearRegressionSaveandLoad** Bases: pmlearn.linear model.tests.test base.TestLinearRegression

**test\_save\_and\_load\_work\_correctly**()

**class** pmlearn.linear\_model.tests.test\_base.**TestLinearRegressionScore** Bases: [pmlearn.linear\\_model.tests.test\\_base.TestLinearRegression](#page-106-0)

**test\_score\_matches\_sklearn\_performance**()

# **pmlearn.linear\_model.tests.test\_logistic module**

Testing for Logistic regression

<span id="page-106-1"></span>**class** pmlearn.linear\_model.tests.test\_logistic.**TestHierarchicalLogisticRegression** Bases: [object](https://docs.python.org/3/library/functions.html#object)

**setup\_method**()

**teardown\_method**()

**class** pmlearn.linear\_model.tests.test\_logistic.**TestHierarchicalLogisticRegressionFit** Bases: [pmlearn.linear\\_model.tests.test\\_logistic.TestHierarchicalLogisticRegression](#page-106-1)

**test\_advi\_fit\_returns\_correct\_model**()

**class** pmlearn.linear\_model.tests.test\_logistic.**TestHierarchicalLogisticRegressionPredict** Bases: [pmlearn.linear\\_model.tests.test\\_logistic.TestHierarchicalLogisticRegression](#page-106-1)

## **test\_predict\_returns\_predictions**()

**class** pmlearn.linear\_model.tests.test\_logistic.**TestHierarchicalLogisticRegressionPredictProba** Bases: [pmlearn.linear\\_model.tests.test\\_logistic.TestHierarchicalLogisticRegression](#page-106-1)

**test\_predict\_proba\_raises\_error\_if\_not\_fit**()

**test\_predict\_proba\_returns\_probabilities**()

**test\_predict\_proba\_returns\_probabilities\_and\_std**()

**class** pmlearn.linear\_model.tests.test\_logistic.**TestHierarchicalLogisticRegressionSaveandLoad** Bases: [pmlearn.linear\\_model.tests.test\\_logistic.TestHierarchicalLogisticRegression](#page-106-1)

#### **test\_save\_and\_load\_work\_correctly**()

**class** pmlearn.linear\_model.tests.test\_logistic.**TestHierarchicalLogisticRegressionScore** Bases: [pmlearn.linear\\_model.tests.test\\_logistic.TestHierarchicalLogisticRegression](#page-106-1)

**test\_score\_scores**()

### **Module contents**

# **Submodules**

# **pmlearn.linear\_model.base module**

Generalized Linear models.

**class** pmlearn.linear\_model.base.**BayesianLinearClassifierMixin** Bases: sklearn.base.ClassifierMixin

Mixin for linear classifiers models in pmlearn

**fit**(*X*, *y*, *cats*, *inference\_type='advi'*, *minibatch\_size=None*, *inference\_args=None*) Train the Hierarchical Logistic Regression model

#### Parameters

- **X** (numpy array, shape [n\_samples, n\_features]) –
- **y** (numpy array, shape [n\_samples, ]) –
- **cats** (numpy array, shape [n\_samples, ]) –
- **inference\_type** (string, specifies which inference method to call.) – Defaults to 'advi'. Currently, only 'advi' and 'nuts' are supported
- **minibatch\_size** (number of samples to include in each  $minibatch$   $for$ ) – ADVI, defaults to None, so minibatch is not run by default
- **inference\_args** ([dict,](https://docs.python.org/3/library/stdtypes.html#dict) arguments to be passed to the inference methods.) – Check the PyMC3 docs for permissable values. If no arguments are specified, default values will be set.
<span id="page-108-0"></span>**predict**(*X*, *cats*)

Predicts labels of new data with a trained model

#### Parameters

- **X** (numpy array, shape [n\_samples, n\_features]) –
- **cats** (numpy array, shape [n\_samples, ]) –

# **predict\_proba**(*X*, *cats*, *return\_std=False*)

Predicts probabilities of new data with a trained Hierarchical Logistic Regression

#### Parameters

- **X** (numpy array, shape [n\_samples, n\_features]) –
- **cats** (numpy array, shape [n\_samples, ]) –
- **return\_std** (Boolean flag of whether to return standard deviations with) –
- **probabilities. Defaults to False.** (mean) –

 $score(X, y, cats)$ 

Scores new data with a trained model.

#### **Parameters**

- **X** (numpy array, shape [n\_samples, n\_features]) –
- **y** (numpy array, shape [n\_samples, ]) –
- **cats** (numpy array, shape [n\_samples, ]) –

#### **class** pmlearn.linear\_model.base.**LinearRegression**

Bases: [pmlearn.base.BayesianModel](#page-127-0), [pmlearn.base.BayesianRegressorMixin](#page-128-0)

#### Linear Regression built using PyMC3.

# **create\_model**()

Creates and returns the PyMC3 model.

Note: The size of the shared variables must match the size of the training data. Otherwise, setting the shared variables later will raise an error. See [http://docs.pymc.io/advanced\\_theano.html](http://docs.pymc.io/advanced_theano.html)

#### Returns

#### Return type the PyMC3 model

## **load**(*file\_prefix*)

Loads a saved version of the trace, and custom param files with the given file prefix.

#### **Parameters**

- **file\_prefix** ([str,](https://docs.python.org/3/library/stdtypes.html#str) path and prefix used to identify where to load the) –
- **trace for this model.** (saved) Ex: given file\_prefix = "path/to/file/" This will attempt to load "path/to/file/trace.pickle"
- **load\_custom\_params** (Boolean flag to indicate whether custom parameters) –
- **be loaded. Defaults to False.** (should) –

# Returns custom\_params

Return type Dictionary of custom parameters

#### <span id="page-109-1"></span>**save**(*file\_prefix*)

Saves the trace and custom params to files with the given file\_prefix.

## **Parameters**

- **file\_prefix** ([str,](https://docs.python.org/3/library/stdtypes.html#str) path and prefix used to identify where to save the) –
- **for this model.**  $(trace) Ex:$  given file\_prefix = "path/to/file/" This will attempt to save to "path/to/file/trace.pickle"
- **custom\_params** (Dictionary of custom parameters to save.) Defaults to None

# <span id="page-109-0"></span>**pmlearn.linear\_model.logistic module**

Logistic regression models.

```
class pmlearn.linear_model.logistic.HierarchicalLogisticRegression
   pmlearn.base.BayesianModel, pmlearn.linear model.base.
   BayesianLinearClassifierMixin
```
Custom Hierachical Logistic Regression built using PyMC3.

# **create\_model**()

Creates and returns the PyMC3 model.

Note: The size of the shared variables must match the size of the training data. Otherwise, setting the shared variables later will raise an error. See [http://docs.pymc.io/advanced\\_theano.html](http://docs.pymc.io/advanced_theano.html)

# Returns

Return type the PyMC3 model

#### **load**(*file\_prefix*)

Loads a saved version of the trace, and custom param files with the given file prefix.

# Parameters

- **file\_prefix** ([str,](https://docs.python.org/3/library/stdtypes.html#str) path and prefix used to identify where to load the) –
- **trace for this model.** (saved) Ex: given file\_prefix = "path/to/file/" This will attempt to load "path/to/file/trace.pickle"
- **load\_custom\_params** (Boolean flag to indicate whether custom parameters) –
- **be loaded. Defaults to False.** (should) –

#### Returns custom\_params

Return type Dictionary of custom parameters

#### **save**(*file\_prefix*)

Saves the trace and custom params to files with the given file\_prefix.

- **file\_prefix** ([str,](https://docs.python.org/3/library/stdtypes.html#str) path and prefix used to identify where to save the) –
- **for this model.** (*trace*) Ex: given file\_prefix = "path/to/file/" This will attempt to save to "path/to/file/trace.pickle"

• **custom\_params** (Dictionary of custom parameters to save.) – Defaults to None

```
class pmlearn.linear_model.logistic.LogisticRegression
```
Bases: [pmlearn.base.BayesianModel](#page-127-0), [pmlearn.linear\\_model.base.](#page-107-0) [BayesianLinearClassifierMixin](#page-107-0)

Bayesian Logistic Regression built using PyMC3

#### **create\_model**()

Creates and returns the PyMC3 model.

Note: The size of the shared variables must match the size of the training data. Otherwise, setting the shared variables later will raise an error. See [http://docs.pymc.io/advanced\\_theano.html](http://docs.pymc.io/advanced_theano.html)

#### Returns

#### Return type the PyMC3 model

# **load**(*file\_prefix*)

Loads a saved version of the trace, and custom param files with the given file\_prefix.

#### Parameters

- **file\_prefix** ([str,](https://docs.python.org/3/library/stdtypes.html#str) path and prefix used to identify where to load the) –
- **trace for this model.** (saved) Ex: given file\_prefix = "path/to/file/" This will attempt to load "path/to/file/trace.pickle"
- **load\_custom\_params** (Boolean flag to indicate whether custom parameters) –
- **be loaded. Defaults to False.** (should) –

#### Returns custom\_params

Return type Dictionary of custom parameters

## **save**(*file\_prefix*)

Saves the trace and custom params to files with the given file\_prefix.

#### **Parameters**

- **file\_prefix** ([str,](https://docs.python.org/3/library/stdtypes.html#str) path and prefix used to identify where to save the) –
- **for this model.**  $(trace) Ex:$  given file\_prefix = "path/to/file/" This will attempt to save to "path/to/file/trace.pickle"
- **custom\_params** (Dictionary of custom parameters to save.) Defaults to None

# <span id="page-110-0"></span>**Module contents**

The [pmlearn.linear\\_model](#page-110-0) module implements generalized linear models. It includes Bayesian Regression, Bayesian Logistic Regression, Hierarchical Logistic Regression.

**class** pmlearn.linear\_model.**LinearRegression** Bases: [pmlearn.base.BayesianModel](#page-127-0), [pmlearn.base.BayesianRegressorMixin](#page-128-0)

Linear Regression built using PyMC3.

#### <span id="page-111-0"></span>**create\_model**()

Creates and returns the PyMC3 model.

Note: The size of the shared variables must match the size of the training data. Otherwise, setting the shared variables later will raise an error. See [http://docs.pymc.io/advanced\\_theano.html](http://docs.pymc.io/advanced_theano.html)

Returns

#### Return type the PyMC3 model

#### **load**(*file\_prefix*)

Loads a saved version of the trace, and custom param files with the given file\_prefix.

#### Parameters

- **file\_prefix** ([str,](https://docs.python.org/3/library/stdtypes.html#str) path and prefix used to identify where to load the) –
- trace for this model.  $(saved) Ex: given file prefix = "path/to/file" This will$ attempt to load "path/to/file/trace.pickle"
- **load\_custom\_params** (Boolean flag to indicate whether custom parameters) –
- **be loaded. Defaults to False.** (should) –

# Returns custom\_params

Return type Dictionary of custom parameters

#### **save**(*file\_prefix*)

Saves the trace and custom params to files with the given file\_prefix.

#### Parameters

- **file\_prefix** ([str,](https://docs.python.org/3/library/stdtypes.html#str) path and prefix used to identify where to save the) –
- **for this model.**  $(trace) Ex:$  given file\_prefix = "path/to/file/" This will attempt to save to "path/to/file/trace.pickle"
- **custom\_params** (Dictionary of custom parameters to save.) Defaults to None

#### **class** pmlearn.linear\_model.**HierarchicalLogisticRegression**

Bases: [pmlearn.base.BayesianModel](#page-127-0), [pmlearn.linear\\_model.base.](#page-107-0) [BayesianLinearClassifierMixin](#page-107-0)

Custom Hierachical Logistic Regression built using PyMC3.

#### **create\_model**()

Creates and returns the PyMC3 model.

Note: The size of the shared variables must match the size of the training data. Otherwise, setting the shared variables later will raise an error. See [http://docs.pymc.io/advanced\\_theano.html](http://docs.pymc.io/advanced_theano.html)

#### Returns

Return type the PyMC3 model

#### **load**(*file\_prefix*)

Loads a saved version of the trace, and custom param files with the given file\_prefix.

- <span id="page-112-0"></span>**• file prefix** ([str,](https://docs.python.org/3/library/stdtypes.html#str) path and prefix used to identify where to load the) –
- **trace for this model.** (saved) Ex: given file\_prefix = "path/to/file/" This will attempt to load "path/to/file/trace.pickle"
- **load\_custom\_params** (Boolean flag to indicate whether custom parameters) –
- **be loaded. Defaults to False.** (should) –

## Returns custom\_params

Return type Dictionary of custom parameters

#### **save**(*file\_prefix*)

Saves the trace and custom params to files with the given file\_prefix.

#### **Parameters**

- **file\_prefix** ([str,](https://docs.python.org/3/library/stdtypes.html#str) path and prefix used to identify where to save the) –
- **for this model.**  $(trace) Ex:$  given file\_prefix = "path/to/file/" This will attempt to save to "path/to/file/trace.pickle"
- **custom\_params** (Dictionary of custom parameters to save.) Defaults to None

#### **class** pmlearn.linear\_model.**LogisticRegression**

Bases: [pmlearn.base.BayesianModel](#page-127-0), pmlearn.linear model.base. [BayesianLinearClassifierMixin](#page-107-0)

Bayesian Logistic Regression built using PyMC3

# **create\_model**()

Creates and returns the PyMC3 model.

Note: The size of the shared variables must match the size of the training data. Otherwise, setting the shared variables later will raise an error. See [http://docs.pymc.io/advanced\\_theano.html](http://docs.pymc.io/advanced_theano.html)

#### Returns

#### Return type the PyMC3 model

#### **load**(*file\_prefix*)

Loads a saved version of the trace, and custom param files with the given file\_prefix.

#### Parameters

- **file\_prefix** ([str,](https://docs.python.org/3/library/stdtypes.html#str) path and prefix used to identify where to load the) –
- **trace for this model.** (saved) Ex: given file\_prefix = "path/to/file/" This will attempt to load "path/to/file/trace.pickle"
- **load\_custom\_params** (Boolean flag to indicate whether custom parameters) –
- **be loaded. Defaults to False.** (should) –

#### Returns custom\_params

Return type Dictionary of custom parameters

#### <span id="page-113-4"></span>**save**(*file\_prefix*)

Saves the trace and custom params to files with the given file\_prefix.

## **Parameters**

- **file\_prefix** ([str,](https://docs.python.org/3/library/stdtypes.html#str) path and prefix used to identify where to save the) –
- **for this model.**  $(trace) Ex:$  given file\_prefix = "path/to/file/" This will attempt to save to "path/to/file/trace.pickle"
- **custom\_params** (Dictionary of custom parameters to save.) Defaults to None

# **pmlearn.mixture package**

# **Subpackages**

**pmlearn.mixture.tests package**

# **Submodules**

# <span id="page-113-2"></span>**pmlearn.mixture.tests.test\_dirichlet\_process module**

**class** pmlearn.mixture.tests.test\_dirichlet\_process.**DirichletProcessMixturePredictTestCase**(*methodName='runTest'*) Bases: [pmlearn.mixture.tests.test\\_dirichlet\\_process.DirichletProcessMixtureTestCase](#page-113-0)

#### **test\_predict\_raises\_error\_if\_not\_fit**()

<span id="page-113-0"></span>**class** pmlearn.mixture.tests.test\_dirichlet\_process.**DirichletProcessMixtureTestCase**(*methodName='runTest'*) Bases: unittest.case.TestCase

#### **setUp**()

Hook method for setting up the test fixture before exercising it.

# **tearDown**()

Hook method for deconstructing the test fixture after testing it.

# <span id="page-113-3"></span>**pmlearn.mixture.tests.test\_gaussian\_mixture module**

**class** pmlearn.mixture.tests.test\_gaussian\_mixture.**GaussianMixturePredictTestCase**(*methodName='runTest'*) Bases: [pmlearn.mixture.tests.test\\_gaussian\\_mixture.GaussianMixtureTestCase](#page-113-1)

#### **test\_predict\_raises\_error\_if\_not\_fit**()

<span id="page-113-1"></span>**class** pmlearn.mixture.tests.test\_gaussian\_mixture.**GaussianMixtureTestCase**(*methodName='runTest'*) Bases: unittest.case.TestCase

#### **setUp**()

Hook method for setting up the test fixture before exercising it.

#### **tearDown**()

Hook method for deconstructing the test fixture after testing it.

# <span id="page-114-2"></span><span id="page-114-1"></span>**Module contents**

# **Submodules**

# <span id="page-114-0"></span>**pmlearn.mixture.dirichlet\_process module**

Dirichlet Process Mixture Model.

```
class pmlearn.mixture.dirichlet_process.DirichletProcessMixture
    Bases: pmlearn.base.BayesianModel, pmlearn.base.BayesianDensityMixin
```
Custom Dirichlet Process Mixture Model built using PyMC3.

#### **create\_model**()

Creates and returns the PyMC3 model.

Note: The size of the shared variables must match the size of the training data. Otherwise, setting the shared variables later will raise an error. See [http://docs.pymc.io/advanced\\_theano.html](http://docs.pymc.io/advanced_theano.html)

The DensityDist class is used as the likelihood term. The second argument, logp gmix(mus, pi, np.eye(D)), is a python function which recieves observations (denoted by 'value') and returns the tensor representation of the log-likelihood.

Returns

#### Return type the PyMC3 model

#### **load**(*file\_prefix*)

Loads a saved version of the trace, and custom param files with the given file\_prefix.

# Parameters

- **file\_prefix** ([str,](https://docs.python.org/3/library/stdtypes.html#str) path and prefix used to identify where to load the) –
- $trace for this model.$   $(saved) Ex: given file prefix = "path/to/file/" This will$ attempt to load "path/to/file/trace.pickle"
- **load\_custom\_params** (Boolean flag to indicate whether custom parameters) –
- **be loaded. Defaults to False.** (should) –

# Returns custom\_params

Return type Dictionary of custom parameters

#### **predict\_proba**(*X*, *return\_std=False*)

Predicts probabilities of new data with a trained Dirichlet Process Mixture Model

#### Parameters

- **X** (numpy array, shape [n\_samples, n\_features]) –
- **cats** (numpy array, shape [n\_samples, ]) –
- **return\_std** (Boolean flag) Boolean flag of whether to return standard deviations with mean probabilities. Defaults to False.

# **save**(*file\_prefix*)

Saves the trace and custom params to files with the given file\_prefix.

- <span id="page-115-1"></span>**• file prefix** ([str,](https://docs.python.org/3/library/stdtypes.html#str) path and prefix used to identify where to save the) –
- **for this model.**  $(trace) Ex:$  given file\_prefix = "path/to/file/" This will attempt to save to "path/to/file/trace.pickle"
- **custom\_params** (Dictionary of custom parameters to save.) Defaults to None

#### <span id="page-115-0"></span>**pmlearn.mixture.gaussian\_mixture module**

#### Gaussian Mixture Model.

**class** pmlearn.mixture.gaussian\_mixture.**GaussianMixture** Bases: [pmlearn.base.BayesianModel](#page-127-0), [pmlearn.base.BayesianDensityMixin](#page-126-0)

Custom Gaussian Mixture Model built using PyMC3.

#### **create\_model**()

Creates and returns the PyMC3 model.

Note: The size of the shared variables must match the size of the training data. Otherwise, setting the shared variables later will raise an error. See [http://docs.pymc.io/advanced\\_theano.html](http://docs.pymc.io/advanced_theano.html)

## Returns

Return type the PyMC3 model

#### **load**(*file\_prefix*)

Loads a saved version of the trace, and custom param files with the given file\_prefix.

#### Parameters

- **file\_prefix** ([str,](https://docs.python.org/3/library/stdtypes.html#str) path and prefix used to identify where to load the) –
- trace for this model.  $(saved) Ex: given file prefix = "path/to/file" This will$ attempt to load "path/to/file/trace.pickle"
- **load\_custom\_params** (Boolean flag to indicate whether custom parameters) –
- **be loaded. Defaults to False.** (should) –

## Returns custom\_params

Return type Dictionary of custom parameters

#### **save**(*file\_prefix*)

Saves the trace and custom params to files with the given file prefix.

- **file\_prefix** ([str,](https://docs.python.org/3/library/stdtypes.html#str) path and prefix used to identify where to save the) –
- **for this model.**  $(trace) Ex:$  given file\_prefix = "path/to/file/" This will attempt to save to "path/to/file/trace.pickle"
- **custom\_params** (Dictionary of custom parameters to save.) Defaults to None

# <span id="page-116-2"></span><span id="page-116-1"></span>**pmlearn.mixture.util module**

**class** pmlearn.mixture.util.**logp\_gmix**(*mus*, *pi*, *tau*, *num\_training\_samples*) Bases: [object](https://docs.python.org/3/library/functions.html#object)

# <span id="page-116-0"></span>**Module contents**

The [pmlearn.mixture](#page-116-0) module implements mixture models.

```
class pmlearn.mixture.GaussianMixture
```
Bases: [pmlearn.base.BayesianModel](#page-127-0), [pmlearn.base.BayesianDensityMixin](#page-126-0)

Custom Gaussian Mixture Model built using PyMC3.

#### **create\_model**()

Creates and returns the PyMC3 model.

Note: The size of the shared variables must match the size of the training data. Otherwise, setting the shared variables later will raise an error. See [http://docs.pymc.io/advanced\\_theano.html](http://docs.pymc.io/advanced_theano.html)

Returns

Return type the PyMC3 model

# **load**(*file\_prefix*)

Loads a saved version of the trace, and custom param files with the given file\_prefix.

#### Parameters

- **file\_prefix** ([str,](https://docs.python.org/3/library/stdtypes.html#str) path and prefix used to identify where to load the) –
- trace for this model.  $(saved) Ex$ : given file\_prefix = "path/to/file/" This will attempt to load "path/to/file/trace.pickle"
- **load\_custom\_params** (Boolean flag to indicate whether custom parameters) –
- **be loaded. Defaults to False.** (should) –

#### Returns custom\_params

Return type Dictionary of custom parameters

#### **save**(*file\_prefix*)

Saves the trace and custom params to files with the given file\_prefix.

#### Parameters

- **file\_prefix** ([str,](https://docs.python.org/3/library/stdtypes.html#str) path and prefix used to identify where to save the) –
- **for this model.**  $(trace) Ex:$  given file\_prefix = "path/to/file/" This will attempt to save to "path/to/file/trace.pickle"
- **custom\_params** (Dictionary of custom parameters to save.) Defaults to None

# **class** pmlearn.mixture.**DirichletProcessMixture**

Bases: [pmlearn.base.BayesianModel](#page-127-0), [pmlearn.base.BayesianDensityMixin](#page-126-0)

Custom Dirichlet Process Mixture Model built using PyMC3.

#### <span id="page-117-0"></span>**create\_model**()

Creates and returns the PyMC3 model.

Note: The size of the shared variables must match the size of the training data. Otherwise, setting the shared variables later will raise an error. See [http://docs.pymc.io/advanced\\_theano.html](http://docs.pymc.io/advanced_theano.html)

The DensityDist class is used as the likelihood term. The second argument, logp\_gmix(mus, pi, np.eye(D)), is a python function which recieves observations (denoted by 'value') and returns the tensor representation of the log-likelihood.

## Returns

# Return type the PyMC3 model

# **load**(*file\_prefix*)

Loads a saved version of the trace, and custom param files with the given file\_prefix.

# Parameters

- **file\_prefix** ([str,](https://docs.python.org/3/library/stdtypes.html#str) path and prefix used to identify where to load the) –
- **trace for this model.** (saved) Ex: given file\_prefix = "path/to/file/" This will attempt to load "path/to/file/trace.pickle"
- **load\_custom\_params** (Boolean flag to indicate whether custom parameters) –
- **be loaded. Defaults to False.** (should) –

#### Returns custom\_params

Return type Dictionary of custom parameters

#### **predict\_proba**(*X*, *return\_std=False*)

Predicts probabilities of new data with a trained Dirichlet Process Mixture Model

#### Parameters

- **X** (numpy array, shape [n\_samples, n\_features]) –
- **cats** (numpy array, shape [n\_samples, ]) –
- **return std** (Boolean flag) Boolean flag of whether to return standard deviations with mean probabilities. Defaults to False.

#### **save**(*file\_prefix*)

Saves the trace and custom params to files with the given file\_prefix.

- **file\_prefix** ([str,](https://docs.python.org/3/library/stdtypes.html#str) path and prefix used to identify where to save the) –
- **for this model.** (*trace*) Ex: given file\_prefix = "path/to/file/" This will attempt to save to "path/to/file/trace.pickle"
- **custom\_params** (Dictionary of custom parameters to save.) Defaults to None

<span id="page-118-3"></span>**pmlearn.naive\_bayes package**

**Subpackages**

**pmlearn.naive\_bayes.tests package**

**Submodules**

<span id="page-118-2"></span>**pmlearn.naive\_bayes.tests.test\_naive\_bayes module**

<span id="page-118-1"></span>**Module contents**

**Submodules**

<span id="page-118-0"></span>**pmlearn.naive\_bayes.naive\_bayes module**

Naive Bayes models.

```
class pmlearn.naive_bayes.naive_bayes.GaussianNB
   pmlearn.base.BayesianModelpmlearn.naive_bayes.naive_bayes.
   GaussianNBClassifierMixin
```
Gaussian Naive Bayes (GaussianNB) classification built using PyMC3.

The Gaussian Naive Bayes algorithm assumes that the random variables that describe each class and each feature are independent and distributed according to Normal distributions.

# **Example**

```
>>> import numpy as np
>>> X = np.array([[-1, -1], [-2, -1], [-3, -2], [1, 1], [2, 1], [3, 2]])
>>> Y = np.array([1, 1, 1, 2, 2, 2])
>>> from pmlearn.naive_bayes import GaussianNB
>>> clf = GaussianNB()
>>> clf.fit(X, Y)
GaussianNB(priors=None, var_smoothing=1e-09)
>>> print(clf.predict([[-0.8, -1]]))
[1]
\Rightarrow clf pf = GaussianNB()
>>> clf_pf.partial_fit(X, Y, np.unique(Y))
GaussianNB(priors=None, var_smoothing=1e-09)
>>> print(clf_pf.predict([[-0.8, -1]]))
[1]
```
See the documentation of the *create\_model* method for details on the model itself.

# **create\_model**()

Creates and returns the PyMC3 model.

We note  $x_{ic}$  the value of the j-th element of the data vector x conditioned on x belonging to the class c. The Gaussian Naive Bayes algorithm models  $x_{ic}$  as:

 $x_{ic} \sim Normal(\mu_{ic}, \sigma_{ic})$ 

<span id="page-119-1"></span>While the probability that  $x$  belongs to the class  $c$  is given by the categorical distribution:

$$
P(y = c|x_i) = Cat(\pi_1, \ldots, \pi_C)
$$

where  $\pi_i$  is the probability that a vector belongs to category *i*.

We assume that the  $\pi_i$  follow a Dirichlet distribution:

 $\pi \sim Dirichlet(\alpha)$ 

with hyperparameter  $\alpha = [1, ..., 1]$ . The  $\mu_{jc}$  are sampled from a Normal distribution centred on 0 with variance 100, and the  $\sigma_{jc}$  are sampled from a HalfNormal distribuion of variance 100:

$$
\mu_{jc} \sim Normal(0, 100)
$$

$$
\sigma_{jc} \sim HalfNormal(100)
$$

Note that the Gaussian Naive Bayes model is equivalent to a Gaussian mixture with a diagonal covariance [1].

# Returns

Return type A PyMC3 model

#### **References**

perspective.

**load**(*file\_profile*)

Loads a saved version of the trace, and custom param files with the given file\_prefix.

#### Parameters

- **file\_prefix** ([str,](https://docs.python.org/3/library/stdtypes.html#str) path and prefix used to identify where to load the) –
- **trace for this model.**  $(saved) Ex$ : given file prefix = "path/to/file/" This will attempt to load "path/to/file/trace.pickle"
- **load\_custom\_params** (Boolean flag to indicate whether custom parameters) –
- **be loaded. Defaults to False.** (should) –

#### Returns custom\_params

Return type Dictionary of custom parameters

#### **save**(*file\_prefix*)

Saves the trace and custom params to files with the given file\_prefix.

- **file\_prefix** ([str,](https://docs.python.org/3/library/stdtypes.html#str) path and prefix used to identify where to save the) –
- **for this model.** (*trace*) Ex: given file\_prefix = "path/to/file/" This will attempt to save to "path/to/file/trace.pickle"
- <span id="page-119-0"></span>• **custom\_params** (Dictionary of custom parameters to save.) – Defaults to None

# <span id="page-120-0"></span>**class** pmlearn.naive\_bayes.naive\_bayes.**GaussianNBClassifierMixin** Bases: [pmlearn.base.BayesianClassifierMixin](#page-125-0)

Mixin class for naive Bayes classifiers

```
fit(X, y, inference_type='advi', minibatch_size=None, inference_args=None)
     Train the Naive Bayes model.
```
#### Parameters

- **X** (numpy array, shape [num\_training\_samples, num\_pred]) Contains the data points.
- **y** (numpy array, shape [num\_training\_samples,]) Contains the category of the data points.
- **inference\_type** (string, specifies which inference method to call.) – Default is 'advi'. Currently, only 'advi' and 'nuts' are implemented.
- **minibatch\_size** ([int,](https://docs.python.org/3/library/functions.html#int) number of samples to include in each  $minibatch$  – for ADVI. Defaults to None so minibatch is not run by default.
- **inference\_args** ([dict,](https://docs.python.org/3/library/stdtypes.html#dict) arguments to be passed to the inference methods.) – Check the PyMC3 documentation.

#### Returns

Return type The current instance of the GaussianNB class.

#### **normalize**(*array*)

Normalize values in the array to get probabilities. :param array: :type array: numpy array of shape [1,]

#### Returns

Return type A normalized array

#### **predict**(*X*)

Classify new data with a trained Naive Bayes model. The output is the point estimate of the posterior predictive distribution that corresponds to the one-hot loss function.

Parameters **X** (numpy array, shape [num\_training\_samples, num\_pred]) – Contains the data to classify.

# Returns

- *A numpy array of shape [num\_training\_samples,] that contains the*
- *predicted class to which the data points belong.*

# **predict\_proba**(*X*)

Predicts the probabilities that data points belong to each category.

Given a new data point  $\vec{x}$ , we want to estimate the probability that it belongs to a category c. Following the notations in [1], the probability reads:

$$
P(y = c|\vec{x}, \mathcal{D}) = P(y = c|\mathcal{D}) \prod_{j=1}^{n_{dims}} P(x_j|y = c, \mathcal{D})
$$

We previously used the data  $\mathcal D$  to estimate the distribution of the parameters  $\vec \mu$ ,  $\vec \pi$  and  $\vec \sigma$ . To compute the above probability, we need to integrate over the values of these parameters:

$$
P(y = c|\vec{x}, \mathcal{D}) = \left[ \int Cat(y = c|\vec{\pi}) P(\vec{\pi} | \mathcal{D}) d\vec{\pi} \right] \int P(\vec{x} | \vec{\mu}, \vec{\sigma}) P(\vec{\mu} | \mathcal{D}) P(\vec{\sigma} | \mathcal{D}) d\vec{\mu} d\vec{\sigma}
$$

<span id="page-121-1"></span>Parameters **X** (numpy array, shape [num\_training\_samples, num\_pred]) – Contains the points for which we want to predict the class

# Returns

- *A numpy array of shape [num\_training\_samples, num\_cats] that contains*
- *the probabilities that each sample belong to each category.*

# **References**

perspective.

## <span id="page-121-0"></span>**Module contents**

The  $pmlexin.naive\_bayes$  module implements Naive Bayes algorithms. These are supervised learning methods based on applying Bayes' theorem with strong (naive) feature independence assumptions.

```
class pmlearn.naive_bayes.GaussianNB
```

```
pmlearn.base.BayesianModelpmlearn.naive_bayes.naive_bayes.
GaussianNBClassifierMixin
```
Gaussian Naive Bayes (GaussianNB) classification built using PyMC3.

The Gaussian Naive Bayes algorithm assumes that the random variables that describe each class and each feature are independent and distributed according to Normal distributions.

# **Example**

```
>>> import numpy as np
>>> X = np.array([[-1, -1], [-2, -1], [-3, -2], [1, 1], [2, 1], [3, 2]])
\Rightarrow Y = np.array([1, 1, 1, 2, 2, 2])
>>> from pmlearn.naive_bayes import GaussianNB
>>> clf = GaussianNB()
>>> clf.fit(X, Y)
GaussianNB(priors=None, var_smoothing=1e-09)
>>> print(clf.predict([[-0.8, -1]]))
[1]>>> clf_pf = GaussianNB()
>>> clf_pf.partial_fit(X, Y, np.unique(Y))
GaussianNB(priors=None, var_smoothing=1e-09)
>>> print(clf_pf.predict([[-0.8, -1]]))
[1]
```
See the documentation of the *create\_model* method for details on the model itself.

#### **create\_model**()

Creates and returns the PyMC3 model.

We note  $x_{ic}$  the value of the j-th element of the data vector x conditioned on x belonging to the class c. The Gaussian Naive Bayes algorithm models  $x_{ic}$  as:

 $x_{ic} \sim Normal(\mu_{ic}, \sigma_{ic})$ 

While the probability that  $x$  belongs to the class  $c$  is given by the categorical distribution:

$$
P(y = c|x_i) = Cat(\pi_1, \ldots, \pi_C)
$$

<span id="page-122-0"></span>where  $\pi_i$  is the probability that a vector belongs to category *i*.

We assume that the  $\pi_i$  follow a Dirichlet distribution:

$$
\pi \sim Dirichlet(\alpha)
$$

with hyperparameter  $\alpha = [1, ..., 1]$ . The  $\mu_{ic}$  are sampled from a Normal distribution centred on 0 with variance 100, and the  $\sigma_{ic}$  are sampled from a HalfNormal distribuion of variance 100:

$$
\mu_{jc} \sim Normal(0, 100)
$$

$$
\sigma_{jc} \sim HalfNormal(100)
$$

Note that the Gaussian Naive Bayes model is equivalent to a Gaussian mixture with a diagonal covariance [1].

Returns

Return type A PyMC3 model

#### **References**

perspective.

**load**(*file\_profile*)

Loads a saved version of the trace, and custom param files with the given file\_prefix.

#### Parameters

- **file\_prefix** ([str,](https://docs.python.org/3/library/stdtypes.html#str) path and prefix used to identify where to load the) –
- trace for this model.  $(saved) Ex: given file prefix = "path/to/file" This will$ attempt to load "path/to/file/trace.pickle"
- **load\_custom\_params** (Boolean flag to indicate whether custom parameters) –
- **be loaded. Defaults to False.** (should) –

# Returns custom\_params

Return type Dictionary of custom parameters

#### **save**(*file\_prefix*)

Saves the trace and custom params to files with the given file\_prefix.

- **file\_prefix** ([str,](https://docs.python.org/3/library/stdtypes.html#str) path and prefix used to identify where to save the) –
- **for this model.**  $(trace) Ex:$  given file\_prefix = "path/to/file/" This will attempt to save to "path/to/file/trace.pickle"
- **custom\_params** (Dictionary of custom parameters to save.) Defaults to None

<span id="page-123-3"></span>**pmlearn.neural\_network package**

**Subpackages**

**pmlearn.neural\_network.tests package**

**Submodules**

<span id="page-123-2"></span>**pmlearn.neural\_network.tests.test\_mutlilayer\_perceptron module**

<span id="page-123-1"></span>**Module contents**

**Submodules**

<span id="page-123-0"></span>**pmlearn.neural\_network.multilayer\_perceptron module**

Multilayer perceptron

```
class pmlearn.neural_network.multilayer_perceptron.MLPClassifier(n_hidden=5)
    Bases: pmlearn.base.BayesianModel, pmlearn.base.BayesianClassifierMixin
```
Multilayer perceptron classification built using PyMC3.

Fit a Multilayer perceptron classification model and estimate model parameters using MCMC algorithms or Variational Inference algorithms

# **Examples**

<http://twiecki.github.io/blog/2016/06/01/bayesian-deep-learning/>

# **create\_model**()

**load**(*file\_prefix*)

Loads a saved version of the trace, and custom param files with the given file\_prefix.

# Parameters

- **file\_prefix** ([str,](https://docs.python.org/3/library/stdtypes.html#str) path and prefix used to identify where to load the) –
- **trace for this model.** (saved) Ex: given file\_prefix = "path/to/file/" This will attempt to load "path/to/file/trace.pickle"
- **load\_custom\_params** (Boolean flag to indicate whether custom parameters) –
- **be loaded. Defaults to False.** (should) –

#### Returns custom\_params

Return type Dictionary of custom parameters

#### **save**(*file\_prefix*)

Saves the trace and custom params to files with the given file prefix.

- <span id="page-124-1"></span>**• file prefix** ([str,](https://docs.python.org/3/library/stdtypes.html#str) path and prefix used to identify where to save the) –
- **for this model.**  $(trace) Ex:$  given file\_prefix = "path/to/file/" This will attempt to save to "path/to/file/trace.pickle"
- **custom\_params** (Dictionary of custom parameters to save.) Defaults to None

# <span id="page-124-0"></span>**Module contents**

The [pmlearn.neural\\_network](#page-124-0) module includes models based on neural networks.

```
class pmlearn.neural_network.MLPClassifier(n_hidden=5)
    Bases: pmlearn.base.BayesianModel, pmlearn.base.BayesianClassifierMixin
```
Multilayer perceptron classification built using PyMC3.

Fit a Multilayer perceptron classification model and estimate model parameters using MCMC algorithms or Variational Inference algorithms

# **Examples**

<http://twiecki.github.io/blog/2016/06/01/bayesian-deep-learning/>

**create\_model**()

```
load(file_prefix)
```
Loads a saved version of the trace, and custom param files with the given file\_prefix.

#### Parameters

- **file\_prefix** ([str,](https://docs.python.org/3/library/stdtypes.html#str) path and prefix used to identify where to load the) –
- trace for this model.  $(saved) Ex: given file prefix = "path/to/file" This will$ attempt to load "path/to/file/trace.pickle"
- **load\_custom\_params** (Boolean flag to indicate whether custom parameters) –
- **be loaded. Defaults to False.** (should) –

#### Returns custom\_params

Return type Dictionary of custom parameters

#### **save**(*file\_prefix*)

Saves the trace and custom params to files with the given file\_prefix.

- **file\_prefix** ([str,](https://docs.python.org/3/library/stdtypes.html#str) path and prefix used to identify where to save the) –
- **for this model.**  $(trace) Ex:$  given file\_prefix = "path/to/file/" This will attempt to save to "path/to/file/trace.pickle"
- **custom\_params** (Dictionary of custom parameters to save.) Defaults to None

<span id="page-125-4"></span>**pmlearn.tests package**

# **Submodules**

# <span id="page-125-3"></span>**pmlearn.tests.test\_base module**

Unit tests for [pmlearn.base](#page-125-1).

**class** pmlearn.tests.test\_base.**TestBayesianModel** Bases: [object](https://docs.python.org/3/library/functions.html#object)

Test class for base bayesian model

**test\_create\_model\_raises\_not\_implemented\_error**() Assert that NotImplementedError is raised

# <span id="page-125-2"></span>**Module contents**

# **Submodules**

# <span id="page-125-1"></span>**pmlearn.base module**

Base classes for all Bayesian models.

```
class pmlearn.base.BayesianClassifierMixin
    Bases: sklearn.base.ClassifierMixin
```
Mixin for regression models in pmlearn

**fit**(*X*, *y*, *inference\_type='advi'*, *minibatch\_size=None*, *inference\_args=None*) Train the Multilayer perceptron model

#### Parameters

- **X** (numpy array, shape [n samples, n features]) –
- **y** (numpy array, shape [n\_samples, ]) –
- **inference\_type** (string, specifies which inference method to  $cal1.$ ) –
- **to 'advi'. Currently, only 'advi' and 'nuts' are supported**  $(Defaults)$  –
- **minibatch\_size** (number of samples to include in each minibatch) –
- **ADVI, defaults to None, so minibatch is not run by default**  $(for)$  –
- **inference\_args** ([dict,](https://docs.python.org/3/library/stdtypes.html#dict) arguments to be passed to the inference methods.) –
- **the PyMC3 docs for permissable values. If no arguments are**  $(Check) -$
- **default values will be set.** (specified,) –

# **predict**(*X*)

Predicts labels of new data with a trained model

Parameters **X** (numpy array, shape [n samples, n features]) –

<span id="page-126-1"></span>**predict\_proba**(*X*, *return\_std=False*)

Perform Prediction

Predicts values of new data with a trained Gaussian Process Regression model

#### Parameters

- **X** (numpy array, shape [n\_samples, n\_features]) –
- **return** std (Boolean) Whether to return standard deviations with mean values. Defaults to False.

#### <span id="page-126-0"></span>**class** pmlearn.base.**BayesianDensityMixin**

Bases: sklearn.base.DensityMixin

Mixin for regression models in pmlearn

**fit**(*X*, *num\_components*, *inference\_type='advi'*, *minibatch\_size=None*, *inference\_args=None*) Train the Gaussian Mixture Model model

#### Parameters

- **X** (numpy array, shape [n\_samples, n\_features]) –
- **n\_truncate** (numpy array, shape [n\_samples, ]) –
- **inference\_type** (string, specifies which inference method to  $cal1.$ ) –
- **to 'advi'. Currently, only 'advi' and 'nuts' are supported**  $(Defaults) -$
- **minibatch\_size** (number of samples to include in each minibatch for) –
- **ADVI,** –
- **to None, so minibatch is not run by default** (defaults) –
- **inference\_args** ([dict,](https://docs.python.org/3/library/stdtypes.html#dict) arguments to be passed to the inference methods.) –
- **the PyMC3 docs for permissable values. If no arguments are**  $(Check) -$
- **specified,** –
- **values will be set.** (default) –

#### **predict**(*X*)

Predicts labels of new data with a trained model

#### Parameters

- **X** (numpy array, shape [n\_samples, n\_features]) –
- **cats** (numpy array, shape [n\_samples, ]) –

#### **predict\_proba**(*X*, *return\_std=False*)

Predicts probabilities of new data with a trained GaussianMixture Model

- **X** (numpy array, shape [n samples, n features]) –
- **cats** (numpy array, shape [n\_samples, ]) –

• **return\_std** (Boolean flag of whether to return standard deviations with) –

```
• probabilities. Defaults to False. (mean) –
```
<span id="page-127-1"></span> $score(X, y, cats)$ 

Scores new data with a trained model.

#### **Parameters**

- **X** (numpy array, shape [n\_samples, n\_features]) –
- **y** (numpy array, shape [n\_samples, ]) –
- **cats** (numpy array, shape [n\_samples, ]) –

#### <span id="page-127-0"></span>**class** pmlearn.base.**BayesianModel**

Bases: sklearn.base.BaseEstimator

Base class for all Bayesian models in pymc-learn

# **Notes**

All Bayesian models should specify all the parameters that can be set at the class level in their  $\frac{ }{}$  init as explicit keyword arguments (no \*args or \*\*kwargs'').

# **create\_model**()

Create model

```
load(file_prefix, load_custom_params=False)
```
Loads a saved version of the trace, and custom param files with the given file\_prefix.

# Parameters

- **file\_prefix** ([str,](https://docs.python.org/3/library/stdtypes.html#str) path and prefix used to identify where to load the) –
- trace for this model.  $(saved) Ex: given file prefix = "path/to/file" This will$ attempt to load "path/to/file/trace.pickle"
- **load\_custom\_params** (Boolean flag to indicate whether custom parameters) –
- **be loaded. Defaults to False.** (should) –

# Returns custom\_params

Return type Dictionary of custom parameters

#### **plot\_elbo**()

Plot the ELBO values after running ADVI minibatch.

**save**(*file\_prefix*, *custom\_params=None*)

Saves the trace and custom params to files with the given file\_prefix.

- **file\_prefix** ([str,](https://docs.python.org/3/library/stdtypes.html#str) path and prefix used to identify where to save the) –
- **for this model.**  $(t \text{ race}) \text{Ex}$ : given file\_prefix = "path/to/file/" This will attempt to save to "path/to/file/trace.pickle"

• **custom\_params** (Dictionary of custom parameters to save.) – Defaults to None

```
class pmlearn.base.BayesianRegressorMixin
```
Bases: sklearn.base.RegressorMixin

Mixin for regression models in pmlearn

**fit**(*X*, *y*, *inference\_type='advi'*, *minibatch\_size=None*, *inference\_args=None*) Train the Linear Regression model

#### Parameters

- **X** (numpy array, shape [n\_samples, n\_features]) –
- **y** (numpy array, shape [n\_samples, ]) –
- **inference\_type** (string, specifies which inference method to call.) – Defaults to 'advi'. Currently, only 'advi' and 'nuts' are supported
- **minibatch\_size** (number of samples to include in each  $minibatch$   $for$ ) – ADVI, defaults to None, so minibatch is not run by default
- **inference\_args** ([dict,](https://docs.python.org/3/library/stdtypes.html#dict) arguments to be passed to the inference methods.) – Check the PyMC3 docs for permissable values. If no arguments are specified, default values will be set.

#### **predict**(*X*, *return\_std=False*)

Predicts values of new data with a trained Linear Regression model

#### Parameters

- **X** (numpy array, shape [n\_samples, n\_features]) –
- **return\_std** (Boolean flag) Boolean flag of whether to return standard deviations with mean values. Defaults to False.

# <span id="page-128-1"></span>**pmlearn.exceptions module**

The  $pmlexen$ . exceptions module includes all custom warnings and error classes used across pymc-learn.

```
exception pmlearn.exceptions.NotFittedError
```
Bases: [ValueError](https://docs.python.org/3/library/exceptions.html#ValueError), [AttributeError](https://docs.python.org/3/library/exceptions.html#AttributeError)

Exception class to raise if estimator is used before fitting. This class inherits from both ValueError and AttributeError to help with exception handling and backward compatibility. .. rubric:: Examples

```
>>> from pmlearn.gaussian_process import GaussianProcessRegressor
>>> from pmlearn.exceptions import NotFittedError
>>> try:
... GaussianProcessRegressor().predict([[1, 2], [2, 3], [3, 4]])
... except NotFittedError as e:
... print(repr(e))
...
NotFittedError('This GaussianProcessRegressor instance is not fitted yet'.)
```
# <span id="page-129-2"></span><span id="page-129-1"></span>**Module contents**

# **Probabilistic machine learning module for Python**

pmlearn is a Python module for practical probabilistic machine learning built on top of scikit-learn and PymC3.

It aims to provide simple and efficient solutions to learning problems that are accessible to everybody and reusable in various contexts: machine-learning as a versatile tool for science and engineering. See <http://pymc-learn.org> for complete documentation.

#### Help & reference

- *[Contributing](#page-129-0)*
- *[Community](#page-19-0)*
- *[Changelog](#page-131-0)*
- *[Citations](#page-131-1)*

# <span id="page-129-0"></span>**7.10 Contributing**

Thank you for considering contributing to pymc-learn! Please read these guidelines before submitting anything to the project.

Some ways to contribute:

- Open an issue on the [Github Issue Tracker.](https://github.com/pymc-learn/pymc-learn/issues) (Please check that it has not already been reported or addressed in a PR.)
- Improve the docs!
- Add a new machine-learning model. Please follow the guidelines below.
- Add/change existing functionality in the base function classes for ML.
- Something I haven't thought of?

# **7.10.1 Pull/Merge Requests**

To create a Pull Request against this library, please fork the project and work from there.

# **Steps**

- 1. Fork the project via the Fork button on Github
- 2. Clone the repo to your local disk, and add the base repository as a remote.

```
git clone https://github/<YOUR-GITHUB-USERNAME>/pymc-learn.git
cd pymc-learn
git remote add upstream https://github.com/pymc-learn/pymc-learn.git
```
3. Create a new branch for your PR.

git checkout -b my-new-feature-branch

Always use a feature branch. It's good practice to never routinely work on the master branch.

4. Install requirements (probably in a virtual environment)

```
conda create --name myenv python=3.6 pip
conda activate myenv
pip install -r requirements.txt
pip install -r requirements_dev.txt
```
NOTE: On Windows, in your Anaconda Prompt, run activate myenv.

5. Develop your feature. Add changed files using git add and then git commit files:

```
git add <my_new_model.py>
git commit
```
to record your changes locally. After committing, it is a good idea to sync with the base repository in case there have been any changes:

```
git fetch upstream
git rebase upstream/master
```
Then push the changes to your Github account with:

```
git push -u origin my-new-feature-branch
```
6. Submit a Pull Request! Go to the Github web page of your fork of the pymc-learn repo. Click the 'Create pull request' button to send your changes to the project maintainers for review. This will send an email to the committers.

# **Pull Request Checklist**

- Ensure your code has followed the Style Guidelines below
- Make sure you have written tests where appropriate
- Make sure the tests pass

conda activate myenv python -m pytest

NOTE: On Windows, in your Anaconda Prompt, run activate myenv.

• Update the docs where appropriate. You can rebuild them with the commands below.

```
cd pymc-learn/docs
sphinx-apidoc -f -o api/ ../pmlearn/
make html
```
• Update the CHANGELOG

# **Style Guidelines**

For the most part, this library follows PEP8 with a couple of exceptions.

Notes:

- Indent with 4 spaces
- Lines can be 80 characters long
- Docstrings should be written as numpy docstrings
- Your code should be Python 3 compatible
- When in doubt, follow the style of the existing code

# **Contact**

To report an issue with pymc-learn please use the [issue tracker.](https://github.com/pymc-learn/pymc-learn/issues)

Finally, if you need to get in touch for information about the project, [send us an e-mail.](mailto:devs@pymc-learn.org)

# **7.10.2 Transitioning from PyMC3 to PyMC4**

# <span id="page-131-0"></span>**7.11 Changelog**

# **7.11.1 0.0.1 / 2019-01-01**

# **Models**

- Added Gaussian process regression, students t process, sparse gaussian process
- Added Multilayer perceptron

# **Documentation**

• Added docs for above models

# <span id="page-131-1"></span>**7.12 Citations**

To cite pymc-learn in publications, please use the following:

```
Emaasit, Daniel (2018). Pymc-learn: Practical probabilistic machine
learning in Python. arXiv preprint arXiv:1811.00542.
```
Or using BibTex as follows:

```
@article{emaasit2018pymc,
 title={Pymc-learn: Practical probabilistic machine learning in {P}ython},
  author={Emaasit, Daniel and others},
  journal={arXiv preprint arXiv:1811.00542},
  year={2018}
}
```
If you want to cite pymc-learn for its API, you may also want to consider this reference:

```
Carlson, Nicole (2018). Custom PyMC3 models built on top of the scikit-learn
API. https://github.com/parsing-science/pymc3_models
```
Or using BibTex as follows:

```
@article{Pymc3_models,
  title={pymc3_models: Custom PyMC3 models built on top of the scikit-learn API,
  author={Carlson, Nicole},
  journal={},
  url={https://github.com/parsing-science/pymc3_models}
  year={2018}
}
```
# **7.12.1 Papers using pymc-learn**

Emaasit, D., and D, Jones. (2018). Custom PyMC3 nonparametric models built on top of scikit-learn API. The Inaugural International Conference on Probabilistic Programming

```
@InProceedings{ emaasit2018custom,
 author = { Emaasit, Daniel, and Jones, David },
 title = { Custom PyMC3 nonparametric models built on top of scikit-learn API},
 booktitle = { The Inaugural International Conference on Probabilistic Programming },
 pages = \{ \},
 year = { 2018 } ,editor = \{ \}}
```
# CHAPTER 8

Indices and tables

- genindex
- modindex
- search

# Bibliography

[RW2006] Carl Eduard Rasmussen and Christopher K.I. Williams, "Gaussian Processes for Machine Learning", MIT Press 2006, Link to an official complete PDF version of the book [here](http://www.gaussianprocess.org/gpml/chapters/RW.pdf) .

# Python Module Index

# p

```
pmlearn, 126
pmlearn.base, 122
pmlearn.exceptions, 125
pmlearn.gaussian_process, 99
pmlearn.gaussian_process.gpc, 94
pmlearn.gaussian_process.gpr, 94
pmlearn.gaussian_process.kernels, 98
pmlearn.gaussian_process.tests, 94
pmlearn.gaussian_process.tests.test_gpr,
      92
pmlearn.linear_model, 107
pmlearn.linear_model.base, 104
pmlearn.linear_model.logistic, 106
104
pmlearn.linear_model.tests.test_base,
       103
pmlearn.linear_model.tests.test_logistic,
      103
pmlearn.mixture, 113
pmlearn.mixture.dirichlet_process, 111
pmlearn.mixture.gaussian_mixture, 112
pmlearn.mixture.tests, 111
pmlearn.mixture.tests.test_dirichlet_process,
       110
pmlearn.mixture.tests.test_gaussian_mixture,
      110
pmlearn.mixture.util, 113
pmlearn.naive_bayes, 118
pmlearn.naive_bayes.naive_bayes, 115
pmlearn.naive_bayes.tests, 115
pmlearn.naive_bayes.tests.test_naive_bayes,
      115
pmlearn.neural_network, 121
pmlearn.neural_network.multilayer_perceptron,
       120
pmlearn.neural_network.tests, 120
pmlearn.neural_network.tests.test_mutlilayer_perceptron,
       120
                                         pmlearn.tests, 122
                                         pmlearn.tests.test_base, 122
```
# Index

create\_model() (pmlearn.mixture.gaussian\_mixture.GaussianMixture

# B

BayesianClassifierMixin (class in pmlearn.base), [122](#page-125-4) BayesianDensityMixin (class in pmlearn.base), [123](#page-126-1) BayesianLinearClassifierMixin (class in pmlearn.linear\_model.base), [104](#page-107-3) BayesianModel (class in pmlearn.base), [124](#page-127-1) BayesianRegressorMixin (class in pmlearn.base), [125](#page-128-2)  $\mathsf C$ create\_model() (pmlearn.base.BayesianModel method), [124](#page-127-1) create\_model() (pmlearn.gaussian\_process.GaussianProcessRegressor method), [120](#page-123-3) method), [99](#page-102-1) create\_model() (pmlearn.gaussian\_process.gpr.GaussianProcessRegressor method), [95](#page-98-0) create\_model() (pmlearn.gaussian\_process.gpr.SparseGaussianProcessRegressor DirichletProcessMixture (class in pmmethod), [96](#page-99-0) create\_model() (pmlearn.gaussian\_process.gpr.StudentsTProcessRegressor DirichletProcessMixturePredictTestCase (class in pmmethod), [97](#page-100-0) create\_model() (pmlearn.gaussian\_process.SparseGaussianProcessRegressor DirichletProcessMixtureTestCase (class in pmmethod), [102](#page-105-0) create\_model() (pmlearn.gaussian\_process.StudentsTProcessRegressor 10 method), [101](#page-104-0) create\_model() (pmlearn.linear\_model.base.LinearRegression method), [105](#page-108-0) method), 105<br>create\_model() (pmlearn.linear\_model.HierarchicalLogisticRegression method), [108](#page-111-0) create\_model() (pmlearn.linear\_model.LinearRegression method), [107](#page-110-1) create\_model() (pmlearn.linear\_model.logistic.HierarchicalLogisticRegression method), [106](#page-109-1) create\_model() (pmlearn.linear\_model.logistic.LogisticRegression method), [107](#page-110-1) create\_model() (pmlearn.linear\_model.LogisticRegression method), [109](#page-112-0) create\_model() (pmlearn.mixture.dirichlet\_process.DirichletProcessMixture G method), [111](#page-114-2) create\_model() (pmlearn.mixture.DirichletProcessMixture GaussianMixture (class in pmmethod), [113](#page-116-2) method), [112](#page-115-1) create\_model() (pmlearn.mixture.GaussianMixture method), [113](#page-116-2) create\_model() (pmlearn.naive\_bayes.GaussianNB method), [118](#page-121-1) create\_model() (pmlearn.naive\_bayes.naive\_bayes.GaussianNB method), [115](#page-118-3) create\_model() (pmlearn.neural\_network.MLPClassifier method), [121](#page-124-1) create\_model() (pmlearn.neural\_network.multilayer\_perceptron.MLPClassi D DirichletProcessMixture (class in pmlearn.mixture), [113](#page-116-2) learn.mixture.dirichlet\_process), [111](#page-114-2) learn.mixture.tests.test\_dirichlet\_process), [110](#page-113-4) learn.mixture.tests.test\_dirichlet\_process), DotProduct (class in pmlearn.gaussian process.kernels), [98](#page-101-1) fit() (pmlearn.base.BayesianClassifierMixin method), [122](#page-125-4) fit() (pmlearn.base.BayesianDensityMixin method), [123](#page-126-1) fit() (pmlearn.base.BayesianRegressorMixin method), fit() (pmlearn.linear\_model.base.BayesianLinearClassifierMixin method), [104](#page-107-3) fit() (pmlearn.naive\_bayes.naive\_bayes.GaussianNBClassifierMixin method), [117](#page-120-0) GaussianMixture (class in pmlearn.mixture), [113](#page-116-2) learn.mixture.gaussian\_mixture), [112](#page-115-1)

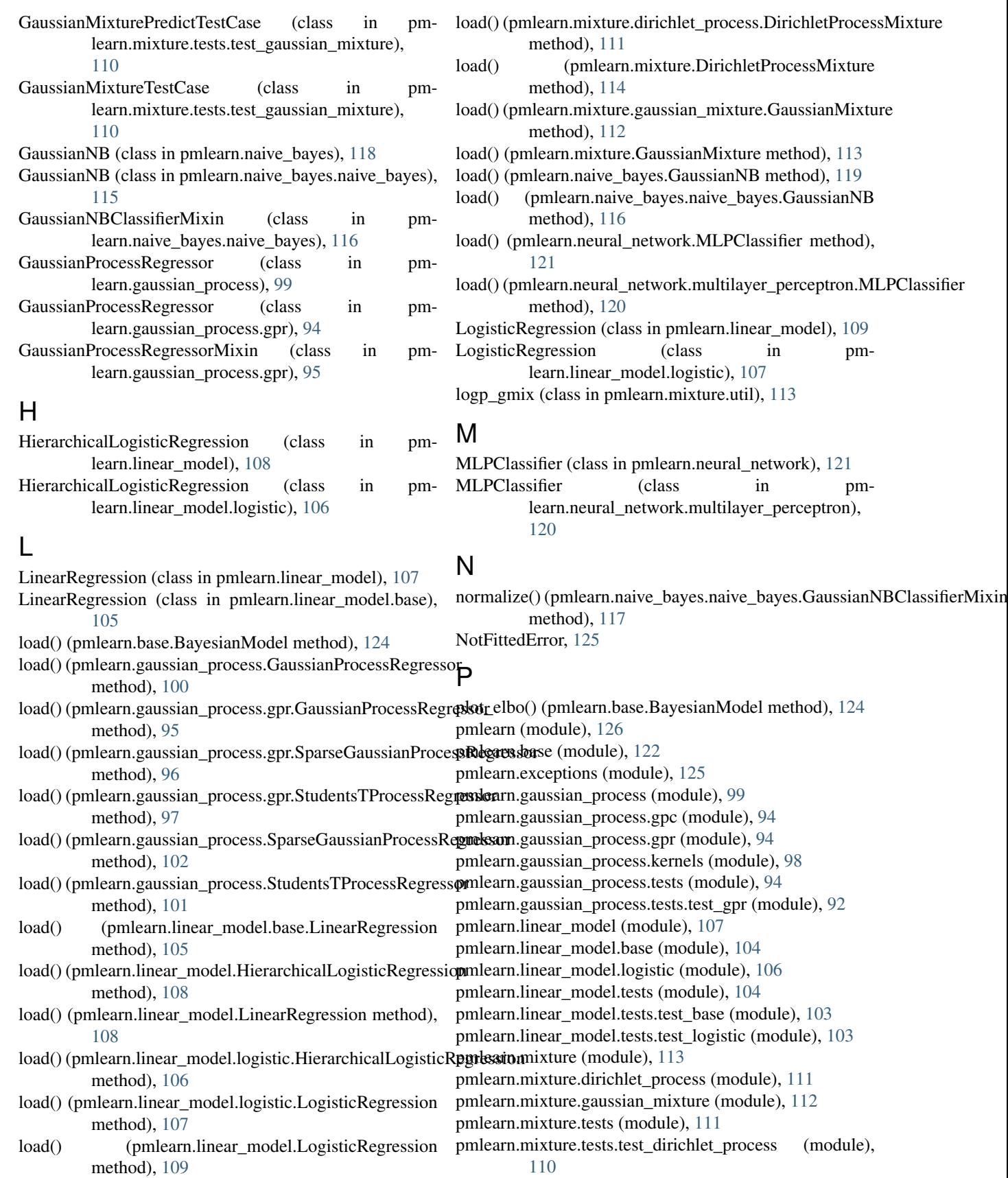

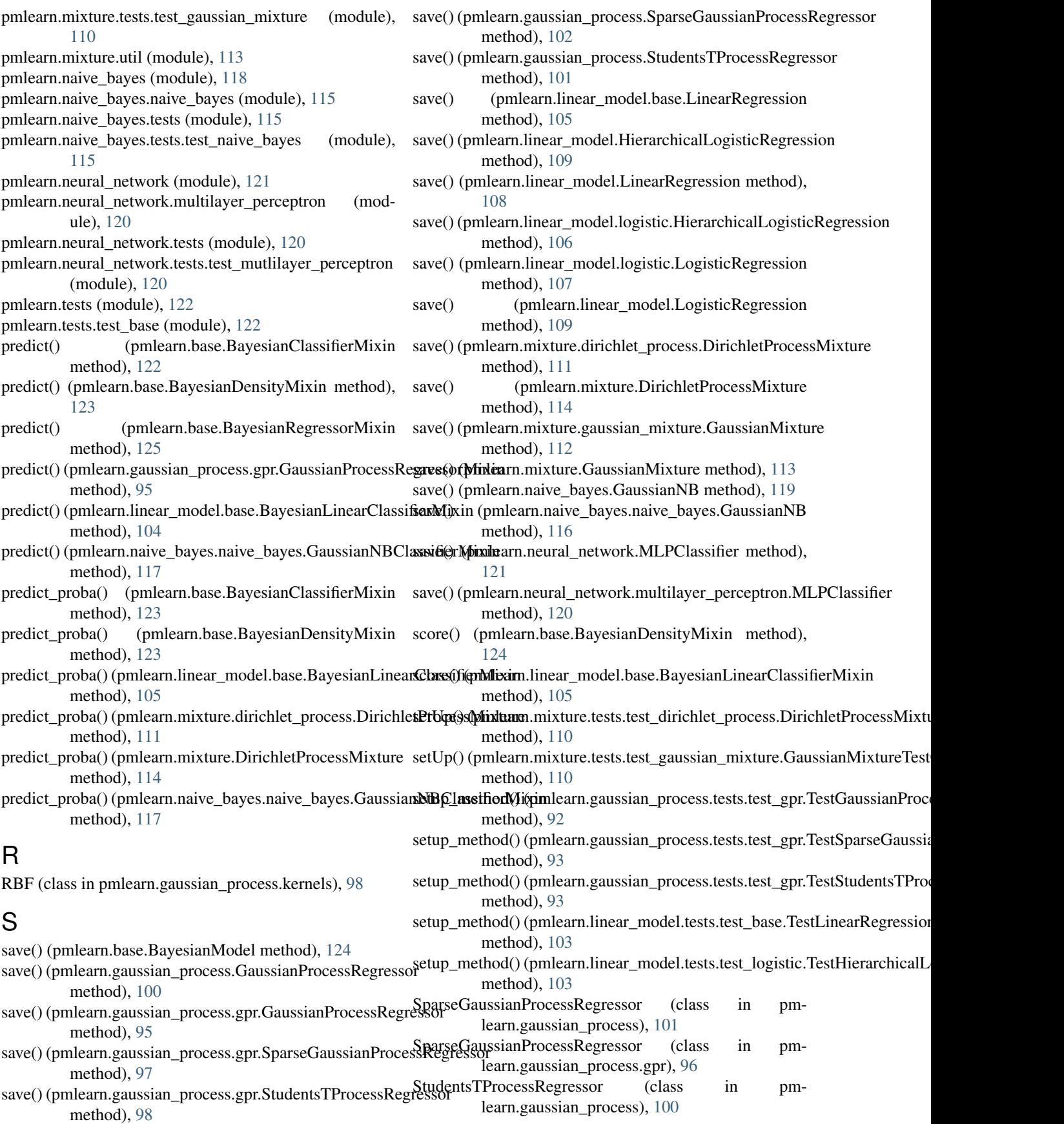

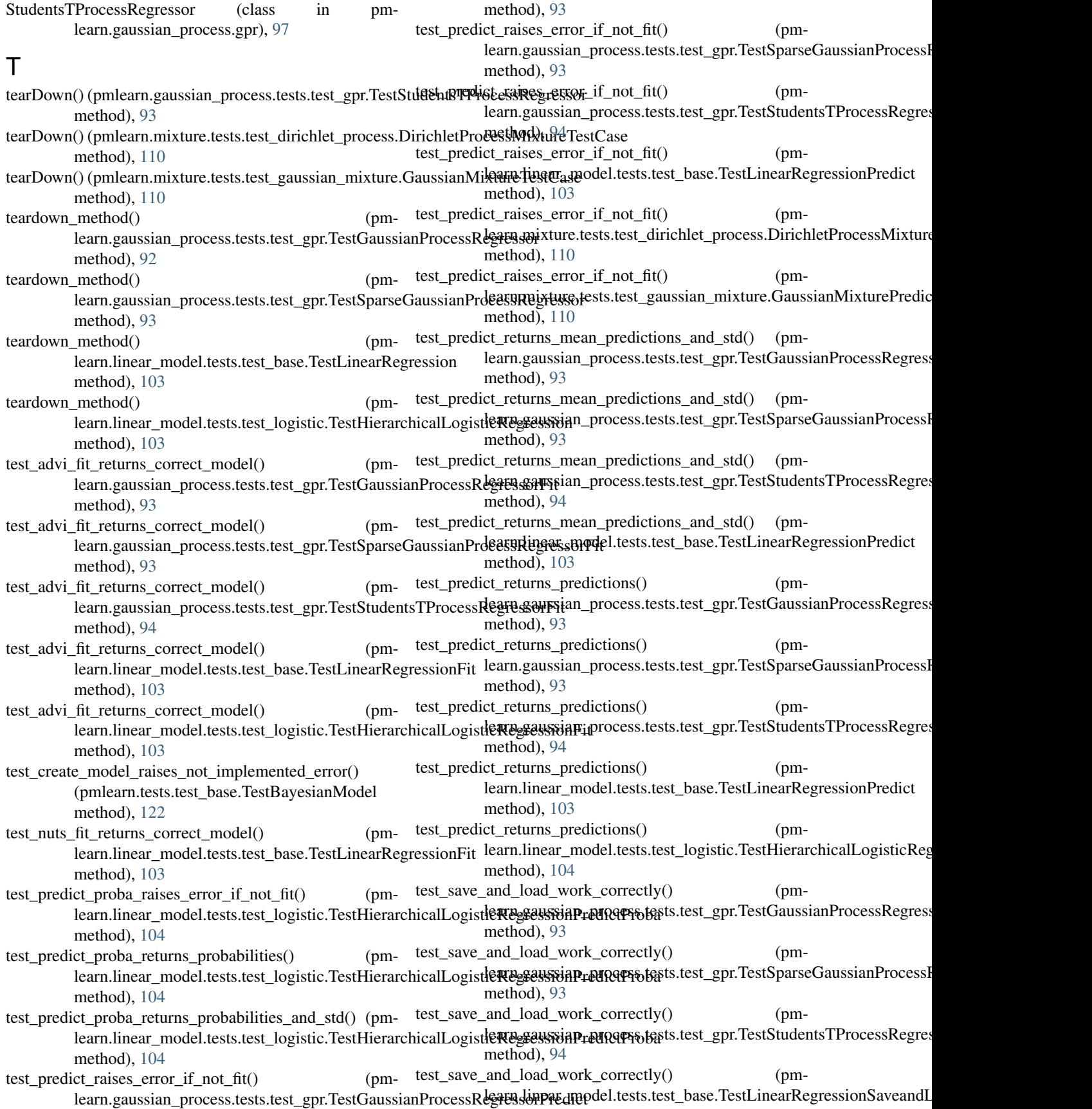
method), [103](#page-106-0) test save and load work correctly()  $(pm$ learn.linear\_model.tests.test\_logistic.TestHierarchikeallSpaisticRegsesaRnoSersRochtzassorFit (class in pmmethod), [104](#page-107-0) test score matches sklearn performance() learn.gaussian\_process.tests.test\_gpr.TestGaussianProcessR**egnesacnSgauss**ian\_process.tests.test\_gpr), [93](#page-96-0) method), [93](#page-96-0) test score matches sklearn performance() (pm-learn.gaussian\_process.tests.test\_gpr.TestSparseGaussianPrdeasnRegunssiann\_Sproncess.tests.test\_gpr), [93](#page-96-0) method), [93](#page-96-0) test\_score\_matches\_sklearn\_performance() (pmlearn.gaussian\_process.tests.test\_gpr.TestStudents**TPstSteskRegFPsxon&sxRe**gressor (class in pmmethod), [94](#page-97-0) test\_score\_matches\_sklearn\_performance() (pm-learn.linear\_model.tests.test\_base.TestLinearRegressionScorearn.gaussian\_process.tests.test\_gpr), [93](#page-96-0) method), [103](#page-106-0) test\_score\_scores() (pmlearn.linear\_model.tests.test\_logistic.TestHierarchikadtSogdstint&RegressionSagressorSaveAndLoad (class in method), [104](#page-107-0) TestBayesianModel (class in pmlearn.tests.test\_base), [122](#page-125-0) TestGaussianProcessRegressor (class in pmlearn.gaussian\_process.tests.test\_gpr), [92](#page-95-0) TestGaussianProcessRegressorFit (class in pm-learn.gaussian\_process.tests.test\_gpr), [92](#page-95-0) TestGaussianProcessRegressorPredict (class in pmlearn.gaussian\_process.tests.test\_gpr), [93](#page-96-0) TestGaussianProcessRegressorSaveAndLoad (class in pmlearn.gaussian\_process.tests.test\_gpr), [93](#page-96-0) TestGaussianProcessRegressorScore (class in pmlearn.gaussian\_process.tests.test\_gpr), [93](#page-96-0) TestHierarchicalLogisticRegression (class in pmlearn.linear\_model.tests.test\_logistic), [103](#page-106-0) TestHierarchicalLogisticRegressionFit (class in pm-learn.linear\_model.tests.test\_logistic), [103](#page-106-0) TestHierarchicalLogisticRegressionPredict (class in pm-learn.linear\_model.tests.test\_logistic), [103](#page-106-0) TestHierarchicalLogisticRegressionPredictProba (class in pmlearn.linear\_model.tests.test\_logistic), [104](#page-107-0) TestHierarchicalLogisticRegressionSaveandLoad (class in pmlearn.linear model.tests.test logistic), [104](#page-107-0) TestHierarchicalLogisticRegressionScore (class in pmlearn.linear\_model.tests.test\_logistic), [104](#page-107-0) TestLinearRegression (class in pmlearn.linear\_model.tests.test\_base), [103](#page-106-0) TestLinearRegressionFit (class in pm-learn.linear\_model.tests.test\_base), [103](#page-106-0) TestLinearRegressionPredict (class in pm-learn.linear\_model.tests.test\_base), [103](#page-106-0) TestLinearRegressionSaveandLoad (class in pm-learn.linear\_model.tests.test\_base), [103](#page-106-0) TestLinearRegressionScore (class in pm-learn.linear\_model.tests.test\_base), [103](#page-106-0) TestSparseGaussianProcessRegressor (class in pmlearn.gaussian\_process.tests.test\_gpr), [93](#page-96-0) learn.gaussian\_process.tests.test\_gpr), [93](#page-96-0) TestSparseGaussianProcessRegressorPredict (class in TestSparseGaussianProcessRegressorSaveAndLoad (class in pm-TestSparseGaussianProcessRegressorScore (class in pmlearn.gaussian\_process.tests.test\_gpr), [93](#page-96-0) learn.gaussian\_process.tests.test\_gpr), [93](#page-96-0) TestStudentsTProcessRegressorFit (class in pm-TestStudentsTProcessRegressorPredict (class in pmlearn.gaussian\_process.tests.test\_gpr), [94](#page-97-0) pmlearn.gaussian\_process.tests.test\_gpr), [94](#page-97-0) TestStudentsTProcessRegressorScore (class in pmlearn.gaussian\_process.tests.test\_gpr), [94](#page-97-0) W WhiteKernel (class in pmlearn.gaussian\_process.kernels), [99](#page-102-0)